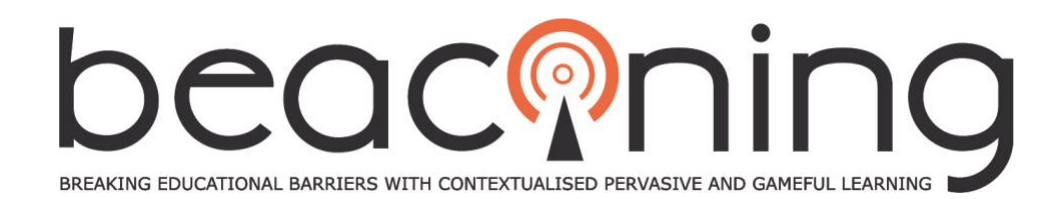

**Grant Agreement No. 687676**

**Innovation Action**

**ICT-20-2015**

# **D4.5 BEACONING Platform GUI**

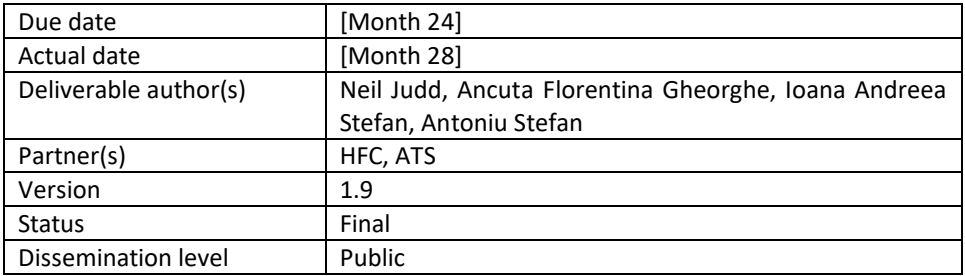

#### **Project Coordinator**

**Coventry University**

*Sylvester Arnab*

Priory Street, Coventry CV1 5FB, UK

E-mail: [s.arnab@coventry.ac.uk](mailto:s.arnab@coventry.ac.uk)

Project website[: http://www.beaconing.eu](http://www.beaconing.eu/)

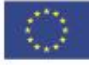

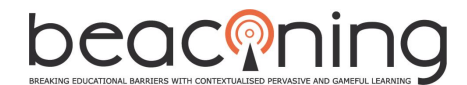

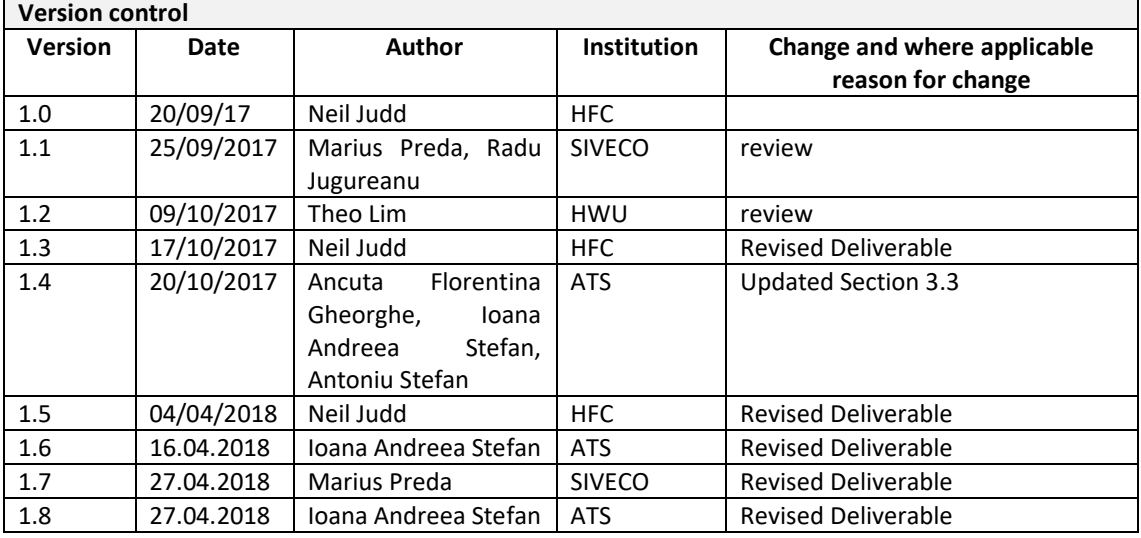

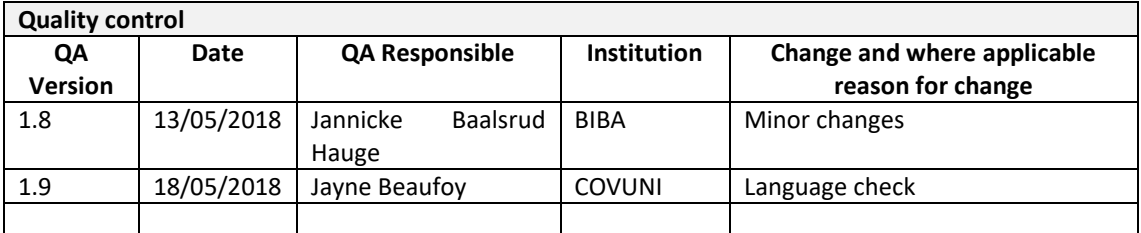

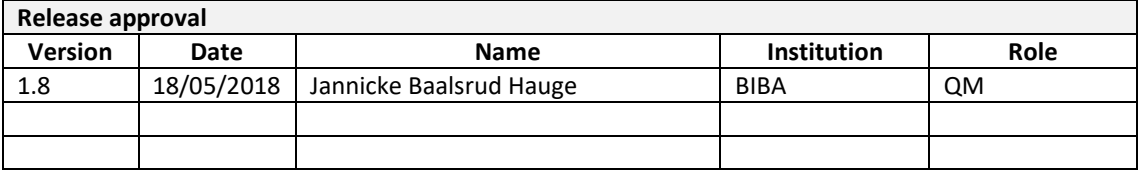

#### **Statement of originality**

This deliverable contains original unpublished work except where clearly indicated otherwise. Acknowledgement of previously published material and of the work of others has been made through appropriate citation, quotation or both.

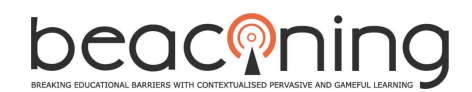

# **TABLE OF CONTENTS**

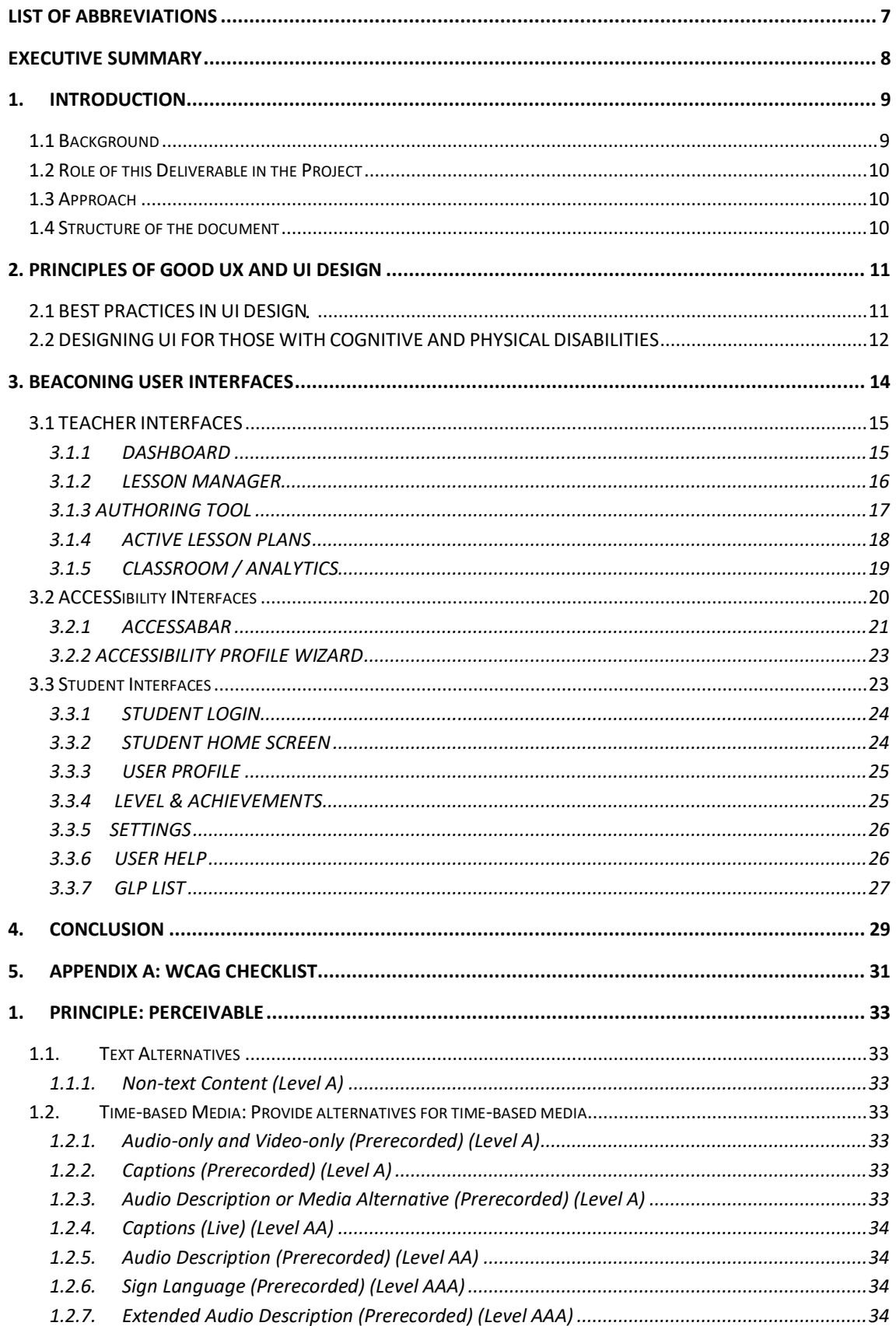

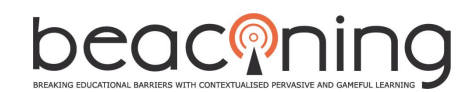

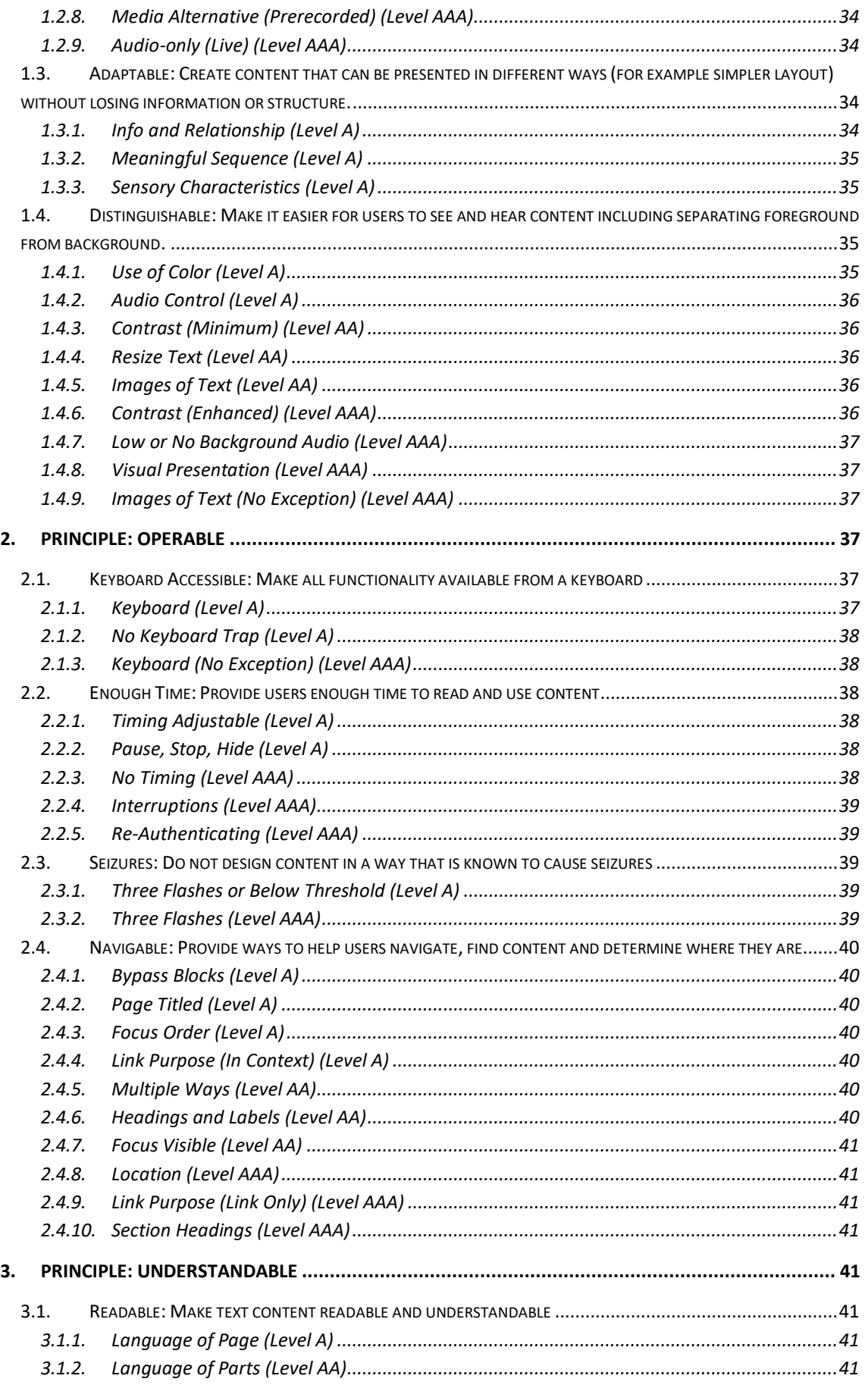

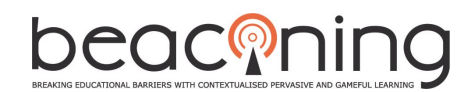

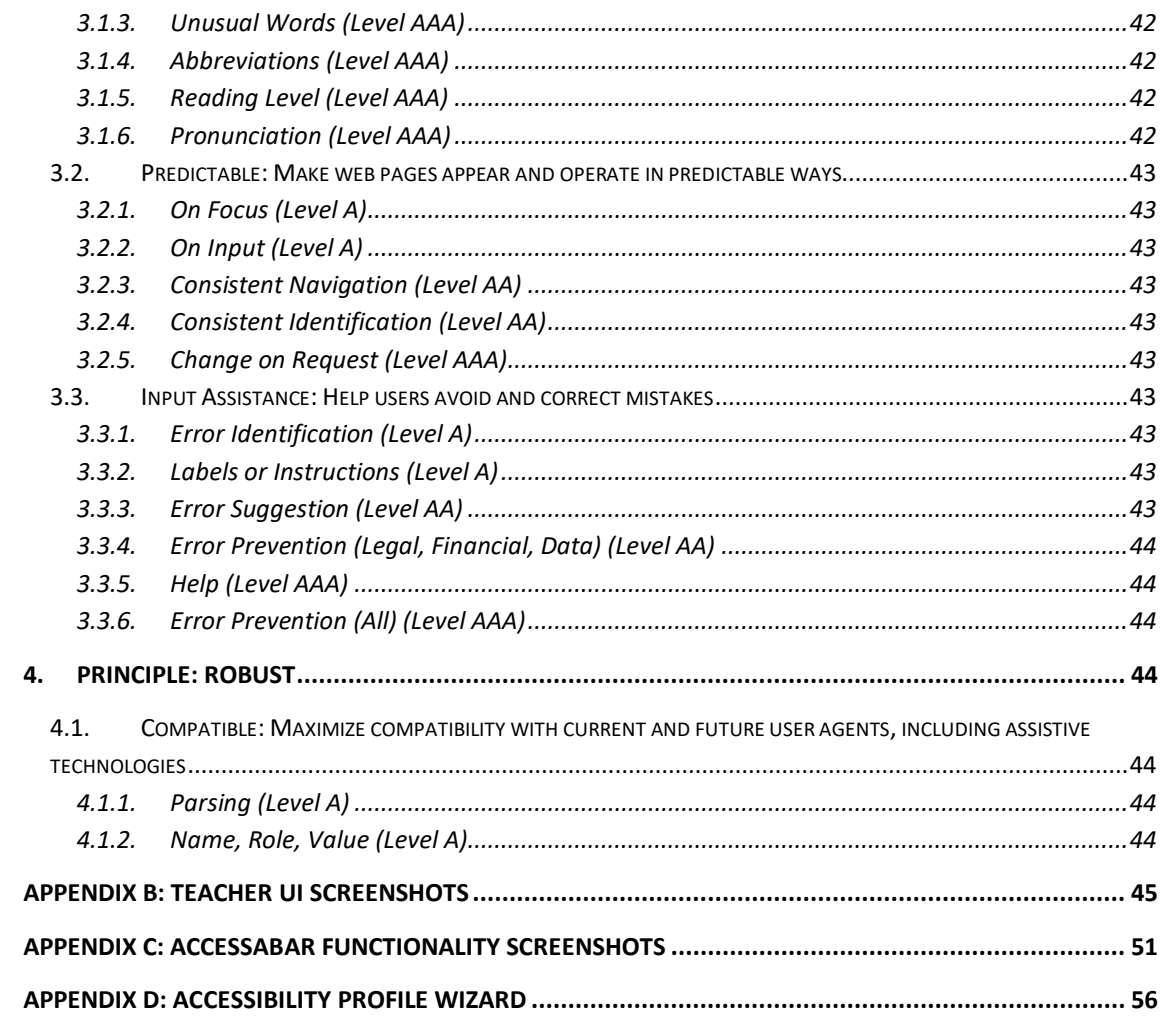

#### **LIST OF FIGURES**

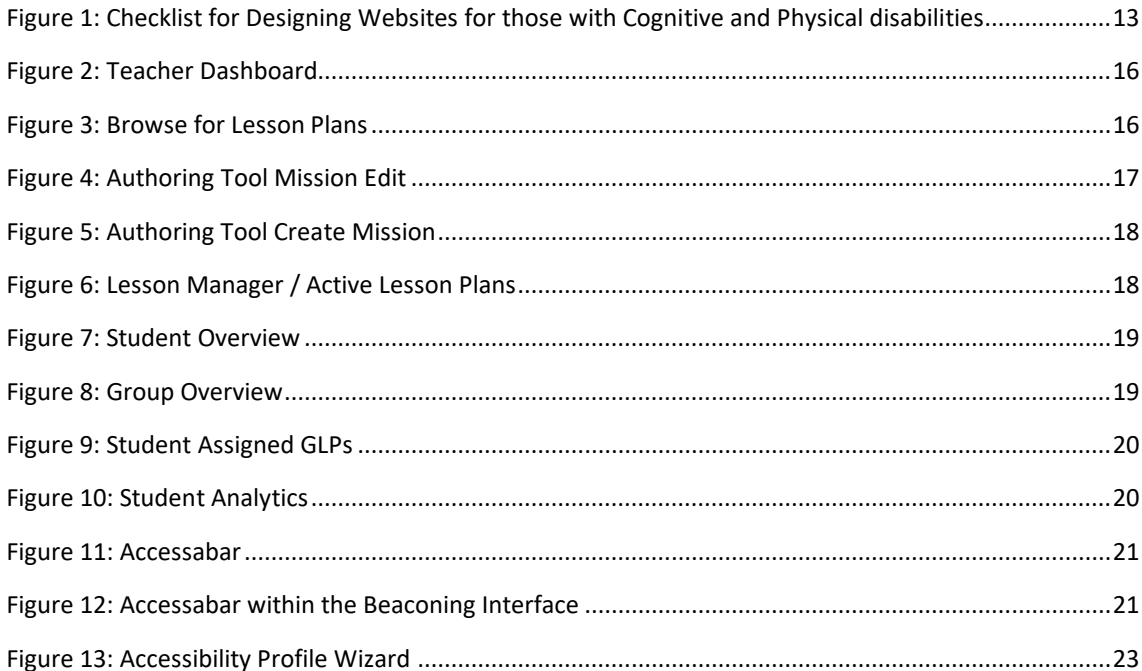

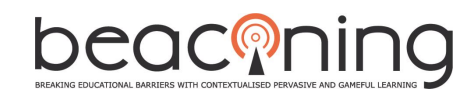

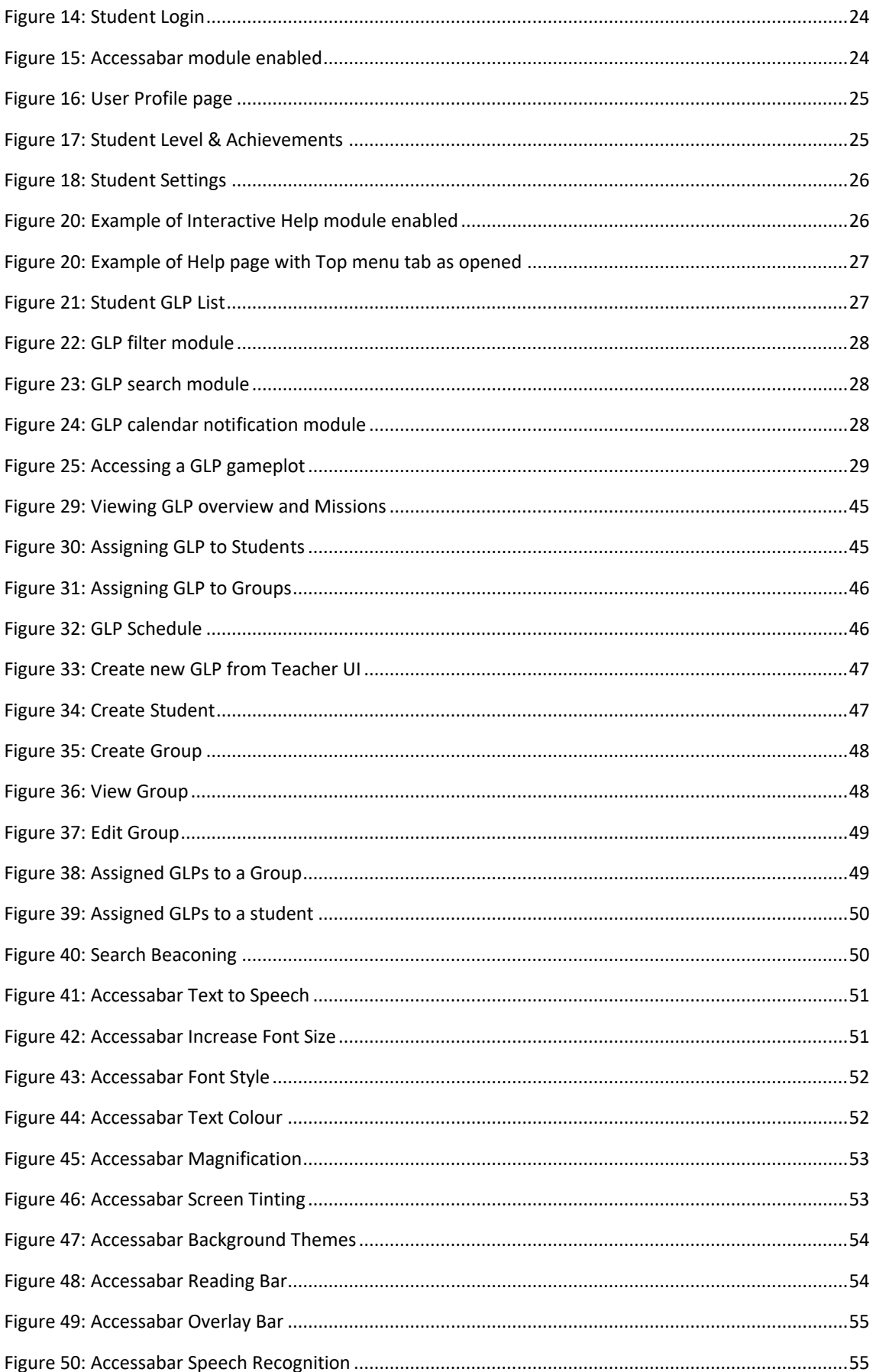

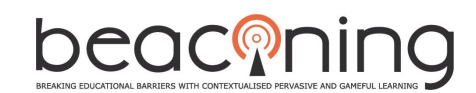

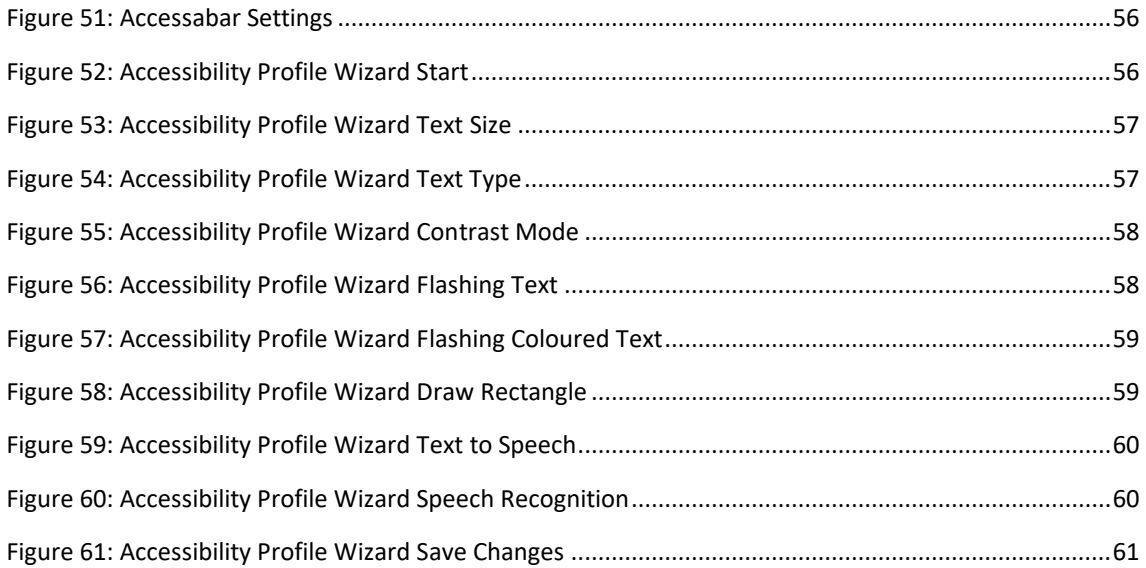

#### **LIST OF TABLES**

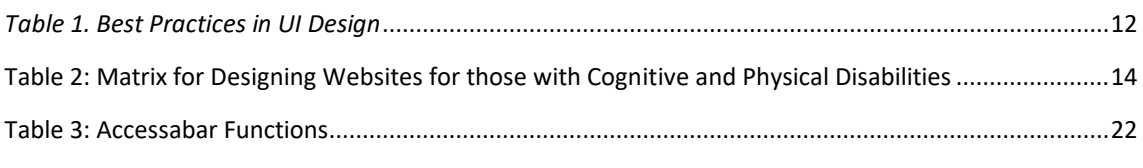

#### <span id="page-6-0"></span>**LIST OF ABBREVIATIONS**

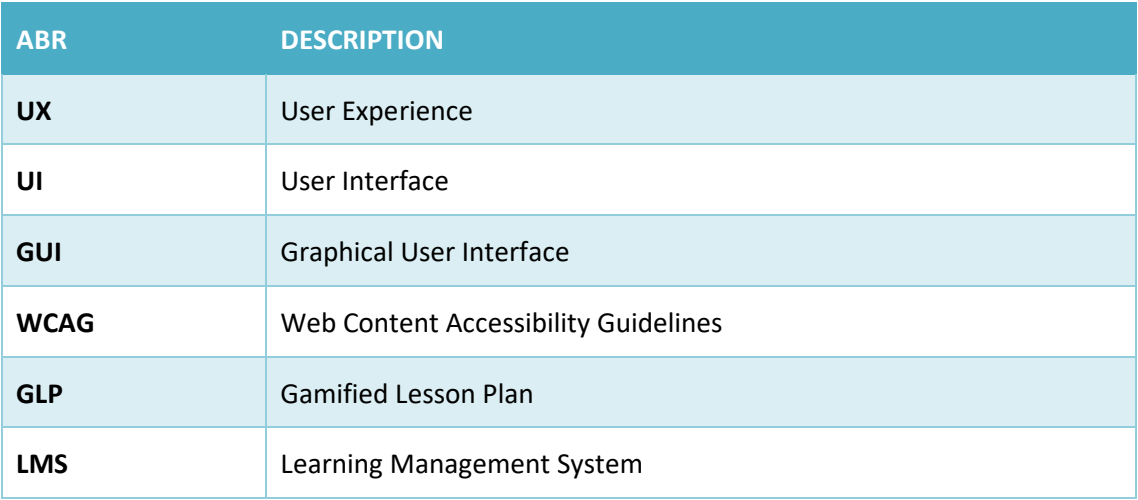

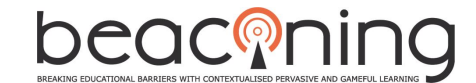

#### <span id="page-7-0"></span>**EXECUTIVE SUMMARY**

The Graphical User Interfaces (GUI) used in the Beaconing Platform form the front-end user experience (UX) for important Stakeholders such as the Teacher, Parents and Students. It is therefore vital that the GUI proposed is both functional, but also engaging, drawing the user into the whole experience of gamified anytime anywhere learning.

This document outlines the key concepts of UX and UI design. Requirements taken from D3.4 formed the basis of the GUI for students and teachers and provided us with a working prototype of the Beaconing Platform. However, ongoing background studies and feedback received from live workshops, such as the eLSE conference in Bucharest, revealed the shortcomings of the user interfaces. Most notably user experience was not satisfactory and there was a need for innovation to differentiate ourselves from the competition. With this in mind further research was undertaken to ascertain the exact requirements of our Beaconing Users and develop a unique blend of tools and navigable elements that positions Beaconing apart from similar enterprises.

This report sets out these refinements and illustrates how we went about implementing our findings from background studies and stakeholder research. Specific examples of the Teacher, Student & Learning Designer interfaces are detailed in this report, along with descriptions on how the platform can be best used to achieve the learning requirements for all involved. This does not just mean the learning outcomes of students on their journey of study, but also how teachers and learning designers can best learn to first navigate the platform and subsequently take advantage of the platform for their own requirements and goals.

Task 4.5 not only focusses on the creation of interactive visual interfaces, but also the very important aspect of making sure these are fully accessible to those with differing disabilities. Having content accessible to all is a challenge but one worth taking on, which in turn forms the basis of how Beaconing can be pioneering and innovative, yet different all at the same time.

In order to tackle this issue a structured approach of adhering to Web Content Accessibility Guidelines (WCAG) was needed, as well as framing these guidelines to our needs, to assure that content could be read and used by a variety of different assistive software such as screen readers. The second part of this issue was to create a set of specific tools that allowed users with disabilities to access and manipulate the interface directly to suit their needs. The direction decided upon was to develop a unique and innovative toolbar which incorporates tools such as Text to Speech, Magnification, Speech Recognition, font and colour adjustments, reading bars and screen overlays. This unique toolset covers a wide range of learning disabilities as well as Visual Impairment and physical impairment, all combined within a simple, discreet and fully accessible interface.

In light of this, working interfaces are in position for the start of small and large-scale piloting. It is noted that upon feedback from the pilot phase, interfaces will change accordingly and constantly evolve into a platform that is not only a pleasure to use but fulfils the needs of stakeholders and looks great too.

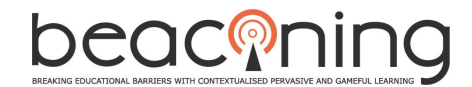

# <span id="page-8-0"></span>**1. INTRODUCTION**

The focus of task 4.5 is to provide the relevant users with a set of interfaces that provide a range of interactions and feedbacks. In order to achieve this, extensive research was undertaken in both UX and UI design. The design and implementation of that design for Beaconing sets us apart from other e-learning, gamified platform and social learning platforms in the sense that accessibility is at the forefront of our minds. The Beaconing interface and its content will be able to adapt to the user needs and disabilities, their learning style and progress. Beaconing's innovation goes further in that there are multiple interfaces working in harmony, each with their own set of guidelines and user experience to adhere to, but ultimately coming together with a common goal. To that end interface examples and their functionalities will be shown for the Teacher Interface, Student Interface, Accessibility Interface, Accessibility Profile Wizard and the Authoring Tool. The feedback from small and large-scale pilots will be pivotal in shaping the Beaconing GUI to fit with the perceived requirements from all user groups.

## <span id="page-8-1"></span>**1.1 BACKGROUND**

Learning through gaming, serious game platforms, LMS and gamification, authoring tools are not new concepts. That is why it was important to set a background study into what is currently on offer for gamed based learning, anytime, anywhere learning and authoring to outline what needs these systems address well or not well and position Beaconing ahead of the rest in terms of its functionality, innovation and uniqueness. Findings show that some systems are effective, but all have their flaws somewhere or another. Take for example the industry recognised LMS 'AbsorbLMS'. Where it is effective in its ability to have multiple interactive interfaces for different users, such as Admin, Author & Student, it falls down in its lack of accessibility to the content for disabled users and continuity of design throughout the differing log ins.

Beaconing draws upon this research to provide an experience not like any other with innovative tools for users with disabilities. These include a fully interactive toolbar interface called Accessabar which makes content accessible to users of all differing disabilities. A unique Accessibility Profile Wizard compliments this tool. Built into the account set up interfaces, the user will perform several simple exercises to determine whether certain accessibility features are needed in the main interface. Settings can be saved for individual user profiles. There will be differentiation but continuity in design between different user type portals, and the ability to switch in and out of roles within a single sign in account. For example, this allows a teacher to not only view and assign lesson plans within the Beaconing portal but also edit and configure them within the Authoring tool itself. Bring in the gamification, immersive gaming environment, compelling mini games and learning content of the highest quality and this is what sets Beaconing apart from the rest.

Initial research and findings resulted in work previously documented in D3.4 – Interface Design Specification - where elements of the teacher and Student Interfaces were laid out in Prototype form, but functionality was put forward for the creation of the screens going forward. The work presented in this deliverable draws upon D3.4, the feedback received from Interface Mock-ups, conferences and Interviews with Teachers and Students, and the drawing up of exact specifications for the workflow of screens in the Teacher and Student platform. The material presented for accessibility tools and interfaces is built on the results of D3.3 and D3.7 which outlined the most prevalent disabilities amongst our target age group within European educational institutions. Coupled with the experience and expertise of Partners working and

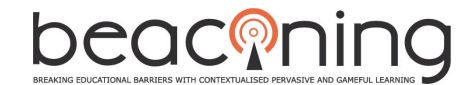

training with special needs, this has resulted in a solid framework for the tools created and illustrated herein.

#### <span id="page-9-0"></span>**1.2 ROLE OF THIS DELIVERABLE IN THE PROJECT**

The Beaconing interface integrates the relevant components and allows the user to fully interact and navigate around the system. The back-end interface controls how the system communicates internally, and to the external requests. This deliverable places the focus specifically on the front end interfaces. The progress of the project going forward relies heavily on the work presented in this deliverable. The interface plays a key role in the small and large-scale pilots, allowing the users to test the platform properly and get the platform to perform the functions they require.

## <span id="page-9-1"></span>**1.3 APPROACH**

The work described in this deliverable has been a collaboration between partners involved with the teaching of material to students, teachers themselves to obtain requirements of the platform, students' expectations, users with differing disabilities in testing, and the technical capabilities of relevant parties to code the screens ready for deployment. Interviews and user experiences were initially led (documented in D3.4) to establish a base of requirements, and since then, they have been moulded and refined according to feedback received from teacher workshops, student presentations, reasonable expectations of the platform capabilities and an evolvement of the ideal thinking behind the Beaconing Platform itself. Specific protocols have been followed to create the best User Experience (UX). These include the five key pieces to a holistic UX process: strategy, research, analysis, design, and production. Adherences to best practices in UI design have been followed in order not to deviate too much from what a user is familiar with. Strict adherence to WCAG 2.0 has been upheld in the coding of screens, as well as the layout and positioning of menus and widgets, to make sure everything is accessible to assistive software and users of this software. User testing has been an important benchmark in improving the design and tools created but again, strict protocols were needed in differing countries to adhere to standards and policies in place. Specification sheets on functionalities have been followed as closely as possible in the coding but as Beaconing develops, concepts and modes of operations will evolve. With that in mind and based on the results of the pilots, the present screens within this deliverable may change.

#### <span id="page-9-2"></span>**1.4 STRUCTURE OF THE DOCUMENT**

This document outlines the concepts of UX and UI design and illustrates the different interfaces created for Teachers, Students, Accessibility & Learning Designers. The document comprises of the following chapters:

Chapter 1 describes the background to this deliverable, the approach and the role this deliverable fills within the Beaconing Project

Chapter 2 outlines the best practices to follow in UI design, how these have been applied as well as the importance of following WCAG protocols in designing interfaces for accessibility.

Chapter 3 documents the differing interfaces in the Beaconing platform with specific examples of Teacher, Student and Accessibility Interfaces.

Chapter 4 evaluates the findings, progress so far, and suggests key improvements and developments for the future of the design process.

# <span id="page-10-0"></span>**2. PRINCIPLES OF GOOD UX AND UI DESIGN**

User Experience (UX) and User Interface (UI) design are both crucial roles in the development cycle of a product interface. Where UX Design is a more analytical and technical field, UI Design is closer to graphic design.

# <span id="page-10-1"></span>**2.1 BEST PRACTICES IN UI DESIGN**

User Interface (UI) Design focuses on anticipating what users might need to do and ensuring that the interface has elements that are easy to access, understand, and use to facilitate those actions. UI brings together concepts from interaction design, visual design, and information architecture. Everything stems from knowing your users, including understanding their goals, skills, preferences, and tendencies.

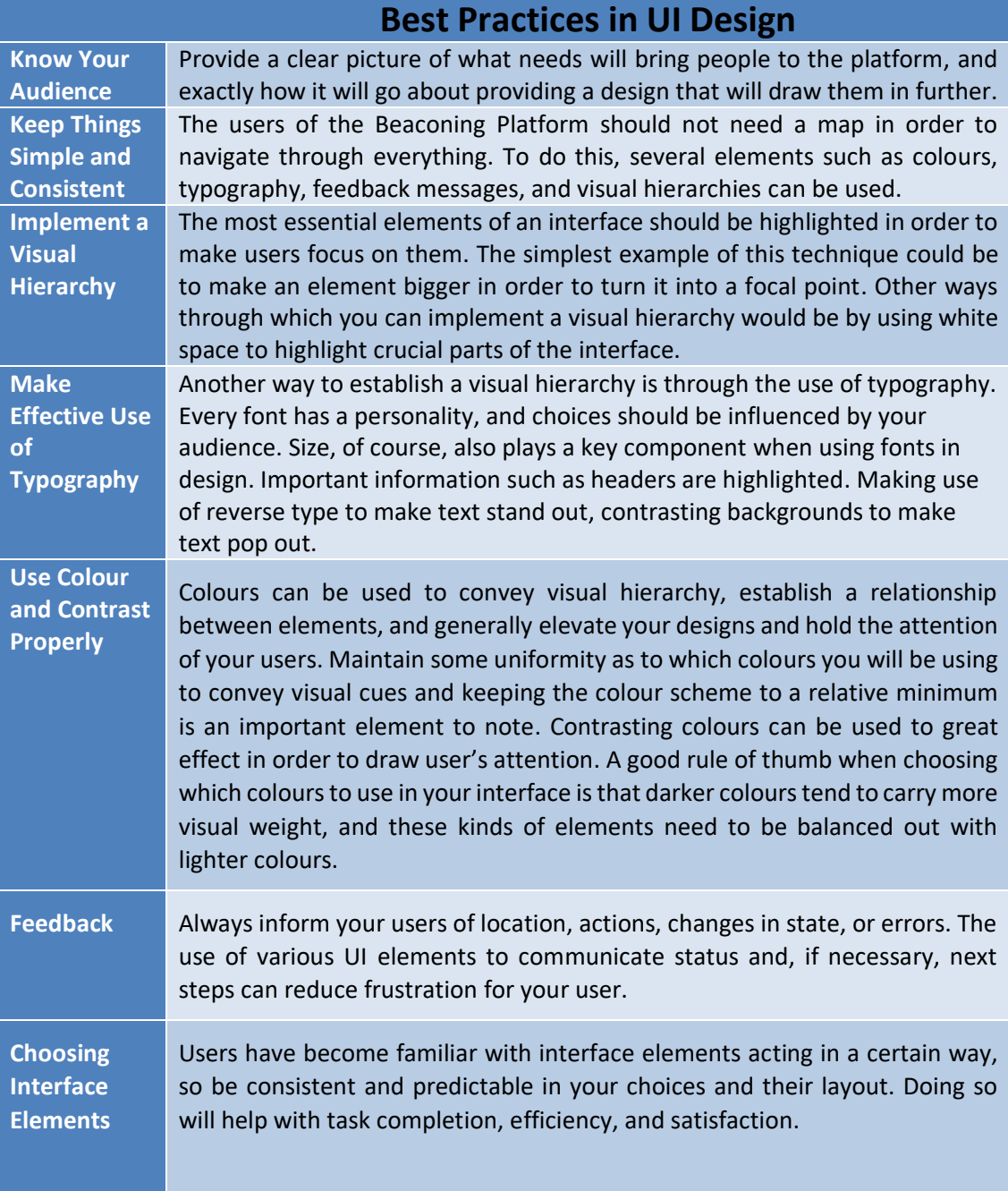

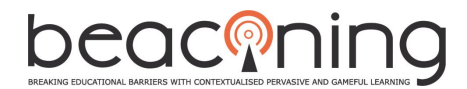

Create consistency and use common UI elements. By using common elements in your UI, users feel more comfortable and can get things done more quickly. It is also important to create patterns in language, layout and design throughout the site to help facilitate efficiency. Once a user learns how to do something, they should be able to transfer that skill to other parts of the site. **Be forgiving** No matter how clear the design is, people will make mistakes. The UI should allow for and tolerate user error. Design ways for users to undo actions and be forgiving with varied inputs. Also, if the user does cause an error, use your messaging as a teachable situation by showing what action was wrong, and ensure that she/he knows how to prevent the error from occurring again. Now let us look at what we need to consider when designing for those with special needs.

*Table 1. Best Practices in UI Design*

# <span id="page-11-1"></span><span id="page-11-0"></span>**2.2 DESIGNING UI FOR THOSE WITH COGNITIVE AND PHYSICAL DISABILITIES**

Often overlooked, but of significant importance, is the need for websites and website tools to be accessible. This means not only understandable in its content onscreen but also making sure that the information displayed is fully accessible for those using assistive software such as screen readers, text to speech, magnification, switch control and scanning. This presents many challenges.

Firstly, following on from the best practices in UI design, there are a number of secondary factors that need to be thought about in terms of making visual elements and text understandable and navigable for those with cognitive, physical and visual impairments. Making sure that language is clear, understandable, spaced properly and not ambiguous is very important. Having visual stimulation with images and videos, clear instructions on what is happening on screen is good practice.

Secondly, having the option to adjust settings on the page such as font size, character and line spacing, colour overlays and reading bars are essential in order to reach the widest audience and not exclude those with specific disabilities.

Therefore, there have been innovative interfaces and tools that have been developed in the project which tackle these issues head on and will be presented further on in this document.

To gain an understanding of the kinds of points to consider when designing websites and portals for those with cognitive and physical disabilities look at the following excerpts and Diagrams.

**CHECKLIST** 

Easy read:

- easily understandable and clear language
- no foreign words
- no link texts such as «more» or «continue»

#### Readable font

- easily readable fonts in appropriate sizes
- option to adjust font size

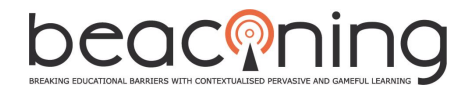

- easily visible links

Clear content

- clearly structured content
- only essential content

Simple navigation and orientation

- easily viewable navigation area
- maximum 5 sub-items / menus
- pictograms for orientation
- navigation area with a «back» function
- help for orientation and scrolling

Interactive elements and help section

- easily understandable user guidance
- prompt help section and feedback
- error-tolerant and intelligent search system
- no CAPTCHAS

#### Simple design

- clear spatial separation
- one-colour background with sufficient contrast
- no unnecessary / distracting elements
- Pictorial representation and other media
- as an illustration of the content
- as a support while reading
- use proven and generally known symbols
- pictograms / symbols for abstract terms
- photography for concrete places / people
- use video, audio and animation
- offer good language alternatives

#### Data protection

- conservative standard settings
- clear division between private /visible to other users

Responsive design - mobile / tablet first

<span id="page-12-0"></span>*Figure 1: Checklist for Designing Websites for those with Cognitive and Physical disabilities*

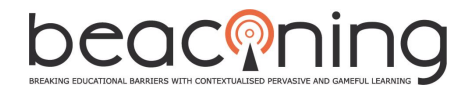

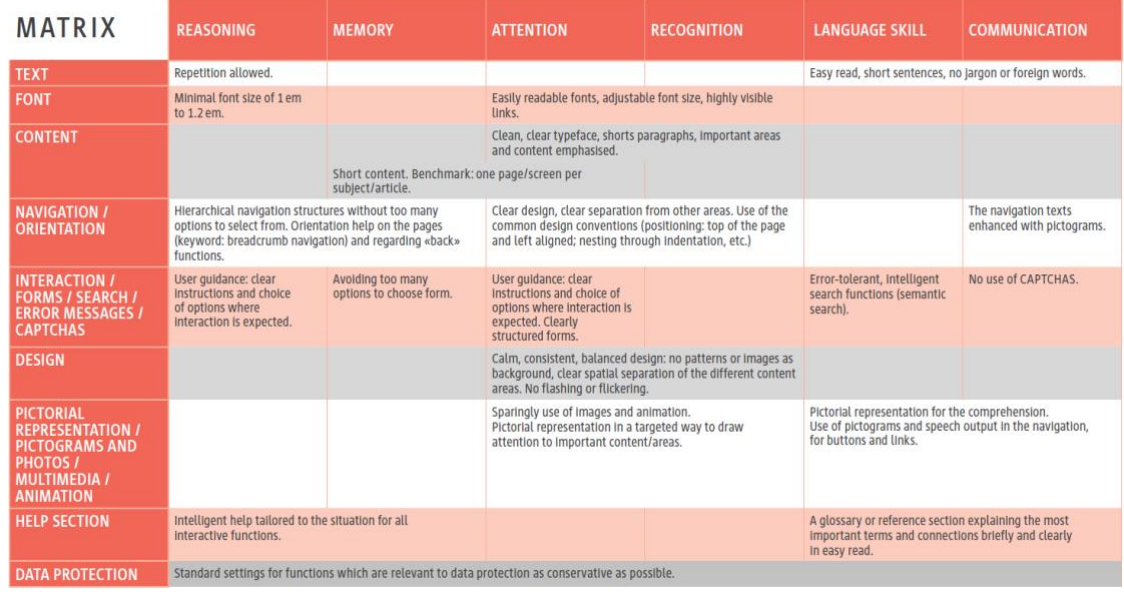

<span id="page-13-1"></span>Table 2: Matrix for Designing Websites for those with Cognitive and Physical Disabilities

As mentioned earlier the website or the portal itself needs to be accessible, not just the content within it. This means that access should be available to anyone using methods of control such as switches for navigation control, screen readers for text and navigation, keyboard shortcut control, text to speech utilisation, magnification aids, speech recognition, contrast ratio, etc.

This is a project in itself and requires the designer or coder to adhere to WCAG 2.0 guidelines on web accessibility. These are a comprehensive set of rules and guidelines that programmers should follow when coding screens and sites for accessibility. These guidelines have been implemented throughout the creation of screens for teacher and student interfaces as well as mini games.

A dedicated Accessibility Workshop was organised and delivered to relevant partners involved in the programming of interfaces and mini games to address these issues. This was held in Vila Real, Portugal at the University of UTAD. See *Appendix A* for a more detailed run through of WCAG checklists and ratings.

#### <span id="page-13-0"></span>**3. BEACONING USER INTERFACES**

There are three distinct groups that will be using the Beaconing platform.

- 'The Learning Designer' – These are the people who are going to create the lesson plans, amend and create the mini games and narratives, that eventually get assigned to the students.

- The 'The Teachers' – The teachers need to know what gamified lesson paths they want to assign to their students, classes or groups.

They will need to be able to contact and message their students.

They will be needing to see what their students are doing in the Beaconing Platform and how they are progressing and performing through their missions.

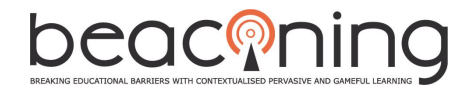

This is essential to make sure that Beaconing is working to its full potential and that the students are achieving their individual goals.

- 'The Students' – The students are to be fully immersed into the Beaconing world and Meta Game as a whole.

They will be assigned lesson paths with missions and quests and play through these by completing challenges within the Metagame itself.

They will receive points, rewards and incentives for doing so, which will motivate them to continue their journey through Beaconing.

Students will be engaged, have fun and ultimately learn the STEM subjects, without even realizing they are doing it through pervasive gaming.

So, what do we propose for the interface of Beaconing?

For the teachers this needs to be an easy to follow and aesthetic layout. One that does not deviate too much from what they are used to in a LMS. However, it must provide a seamless and user-friendly experience without sacrificing any of the essential tools.

The student interface is something different altogether. This needs to be gamified. As Beaconing is learning through gaming, it needs to be immersive. It needs to be enticing. It needs, again to be user friendly and visually appealing so it pulls you in to use it.

Therefore, three different interfaces are needed. They all need to be made fully accessible to anyone with a disability or anyone who might already use assistive technology and software.

# <span id="page-14-0"></span>**3.1 TEACHER INTERFACES**

#### <span id="page-14-1"></span>**3.1.0 TEACHER LOGIN**

Teacher login is handled using Single Sign-On provided by core services.

#### **3.1.1 DASHBOARD**

The Teacher Dashboard is a fine example of 'less is more'. A truly functional interface that has everything that the teacher wants to know in a snapshot.

A self-explanatory layout allows the teacher to view active lesson plans and recent activity whilst keep a watchful eye on the progress of their students and groups.

Elements are laid out so to focus the user on the important aspects in hand and for ease of navigation.

An innovative approach to customisation has been implemented which allows the teacher to rearrange, add, remove items / widgets on the dashboard to their requirements. Widgets can also be brought onto the dashboard from many other parts of the UI.

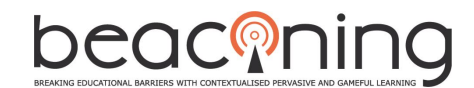

| beaconing          |                                                      |                                                      | Logout<br>Jan                                           |
|--------------------|------------------------------------------------------|------------------------------------------------------|---------------------------------------------------------|
|                    |                                                      |                                                      |                                                         |
| # Home             | Q                                                    |                                                      |                                                         |
| Classroom          |                                                      |                                                      |                                                         |
| V Lesson Manager   | <b>Your Recent Activities</b>                        | <b>Active Lesson Plans</b>                           | $\overline{a}$                                          |
| <b>El</b> Calendar | Assigned a GLP                                       | Thu Apr 05 2018                                      |                                                         |
| <b>CD</b> Forum    |                                                      |                                                      | Copy of ORT - De l'atome aux molécules du vivant - Prod |
|                    |                                                      |                                                      |                                                         |
| Q Search           |                                                      |                                                      |                                                         |
|                    | <b>Student Overview</b>                              |                                                      | $\bullet$                                               |
| Accessibility<br>₽ | Class: 11b 13a                                       |                                                      | Sort By: This Week This Month This Year                 |
|                    | <b>Best Performing</b>                               | <b>Needs Attention</b>                               | Most Improvement                                        |
|                    | <b>Example Student</b>                               | <b>Example Student</b>                               | <b>Example Student</b>                                  |
|                    | <b>Overall Percentage:</b><br>96%                    | <b>Overall Percentage:</b><br>30%                    | <b>Overall Percentage</b><br>70%                        |
|                    | <b>Example Student</b><br><b>Overall Percentage:</b> | <b>Example Student</b><br><b>Overall Percentage:</b> | <b>Example Student</b><br>Overall Percentage.           |
|                    | 94%                                                  | 28%                                                  | 68%                                                     |
|                    | <b>Example Student</b><br>Overall Percentage:<br>91% | <b>Example Student</b><br>Overall Percentage<br>25%  | <b>Example Student</b><br>Overall Percentage<br>59%     |

*Figure 2: Teacher Dashboard*

<span id="page-15-1"></span>The platform is fully searchable from the dashboard using the search bar. This will return results for students, groups & GLPs.

Many areas of the UI are accessible from the dashboard using the dedicated shortcut buttons to areas such as 'active lesson plans' and 'classroom student overview'.

Communication is an important aspect in Beaconing between teacher and student. Although in many cases schools and institutions will be using their own dedicated forms of communication, Beaconing aims to provide an interactive discussion forum and basic instant chat window to aid productivity and creativity. This can be accessed via the 'Forum' button on the navbar, which includes buttons to all other areas and functionality of the UI. (see Appendix B)

#### <span id="page-15-0"></span>**3.1.2 LESSON MANAGER**

If the teacher wants to browse for lesson plans and then assign them, this is available through the Lesson Manager via 'Library'.

| beaconing                               |                                  |                                                                      |                                                                        |                                                           |                                                                                                    | Logout | m<br>John |
|-----------------------------------------|----------------------------------|----------------------------------------------------------------------|------------------------------------------------------------------------|-----------------------------------------------------------|----------------------------------------------------------------------------------------------------|--------|-----------|
| # Home<br>Classroom<br>V Lesson Manager | <b>Lesson Manager</b><br>Library | Q<br>Create Plan<br>View Edit                                        | View Edit                                                              | View Edit                                                 | Sort By:<br><b>STEM Subject</b>                                                                                                    |        |           |
| <b>El</b> Calendar<br><b>CD</b> Forum   |                                  | Copy of ORT - Demo Maths<br>Basic - Prod<br><b>Domain:</b><br>Topic: | <b>GLP Test f</b><br>Domain:<br>Topic:                                 | <b>BN</b><br><b>Domain:</b><br>Topic:                     | Science<br>------------<br>Technology<br>------------<br>Engineering<br>------------<br>Maths<br>------------<br><b>Time Added</b><br>Ascending  |        |           |
| Q Search<br>Accessibility<br>₽          |                                  | View Edit<br><b>BN</b><br><b>Domain:</b><br>Topic:                   | <b>View Edit</b><br>New GLP with succubus<br>plot<br>Domain:<br>Topic: | View Edit<br>ads<br>Domain:<br>Topic:                     | ------------<br>Descending<br><br><b>Status</b><br>Active<br>------------<br><b>Recently Modified</b><br>Ascending<br>Descending<br>------------ |        |           |
|                                         |                                  | View Edit<br><b>RE</b><br>Domain<br>Topic:                           | View Edit<br><b>RE</b><br>Domain:<br>Topic:                            | View Edit<br>ORT FRANCOIS GLP<br><b>Domain:</b><br>Topic: | Name<br>Ascending<br>------------<br>Descending<br>------------                                                                                  |        |           |

<span id="page-15-2"></span>*Figure 3: Browse for Lesson Plans*

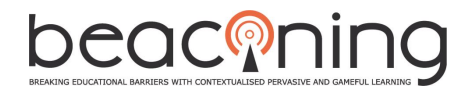

Lesson plans are fully searchable and sortable via subject or name. Teachers can view the description of the GLP, missions and quests. They can play through the GLP in the Meta Game to preview before assigning the GLP to students and groups. Scheduling of lesson plans can also be done from the Teacher Interface if a delay in activation is needed in the curriculum. (see Appendix B). Teachers can also edit the lesson plan by having direct access to the Authoring tool interface. This is accessed via the 'Edit' button available throughout the Lesson Manager section. Once activated the teacher will be taken directly into the Authoring Tool via a seamless transition. On the other hand, if the teacher wishes to create a new GLP from scratch they can do this from the UI quickly and easily without first having to access the authoring tool itself. (see Appendix B)

# <span id="page-16-0"></span>**3.1.3 AUTHORING TOOL**

The Authoring Tool is a highly complex tool allowing teachers and learning designers to create, edit and manipulate lesson plans, missions, quests and mini games. However, it is expertly integrated into the teacher UI.

Note that the interface design is a continuation of the teacher UI design to provide continuity and familiarity. The ability to switch roles within the Beaconing platform like this is an innovative part of the project and the user experience should flow naturally.

Here we see that the teacher can edit the Algebra lesson plan and bring in different mini games by dragging and dropping.

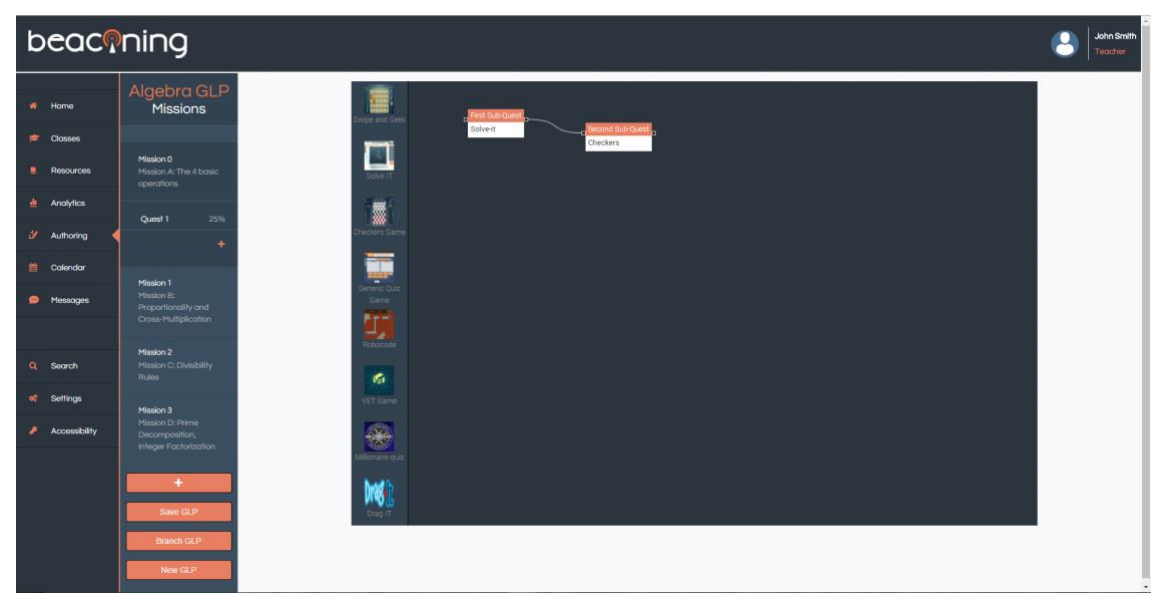

*Figure 4: Authoring Tool Mission Edit*

<span id="page-16-1"></span>The teacher can alter the Gamified Lesson Plan (GLP) by deciding to add a new Mission, quest, mini game or configure existing ones to their needs. These will then be saved and available within the repository of GLP's to assign and deploy.

New GLP's can also be created from within the Authoring Tool by clicking on the relevant link.

The authoring tool interface is designed to provide the functionality needed for these complex tasks but laid out in an easy to follow structure, without too many options given at one time.

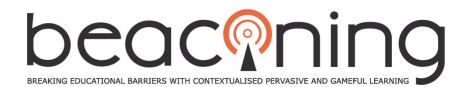

Features within the Authoring Tool interface are again fully accessible via the integrated Accessibility toolbar and implementation of WCAG 2.0 guidelines for web content accessibility.

Users will be returned automatically to the teacher UI after completing their tasks within the Authoring Tool and any changes made will be instantly available in the Beaconing Inventory.

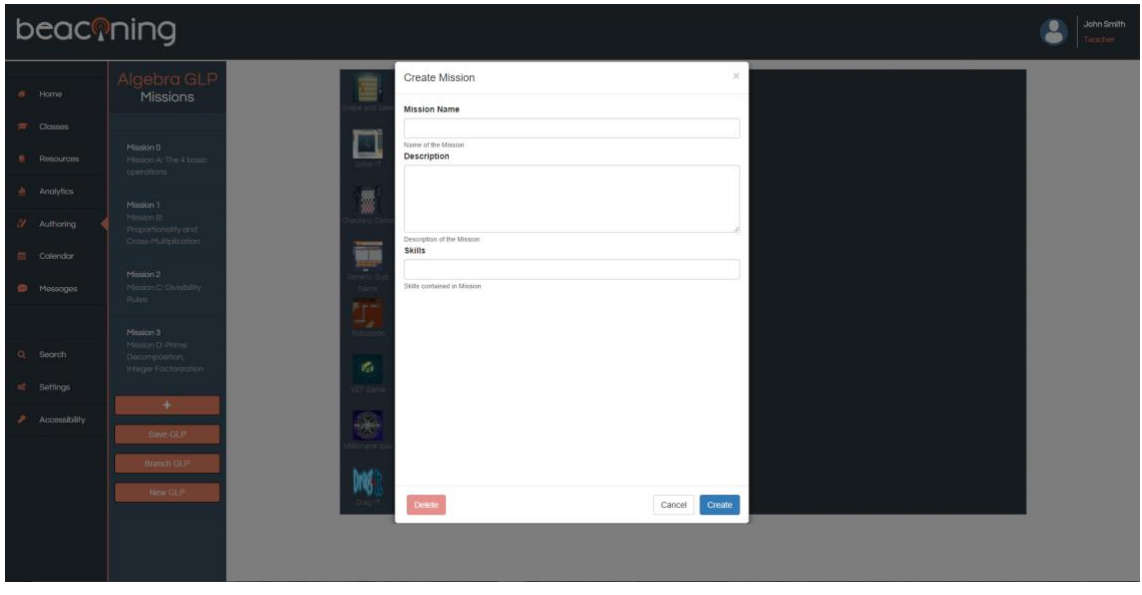

<span id="page-17-1"></span>*Figure 5: Authoring Tool Create Mission*

# <span id="page-17-0"></span>**3.1.4 ACTIVE LESSON PLANS**

Teachers can view their Active Lesson plans directly from the dashboard as a snapshot or, by going into the Lesson Manager and Library, they can filter active lesson plans for a more detailed overview. Active lesson plans are also session based so the user will see entries relevant to them rather than all active plans from all users.

| beaconing                              |                       |                                                                      | Logout                                                                                               | Jane |
|----------------------------------------|-----------------------|----------------------------------------------------------------------|----------------------------------------------------------------------------------------------------|------|
| # Home                                 | <b>Lesson Manager</b> | Q<br>Create Plan                                                     |                                                                                                    |      |
| <b>E</b> Classroom<br>V Lesson Manager | Library               | View Edit<br>Copy of ORT - De l'atome aux molécules du vivant - Prod | Sort By:<br><b>STEM Subject</b><br>Science                                                           |      |
| <b>El</b> Calendar<br><b>P</b> Forum   |                       | Domain:<br>SVT Physique Chimie<br>Topic:                             | ------------<br>Technology<br>-------------<br>Engineering<br>-------------<br>Maths<br>------------ |      |
| Q Search                               |                       |                                                                      | <b>Time Added</b><br>Ascending<br>------------<br>Descending<br>-------------<br><b>Status</b>       |      |
| Accessibility<br>₽                     |                       |                                                                      | Active<br><b>Recently Modified</b><br>Ascending                                                      |      |
|                                        |                       |                                                                      | ------------<br>Descending<br>-------------<br>Name<br>Ascending                                     |      |
|                                        |                       |                                                                      | ------------<br>Descending<br>-------------                                                          |      |
|                                        |                       |                                                                      |                                                                                                    |      |

<span id="page-17-2"></span>*Figure 6: Lesson Manager / Active Lesson Plans*

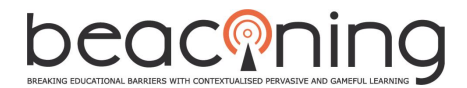

The user can then decide if they would like to view, edit, play or re-assign this active lesson plan to other students and groups. Teachers will also be able to keep track of assigned GLPs and their deadlines via the Calendar tool, which will also provide notifications of upcoming review dates.

# <span id="page-18-0"></span>**3.1.5 CLASSROOM / ANALYTICS**

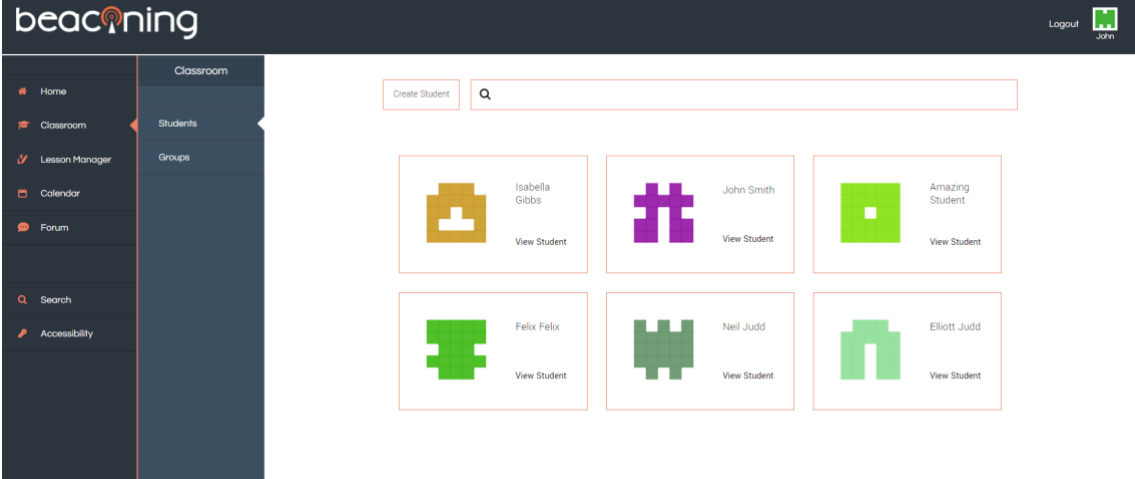

#### *Figure 7: Student Overview*

<span id="page-18-1"></span>The Classroom section of the UI has two main functionalities.

The first is regarding student and group management. From within the classroom tab you can easily create and add new students to the database, as well as groups categorised into courses, class or another sub category. (see Appendix B)

Students can be added into groups and once set up, GLPs can be assigned directly to these groups or individual students via the Lesson Manager.

Teachers are first presented with an overview of their current students or groups.

| beaconing                   |                 |                                 |      |                                           | П<br>Logout<br>John |
|-----------------------------|-----------------|---------------------------------|------|-------------------------------------------|---------------------|
| Home<br>*                   | Classroom       | Q<br>Create Group               |      |                                           |                     |
| Classroom                   | <b>Students</b> |                                 |      |                                           |                     |
| Y.<br><b>Lesson Manager</b> | <b>Groups</b>   | <b>ORT Montreuil</b>            | View | <b>ORT Strasbourg</b><br>View             |                     |
| Calendar                    |                 |                                 |      |                                           |                     |
| Forum<br>⊕                  |                 | <b>ORT Toulouse</b>             | View | <b>ORT Canope</b><br>View                 |                     |
|                             |                 | <b>Class of astute students</b> | View | Neil's group<br>View                      |                     |
| $\alpha$<br>Search          |                 |                                 |      |                                           |                     |
| Accessibility               |                 | Class 7b                        | View | League of Extraordinary Gentleman<br>View |                     |
|                             |                 | <b>Beaconing 1</b>              |      | View                                      |                     |

<span id="page-18-2"></span>*Figure 8: Group Overview*

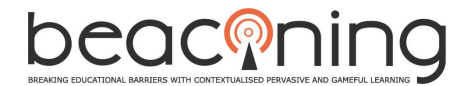

The second part of Classroom is regarding the analysis of data. Teachers will be able to view student's and Groups assigned GLPs and track their progress within them with dedicated data dashboards. (see Appendix B)

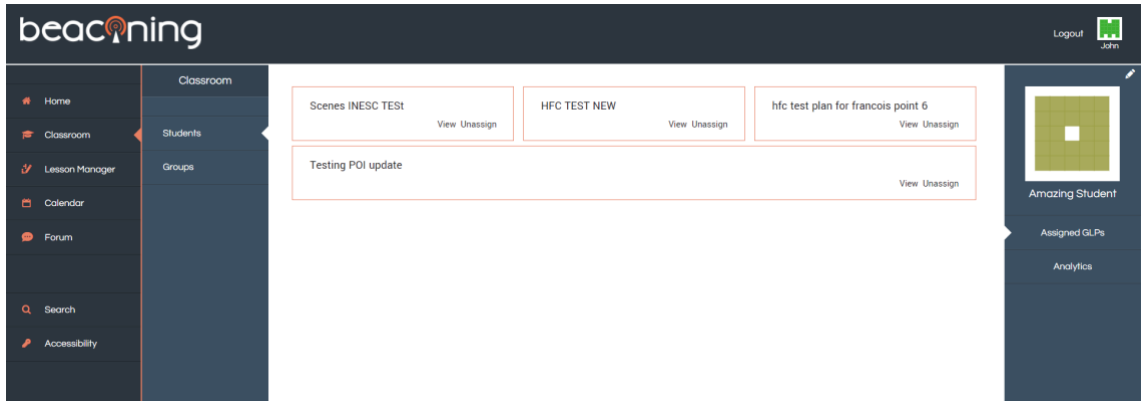

*Figure 9: Student Assigned GLPs*

<span id="page-19-1"></span>Analysis of data is an integral part of the Beaconing process. Teachers, students and parents will want to know the progress achievement and compare this with others. Conclusions can then be drawn from this visualisation of data which could result in the need to alter lesson plans, alter individual learning objectives and provide rewards and incentives.

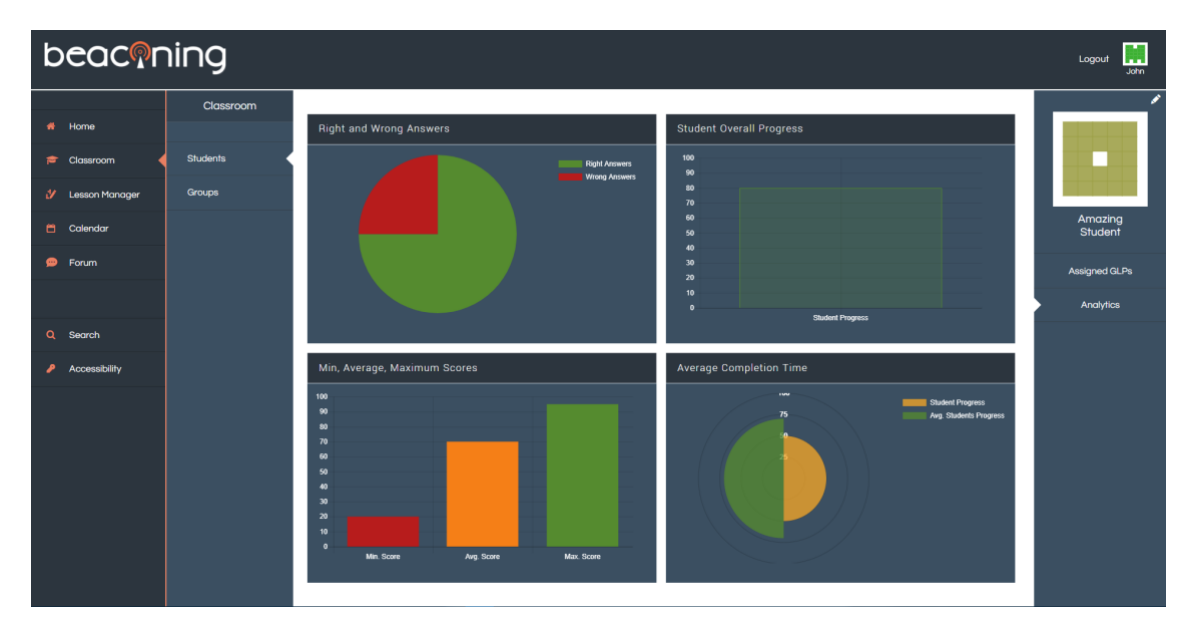

*Figure 10: Student Analytics*

# <span id="page-19-2"></span><span id="page-19-0"></span>**3.2 ACCESSIBILITY INTERFACES**

Some of the most innovative parts of the Beaconing interface are provided by the accessibility interfaces on offer. These interfaces provide a way of making content accessible to those with differing disabilities whether they be cognitive, physical or visual.

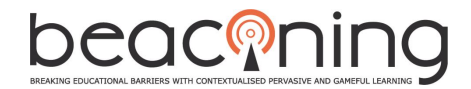

#### <span id="page-20-0"></span>**3.2.1 ACCESSABAR**

Accessabar is an accessibility tool which presents itself within the Beaconing Platform itself.

The toolbar is discreet and is accessed via the Accessibility link in the main navigation panel.

A series of tools are presented in the toolbar all with their unique features which can manipulate text and objects on the screen making them accessible to all.

<span id="page-20-1"></span>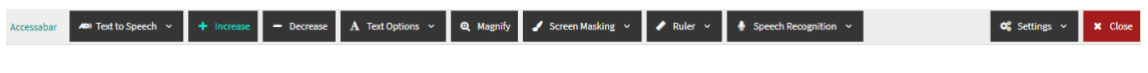

*Figure 11: Accessabar*

Once accessed, Accessabar presents itself at the top of the page within the Beaconing interface.

| AD Text to Speech v<br>Accessabar | $+$ Increase | - Decrease     | A Text Options v                                     |     | Q Magnify Screen Masking v | $\blacktriangleright$ Ruler $\triangleright$         | Speech Recognition ~   |                                                         | $Q_6^0$ Settings $\sim$ | <b>x</b> Close      |
|-----------------------------------|--------------|----------------|------------------------------------------------------|-----|----------------------------|------------------------------------------------------|------------------------|---------------------------------------------------------|-------------------------|---------------------|
| beaconing                         |              |                |                                                      |     |                            |                                                      |                        |                                                         |                         | ш<br>Logout<br>Jone |
|                                   |              |                |                                                      |     |                            |                                                      |                        |                                                         |                         |                     |
| # Home                            |              | Q              |                                                      |     |                            |                                                      |                        |                                                         |                         |                     |
| <sup>c</sup> Classroom            |              |                |                                                      |     |                            |                                                      |                        |                                                         |                         |                     |
| 3 Lesson Manager                  |              |                | <b>Your Recent Activities</b>                        |     |                            |                                                      | Active Lesson Plans    | $\blacksquare$                                          |                         |                     |
| <b>El</b> Colendor                |              | Assigned a GLP |                                                      |     |                            | Thu Apr 05 2018                                      |                        |                                                         |                         |                     |
| <b>P</b> Forum                    |              |                |                                                      |     |                            |                                                      |                        | Copy of ORT - De l'atome aux molécules du vivant - Prod |                         |                     |
|                                   |              |                |                                                      |     |                            |                                                      |                        |                                                         |                         |                     |
| Q Search                          |              |                |                                                      |     |                            |                                                      |                        |                                                         |                         |                     |
|                                   |              |                | <b>Student Overview</b>                              |     |                            |                                                      |                        | $\blacksquare$                                          |                         |                     |
| Accessibility<br>,                |              | Class: 11b 13a |                                                      |     |                            |                                                      |                        | Sort By: This Week This Month This Year                 |                         |                     |
|                                   |              |                | <b>Best Performing</b>                               |     |                            |                                                      | <b>Needs Attention</b> | Most Improvement                                        |                         |                     |
|                                   |              |                | <b>Example Student</b><br>Overall Percentage:        |     |                            | <b>Example Student</b><br>Overall Percentage:        |                        | <b>Example Student</b><br>Overall Percentage:           |                         |                     |
|                                   |              |                |                                                      | 96% |                            | 30%                                                  |                        | 70%                                                     |                         |                     |
|                                   |              |                | <b>Example Student</b><br><b>Overall Percentage:</b> |     |                            | <b>Example Student</b><br><b>Overall Percentage:</b> |                        | <b>Example Student</b><br><b>Overall Percentage:</b>    |                         |                     |
|                                   |              |                |                                                      | 94% |                            | 28%                                                  |                        | 68%                                                     |                         |                     |
|                                   |              |                | <b>Example Student</b><br><b>Overall Percentage:</b> |     |                            | <b>Example Student</b><br><b>Overall Percentage:</b> |                        | <b>Example Student</b><br><b>Overall Percentage:</b>    |                         |                     |
|                                   |              |                |                                                      | 91% |                            | 25%                                                  |                        | 59%                                                     |                         |                     |

<span id="page-20-2"></span>*Figure 12: Accessabar within the Beaconing Interface*

Screenshots of Accessabar functionality can be found in Appendix C.

Below is a table outlining the differing tools available in Accessabar for a user:

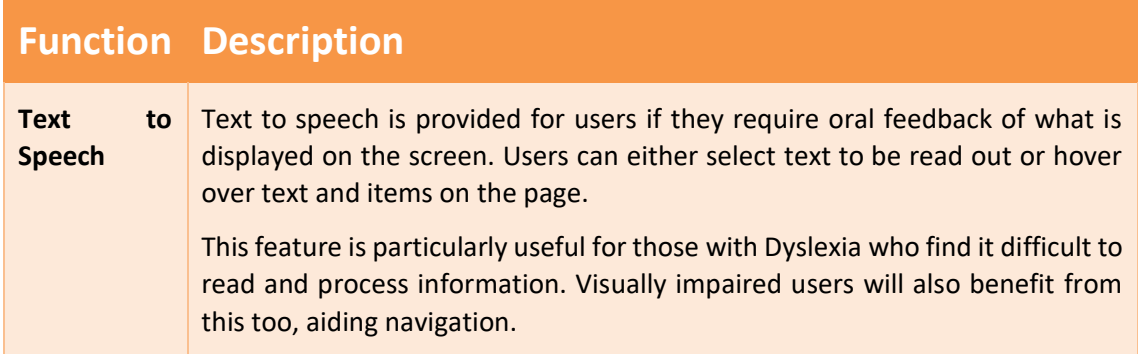

<span id="page-21-0"></span>'n

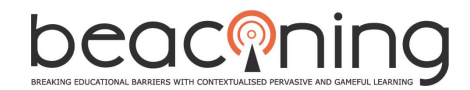

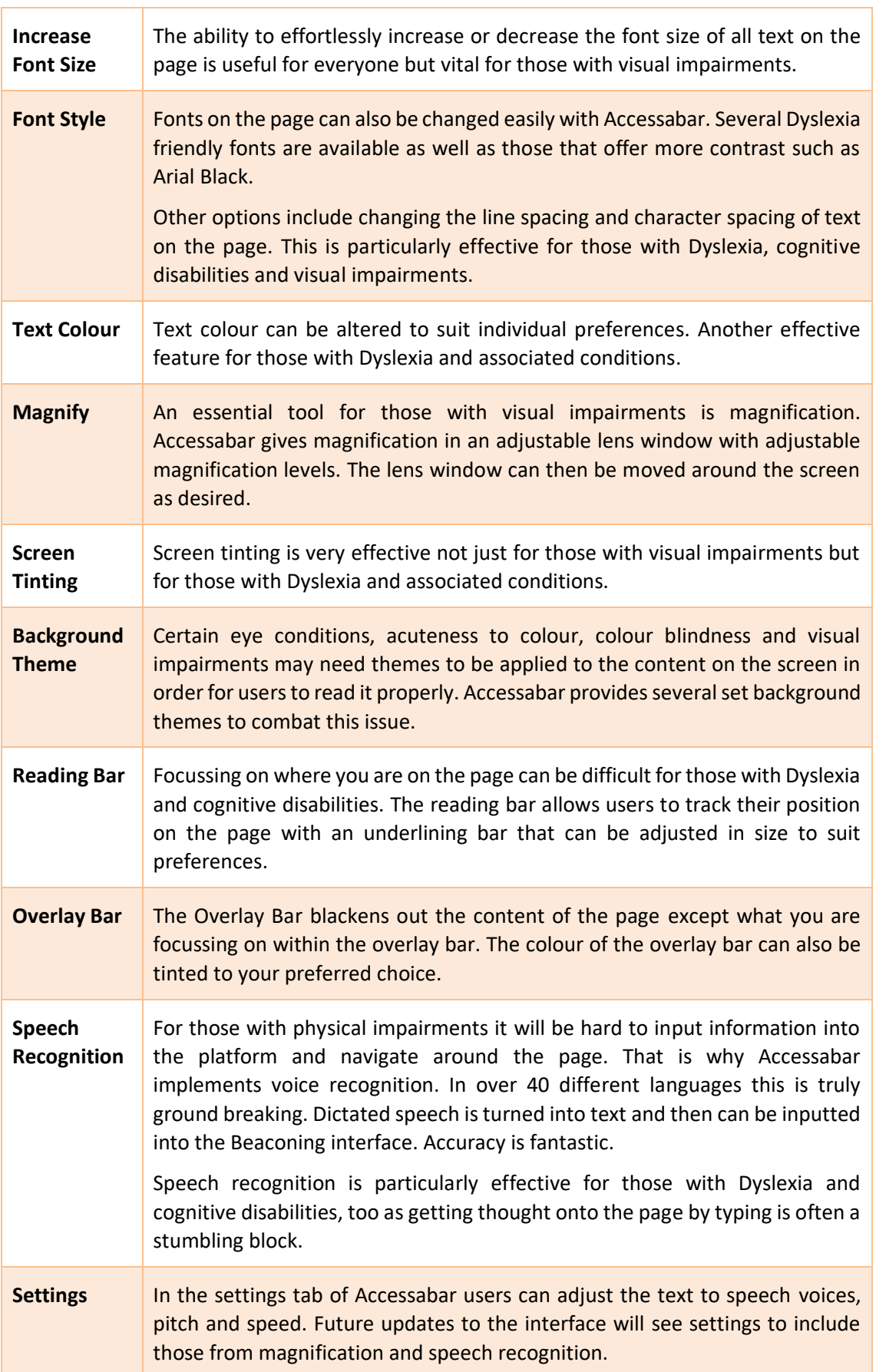

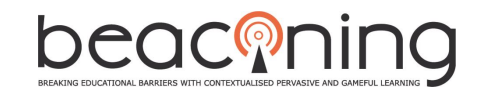

## <span id="page-22-0"></span>**3.2.2 ACCESSIBILITY PROFILE WIZARD**

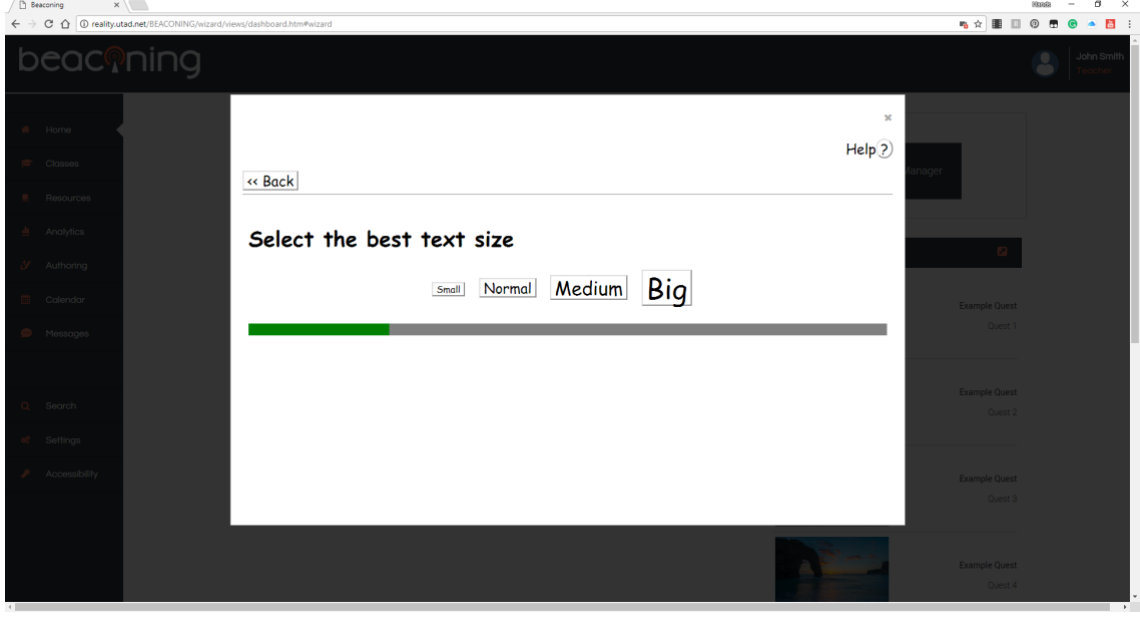

*Figure 13: Accessibility Profile Wizard* 

<span id="page-22-2"></span>The Beaconing proposal stresses that the Beaconing Interface needs to adapt to the individual disabilities and needs of its users. To do this we need to know what the needs and requirements of our users are. There needs to be a process involved within the interface that can collect this data and ultimately re shape the interface and its functionality accordingly.

An ingenious method has been created in the form of the Accessibility Profile Wizard. When a new user clicks on the Accessibility link for the first time they will be taken into a series of small tests / exercises to determine their needs for Accessabar.

These tests do not ask the user for any sensitive information regarding their disability, but the resulting actions can help determine whether they may have Dyslexia, cognitive issues, Physical Impairment or Visual Impairment. This data can be saved to the individual profiles and trigger certain functions of Accessabar to be active or not within the Beaconing interface and therefore becoming an interactive and adapting interface to individual's needs.

For a full run through of the Accessibility Wizard functions please refer to Appendix D.

# <span id="page-22-1"></span>**3.3 STUDENT INTERFACES**

As previously mentioned the student interface needs to be immersive, enticing but still user friendly and intuitive. We should not make the mistake of creating the interface to look purely like a game and to be too graphic dependent. This can reduce the flow of Beaconing, especially on lower spec machines and can make the interface too busy in terms of it elements and draw the focus away of the learning objectives. Instead we need to strike a balance between a gamified experience and a functional learning platform as well as to consider accessibility in design and usability.

Therefore, the student interface has a more gamified dashboard to reflect anytime anywhere learning but keeps the structure of a traditional layout as seen in the teacher interface as it is backbone to functionality.

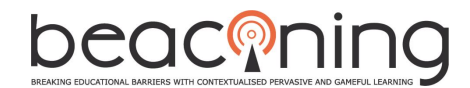

#### <span id="page-23-0"></span>**3.3.1 STUDENT LOGIN**

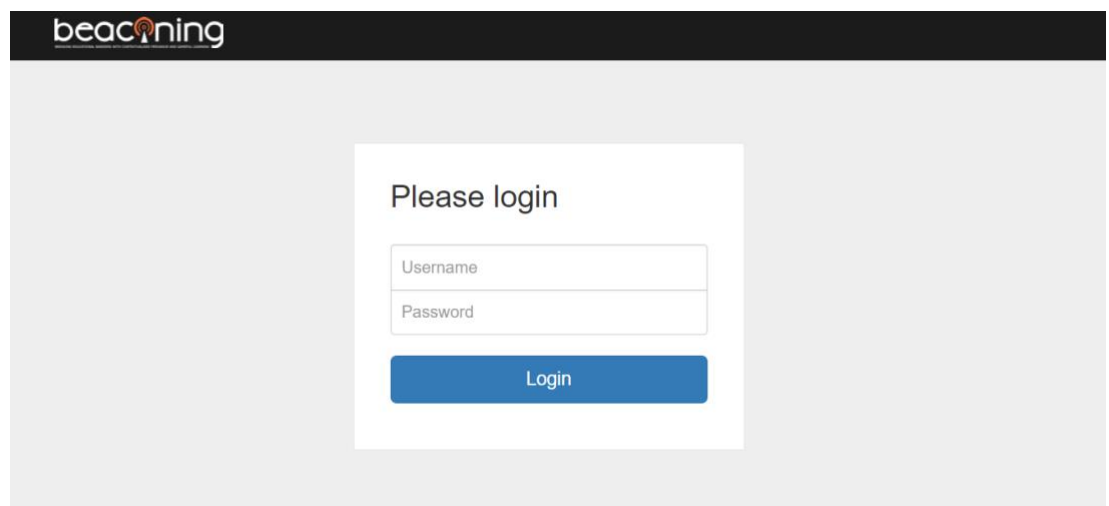

*Figure 14: Student Login*

## <span id="page-23-2"></span><span id="page-23-1"></span>**3.3.2 STUDENT HOME SCREEN**

The student home screen gives an impression of anytime anywhere learning in a 3D backdrop of the Beaconing virtual world. From the home page, the student will be able to access chat functions, see their current progress and recent activity. When they are ready to view their pending missions, exercises and resources, they can access the backbone of the interface by selecting the desired option in the navigation panel.

In the top menu, students' have the ability to check notifications and search within the platform. Furthermore, they can check the online help and enable/disable the Accessabar module. When enabled, the Accessabar module will be displayed on the top.

<span id="page-23-3"></span>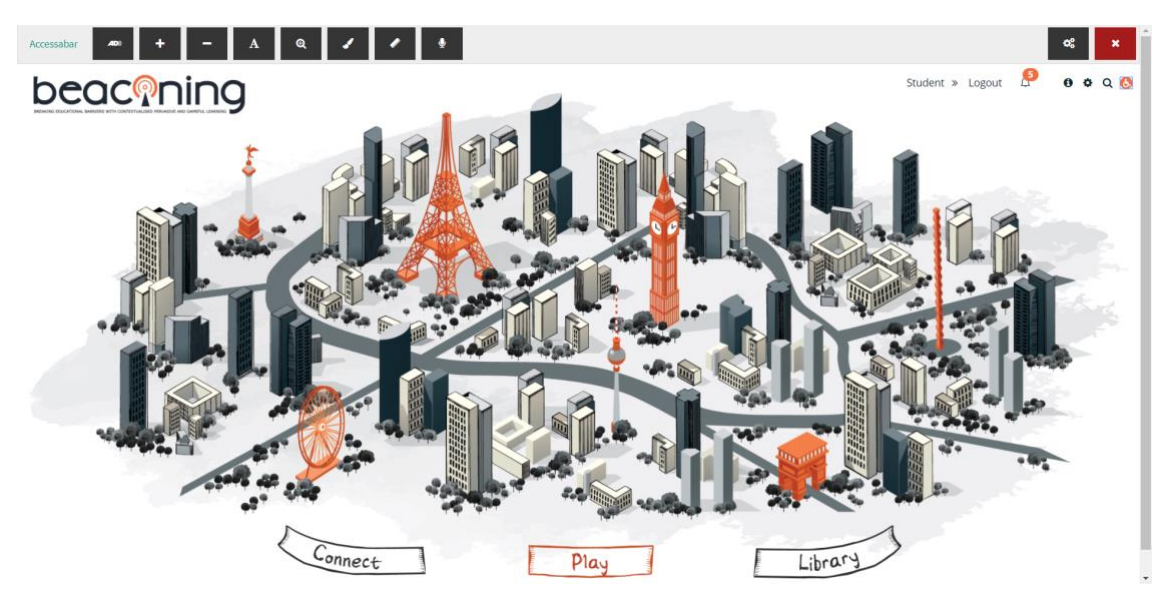

*Figure 15: Accessabar module enabled*

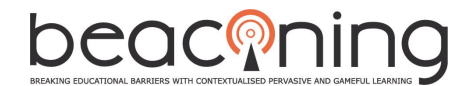

#### <span id="page-24-0"></span>**3.3.3 USER PROFILE**

Once the student enters the main interface, they will be presented with many functions. Within the user profile, they can edit personal details and set preferences.

It is important to note the similarity in design to the teacher UI in terms of layout, usability, accessibility options and access. This keeps the continuity in Beaconing across differing stakeholder log ins and makes sure it is not viewed as a separate entity. On the other hand, there are subtle differences in color and icons to enhance concentration and learning, appeal to a younger audience, promote gamification and competition and anticipation in what is to come when launching the gamified meta game learning experience.

| beaconing                    |                      |                 |                            |                      |                        |
|------------------------------|----------------------|-----------------|----------------------------|----------------------|------------------------|
| Profile                      |                      |                 |                            |                      | <del>n</del> / Profile |
| Profile details              | Level & Achievements | <b>Settings</b> |                            |                      |                        |
|                              |                      |                 |                            |                      |                        |
| <b>PRIMARY CONTACT</b>       |                      |                 | <b>SCHOOL INFORMATIONS</b> |                      |                        |
| <b>Identification number</b> | 01034                |                 | <b>Name of institution</b> | Elementary school    |                        |
| <b>Name</b>                  | Player name          |                 | <b>Grade level</b>         | 5th grade            |                        |
| <b>Nickname</b>              | Player Name          |                 | <b>Date of entry</b>       | September 01st, 2015 |                        |
| Gender                       | Female               |                 | <b>Date of withdrawal</b>  |                      | <b>SO</b>              |
| <b>Birth Date</b>            | April 22th, 2007     |                 | <b>Study mode</b>          | Full time            |                        |
| <b>Address</b>               | London, UK           |                 | <b>Enrolment status</b>    | Fully enrolled       |                        |
| <b>Home Language</b>         | English              |                 | <b>Repeating</b>           | <b>No</b>            |                        |
| <b>Contact info</b>          | $(0123) - 4567891$   |                 | <b>Dissability access</b>  | <b>No</b>            |                        |

*Figure 16: User Profile page*

# <span id="page-24-2"></span><span id="page-24-1"></span>**3.3.4 LEVEL & ACHIEVEMENTS**

For gamification of the platform students can strive to obtain badges by completing missions and exercises. Unlocking extra levels is also an effective reward technique.

| beaconing                                                 |                                                                                                    | <b>G</b><br>Student » Logout<br>$0$ $0$<br>$Q_4$ |
|-----------------------------------------------------------|----------------------------------------------------------------------------------------------------|--------------------------------------------------|
| <b>Level &amp; Achievements</b><br>Profile details        | Settings<br>Level & Achievements                                                                                             | ₱ / Level & Achievements                         |
| $\rightarrow$<br><b>CURRENT LEVEL</b><br>5<br>68%<br>0.59 | <b>STUDENT ACTIVITY</b><br><b>ROVY</b><br>$\bullet$<br>First login<br>Disciple<br>Enthusiast<br>Silver<br>Beaconer<br>Bronze | ×<br>New learner<br>Newbie<br>Show more          |
|                                                           |                                                                                                    |                                                  |

<span id="page-24-3"></span>*Figure 17: Student Level & Achievements*

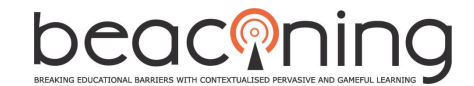

In this page, the student can check the current level and the badges obtained for all his/her activities within the platform.

To check the info for each badge obtained users can click on the badge image/badge title and a popup window will display information according to the badge selected.

#### <span id="page-25-0"></span>**3.3.5 SETTINGS**

Settings can be changed within the UI and preferences saved to their individual profile.

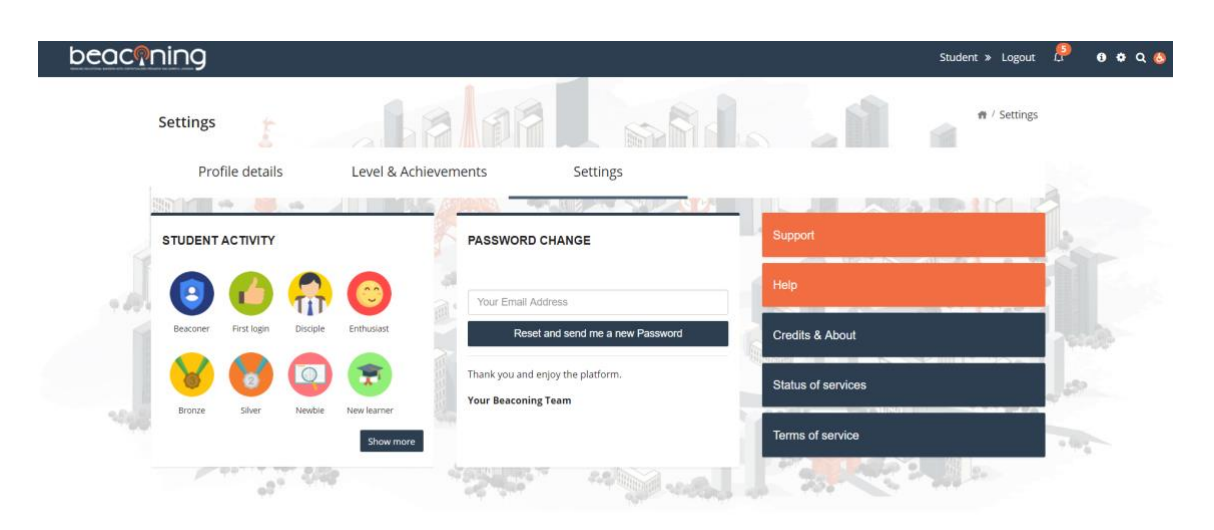

*Figure 18: Student Settings*

#### <span id="page-25-1"></span>**3.3.6 USER HELP**

The Student UI interface contains two types of help options:

<span id="page-25-2"></span>• Interactive Help - Users can check, in each page, the functionalities of all panel boxes/buttons; The interactive Help is customized for each page of the interface and can be accessed by clicking on the icon  $\theta$  from the Top menu;

| beaconing                                                                                                    |                                                                                 |   |                   |           |                 |    |                       |                  | Student » Logout | 0 0 0 |
|----------------------------------------------------------------------------------------------------|---------------------------------------------------------------------------------|---|-------------------|-----------|-----------------|----|-----------------------|------------------|------------------|-------|
| <b>Lesson paths</b>                                                                                             |                                                                                 |   |                   |           |                 |    |                       |                  | W / Lesson paths |       |
| Filter:<br>STEM -<br>Priority -<br>Status -<br>$\overline{2}$                                                   | View Mode: E                                                                    |   | <b>SEARCH BOX</b> |           |                 |    |                       |                  |                  |       |
| Click on the Stern dropdown menu<br>to select a specific filter. You can                                        | <b>THE REAL PROPERTY</b>                                                        |   | Search here.      |           |                 |    |                       |                  | $\alpha$         |       |
| filter the GLPs by: Science,<br>Demo <sup>-</sup><br>$r$ 2017<br>Technology, Engineering and<br>Mathematics<br> | ORT - De l'atome aux<br><b>25 October 2017</b><br>molécules du vivant -<br>Prod |   |                   |           |                 |    |                       |                  |                  |       |
| Category<br>$-$ Back Next $-$<br>Skip<br>Due:                                                                   | Category: Science<br>Collaboration entre les enseignants de SVT et de           |   | <b>GLP EVENTS</b> |           |                 |    | month week day agenda |                  |                  |       |
| Teacher:<br>S <sub>t</sub><br><b>High Priority</b>                                                              | Physique-Chimie<br>Due : Hapril 2011                                            |   | today             | ( )       |                 |    |                       | April 2018       |                  |       |
|                                                                                                    | Teacher:                                                                        |   | Sun<br>01         | Mon<br>02 | Tue<br>03       | 04 | Thu<br>05             | Fri<br>06        | Sat<br>07        |       |
|                                                                                                    | <b>High Priority</b> Finished<br>S <sub>car</sub>                               | m |                   |           |                 |    |                       |                  |                  |       |
|                                                                                                    | <b>March Corporation</b><br><b>BASKET TO</b>                                    |   | 08                | 09        | 10 <sup>1</sup> | 11 | 12 <sup>1</sup>       | 13 <sup>13</sup> | 74               |       |
| ORT - Demo LEGO et<br><b>25 October 2017</b><br>Robotique - Prod                                                | <b>ATS CrossEU Event</b><br>15 November 2017                                    |   | 15 <sub>1</sub>   | 16        | 17              | 18 | 19                    | -20              | $-21$            |       |
| Category: Science                                                                                               | <b>Category: Mathematics</b>                                                    |   |                   |           |                 |    |                       |                  |                  |       |
| Due: Bank and                                                                                                   | Mini-games created for the EU cross event<br>Due : in the same                  |   | $22 -$            | 23        | 24              | 25 | 26                    | -27              | 28               |       |

<span id="page-25-3"></span>*Figure 19: Example of Interactive Help module enabled*

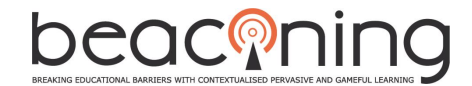

• Static Help which is represented by a page that can be accessed from the Setting page. The static help contains five tabs where the panel box/buttons from the interface are explained using screen captures;

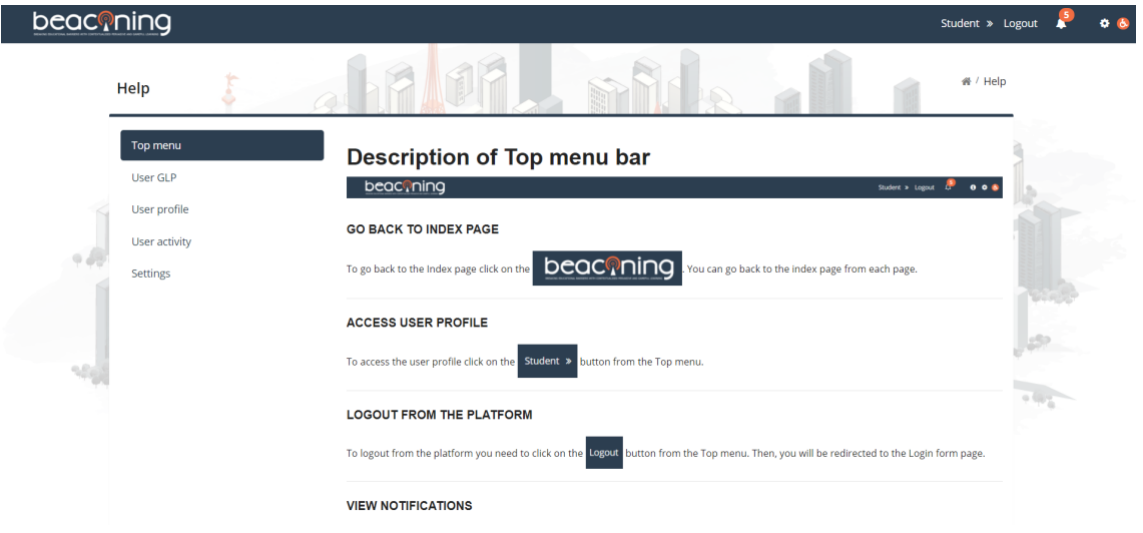

*Figure 20: Example of Help page with Top menu tab as opened*

## <span id="page-26-1"></span><span id="page-26-0"></span>**3.3.7 GLP LIST**

The intelligent aspect of the student UI is the integration between the Teacher UI and Beaconing Meta Game. It is possible for students to instantly receive notification that they have new GLP's assigned to them waiting to be played. The below example illustrates a new GLP being alerted via the left navigation panel. Once clicked on, new and ongoing missions can be viewed and launched catapulting the user into the immersive world of Beaconing anytime anywhere learning.

| beaconing                                                                                                    |                                                                                                    |                                            | Student » Logout                                  | 0 0 0 0 |
|----------------------------------------------------------------------------------------------------|----------------------------------------------------------------------------------------------------|--------------------------------------------|---------------------------------------------------|---------|
| Lesson paths                                                                                                    |                                                                                                    |                                            | # / Lesson paths                                  |         |
| Filter:<br>STEM-<br>Priority -<br>Status -                                                                                                    | View Mode: E                                                                                                    | <b>SEARCH BOX</b>                          |                                                   |         |
| <b>sila</b><br>100 <sub>0</sub>                                                                                                    |                                                                                                    | Search here                                | $\hbox{\tt Q}$                                    |         |
| Demo Testing<br>15 November 2017<br><b>Category: Mathematics</b><br>Due: 01 May 2018<br>Teacher:<br>Normal Priority Ongoing<br>S <sub>tar</sub> | ORT - De l'atome aux<br>28 October 2017<br>molécules du vivant -<br>Prod<br>Category: Engineering<br>Collaboration entre les enseignants de SVT et de<br>Physique-Chimie<br>Due : 05 April 2018 | <b>GLP EVENTS</b><br>$\langle$ ><br>today  | $\sqrt{2}$<br>month week day agenda<br>April 2018 |         |
|                                                                                                    | Teacher:<br>Ongoing<br>S <sub>start</sub><br><b>High Priority</b>                                                                                                    | Mon<br>Tue<br>Wed<br>Sun<br>02<br>01<br>03 | Fri<br>Sat<br>Thu<br>06<br>05<br>07<br>04         |         |
| ORT - Demo LEGO et<br>28 October 2017<br>Robotique - Prod                                                                                       | <b>ATS CrossEU Event</b><br>01 November 2017                                                                                                    | 08<br>09<br>10<br>15<br>16<br>17           | 11<br>12<br>13<br>14<br>21<br>19<br>20<br>18      |         |
| <b>Category: Engineering</b><br>Due: 05 April 2018                                                                                              | Category: Technology<br>Mini-games created for the EU cross event<br>Due : is May 2011                                                                                                    | 22<br>24<br>23                             | 25<br>26<br>27<br>28                              |         |

<span id="page-26-2"></span>*Figure 21: Student GLP List*

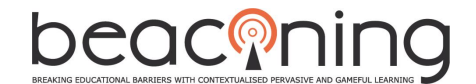

#### **GLP FILTERING/SORTING**

```
Filter: STEAM Subject - Priority - Status -
                                                                                  View Mode: ■
```
#### <span id="page-27-0"></span>*Figure 22: GLP filter module*

- Click on the *STEAM Subject button* from the filter bar to see the glp filtered by STEAM Subject chosen: Science, Technology, Engineering or Mathematics
- Click on the *Priority button* from the filter bar to see the GLP filtered by Priority tag. In the box of each glp, students can see the label for each priority set by the teacher: **Normal Priority High Priority Low Priority**
- Click on the Status button from the filter bar to see the GLP filtered by Status. In the box of each glp, students can see the label for each status according the actions made on

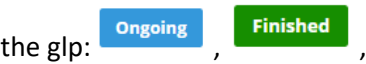

## **GLP SEARCH**

In this page, student has the possibility to search for a specific GLP by its name, using the search module from the right panel.

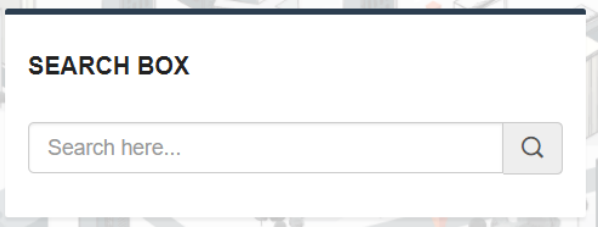

*Figure 23: GLP search module*

#### <span id="page-27-1"></span>**GLP NOTIFICATIONS**

In addition, in this page, students can check in the calendar from the right panel the notifications related to the addition of a new GLP. If the student clicks on the title of the notification, a popup window will be displayed with specific content related to the GLP.

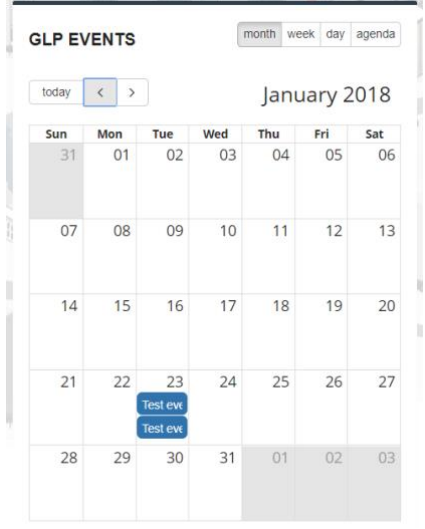

<span id="page-27-2"></span>*Figure 24: GLP calendar notification module*

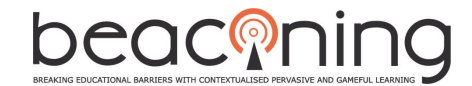

# **PLAY GLP**

The student has the possibility to play the GLP assigned by the teached by accessing the button

 $\blacktriangleright$  Start from the overview panel box of a certain GLP.

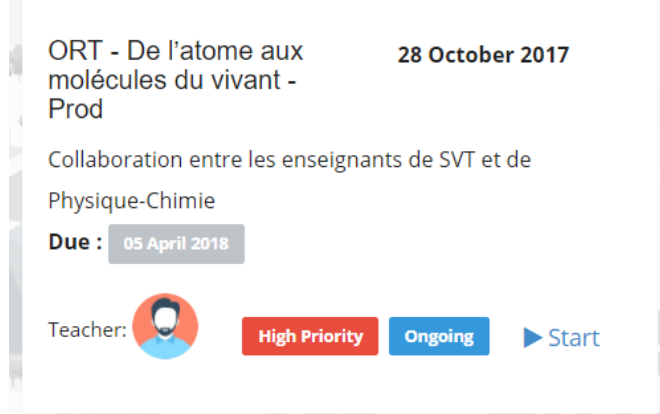

*Figure 25: Accessing a GLP gameplot*

<span id="page-28-1"></span>As the piloting phase progresses, further functionality within the student UI will become available such as a fully interactive forum and mailbox. A more in-depth analytics portal is necessary but specific requests for analytics and options for the UI will become apparent as feedback is received.

# <span id="page-28-0"></span>**4. CONCLUSION**

This document brought together the best practices in UI design and illustrated how the Beaconing project used these guidelines to devise a framework for the design of the different user interfaces needed for the Beaconing platform. It further drew attention to the importance of accessibility guidelines when creating interfaces for those with impairments and how, by implementing slight changes, you can make your product stand out from the rest in terms of innovation and access.

Thinking of innovative ideas to give access to the content of Beaconing to all has been key in the project and has formed our individual uniqueness against our competitors. The driving innovative elements of accessibility design in the dashboard and associative tools with Accessabar show we are leading the way in anytime, anywhere learning for anyone, regardless of disability.

The Beaconing proposal documents the need for the interface to adapt to individual requirements and disabilities. This has been achieved through the ground-breaking design of the Accessibility Profile Wizard interface where individual results can be saved to a user profile which in turn control the accessibility tools offered by Accessabar.

As the pilots start and user feedback is received, the effectiveness of what has been achieved so far can be gauged. The implementation of WCAG within the interfaces will be put to the test and provide us with valuable information into how we can shape the guidelines to form our unique Beaconing accessibility guidelines checklist for others to follow.

UI design should not be taken as a secondary measure to functionality. Everything goes hand in hand to provide the best user experience possible. It has been proven in the UI development process that you can have all the functionality you ever desired but without the ability to find

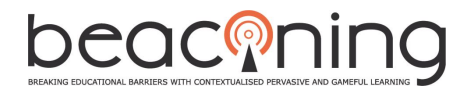

and control it effectively the project falls flat. Functionality elements were drawn from D3.4 and extensive progress has been made with the design of interfaces shown throughout this document. Again, time will tell if the implementation of best practices has been successful for UX and UI with feedback received from the piloting stage. Continuous updating of the interfaces will prevail to make sure it meets the requirements of its user base.

Continuity of design has been shown to be of importance across different stakeholders to provide effective UX as well as not to deviate from user requirements. After all we want the end users to continue to use the product again and again and the Beaconing community to keep on growing. This is why user analysis and research were so important in the early stages of UI development.

This document has provided not just an insight into the visual highlights of the interfaces but also how to use them to their best advantage to achieve learning outcomes for both students and teachers.

It is hoped that students will be engaged, have fun and ultimately learn the STEM subjects, without even realising they are doing it through pervasive gaming.

As the project winds into its next development phase, this will become apparent both through the interface interaction and through the development of parallel tasks heavily dependent on the UI such as learning analytics, core services and game integration.

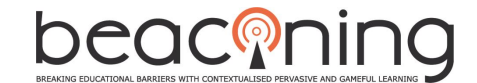

# <span id="page-30-0"></span>**5. APPENDIX A: WCAG CHECKLIST**

# Accessibility Checklist 2.0

Based on the "Web Content Accessibility Guidelines (WCAG 2.0)" Implementation of each success criterion in the document: "Explanations".

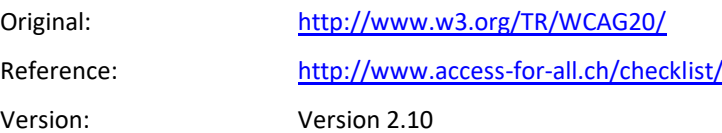

#### *Application*

The Accessibility Checklist 2.0 can be used to assess the accessibility of websites. The structure of the original WCAG 2.0 guidelines has been maintained.

The checklist is numbered and the success criteria for accessibility can be evaluated either as fulfilled ("Yes"), not fulfilled ("No") or not applicable ("n.a.") if the relevant elements are not present. To reach the desired level of conformity, all applicable criteria must be fulfilled. For optimal accessibility, you should aim for WCAG 2.0 AA conformity. This requires all A and AA criteria to be tested.

Some requirements are divided into several success criteria (SC) in the original. This makes it possible for several aspects to be examined in detail. Cross-references are indicated with a parenthetical comment, e.g., (see also SC 1.2.1).

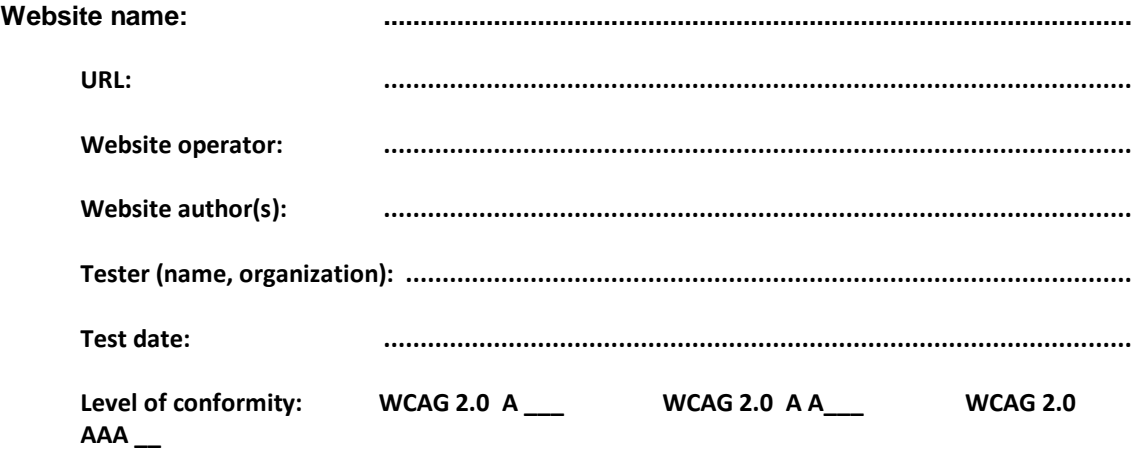

#### *Accessibility Support*

For conformity with the WCAG 2.0 guidelines, web technologies that support accessibility should be utilized. Any further technologies that are used must not interfere with accessibility.

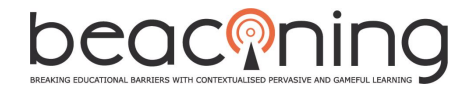

This website is based on the following web technologies to support accessibility:

a) W3C technologies: (X)HTML \_\_\_\_, CSS \_\_\_\_.

b) Non-W3C technologies: JavaScript: No \_\_\_\_, Yes \_\_\_\_; PDF No \_\_\_\_, Yes \_\_\_\_.

b) Other non-W3C technologies: \_\_\_\_\_\_\_\_\_

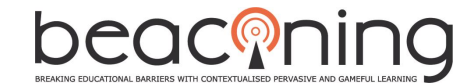

## <span id="page-32-0"></span>**1. PRINCIPLE: PERCEIVABLE**

Information and user interface components must be presentable to users in ways they can perceive.

# <span id="page-32-2"></span><span id="page-32-1"></span>**1.1.** TEXT ALTERNATIVES

#### **1.1.1.Non-text Content (Level A)**

- There is a meaningful and equivalent alternative for all non-text content, such as images, graphics, objects, graphic controls in forms and hotspots in image maps.
- **Rating: n.a. \_\_\_ ; No \_\_\_\_ ; Yes \_\_\_\_** If the alternative text is not sufficient for the text alternative, a long description is prepared and is referred to in the alternative text. **Rating: n.a. \_\_\_\_ ; No \_\_\_\_ ; Yes \_\_\_\_**
- Decorative graphics or layout graphics have empty alt attributes or they are concealed from assistive technologies (e.g., screen readers) in some other way.

**Rating: n.a. \_\_\_\_ ; No \_\_\_\_ ; Yes \_\_\_\_**

There are no graphic CAPTCHAs or an alternative is present.

**Rating: n.a. \_\_\_\_ ; No \_\_\_\_ ; Yes \_\_\_\_** 

# <span id="page-32-4"></span><span id="page-32-3"></span>**1.2.** TIME-BASED MEDIA: PROVIDE ALTERNATIVES FOR TIME-BASED MEDIA

#### **1.2.1.Audio-only and Video-only (Prerecorded) (Level A)**

*If audio or video media are not an alternative to the content, the following applies:*

- There are text transcripts for prerecorded audio media.

<span id="page-32-5"></span>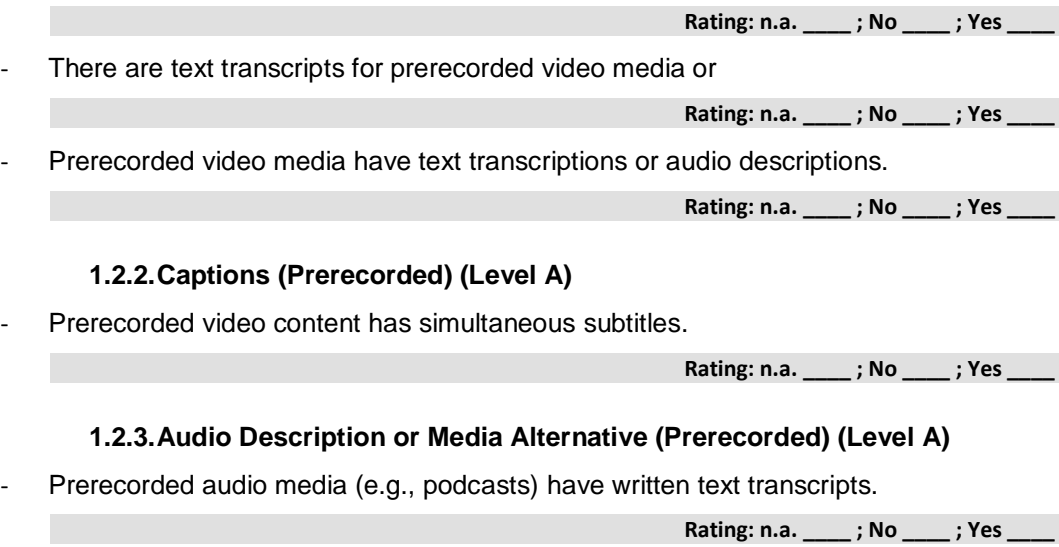

<span id="page-32-6"></span>Prerecorded video media have written text descriptions or audio descriptions.

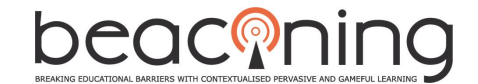

#### **1.2.4.Captions (Live) (Level AA)**

<span id="page-33-0"></span>Live audio media have simultaneous subtitles.

**Rating: n.a.** ; No ; Yes

#### **1.2.5.Audio Description (Prerecorded) (Level AA)**

<span id="page-33-1"></span>Prerecorded video media have audio descriptions of visual content that is not described in the standard audio description (SC 1.2.1).

**Rating: n.a. \_\_\_\_ ; No \_\_\_\_ ; Yes \_\_\_\_**

#### **1.2.6.Sign Language (Prerecorded) (Level AAA)**

<span id="page-33-2"></span>Sign language videos are provided for all prerecorded audio content.

**Rating: n.a. \_\_\_\_ ; No \_\_\_\_ ; Yes \_\_\_\_**

#### **1.2.7.Extended Audio Description (Prerecorded) (Level AAA)**

<span id="page-33-3"></span>An extended audio description is prepared for video media if the pauses are not sufficient to communicate the meaning of the video content.

**Rating: n.a.** ; No ; Yes

#### **1.2.8.Media Alternative (Prerecorded) (Level AAA)**

<span id="page-33-4"></span>There is an alternative for all prerecorded video media, containing information that is spoken and/or shown simultaneously.

**Rating: n.a. \_\_\_\_ ; No \_\_\_\_ ; Yes \_\_\_\_**

#### **1.2.9.Audio-only (Live) (Level AAA)**

<span id="page-33-5"></span>An alternative is provided for all live audio media.

**Rating: n.a.** ; No ; Yes

# <span id="page-33-7"></span><span id="page-33-6"></span>**1.3.** ADAPTABLE: CREATE CONTENT THAT CAN BE PRESENTED IN DIFFERENT WAYS (FOR EXAMPLE SIMPLER LAYOUT) WITHOUT LOSING INFORMATION OR STRUCTURE.

#### **1.3.1.Info and Relationship (Level A)**

- A. Headings
- Headings make the structure of the document clear.

**Rating: No \_\_\_\_ ; Yes \_\_\_\_**

Headings are marked up using the heading element  $(h1, h2, ..., h6)$ .

**Rating: No**  $\qquad$  **; Yes**  $\qquad$ 

#### B. Lists

Listed information is formatted as a list  $(u1, 01, d1)$ .

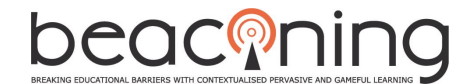

- C. Forms
- In forms with multiple parts, the parts are grouped by content into information blocks.

<span id="page-34-0"></span>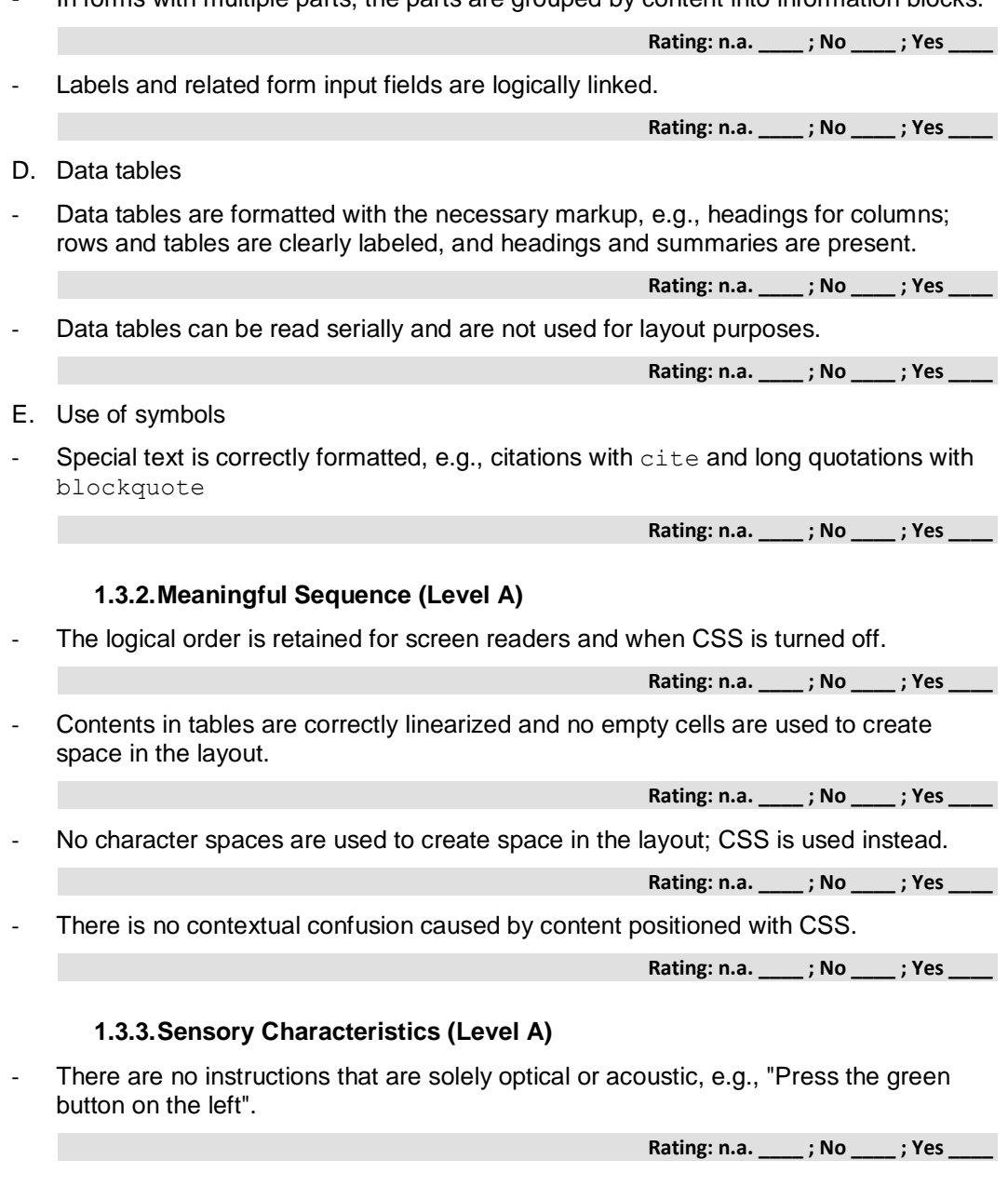

<span id="page-34-2"></span><span id="page-34-1"></span>**1.4.** DISTINGUISHABLE: MAKE IT EASIER FOR USERS TO SEE AND HEAR CONTENT INCLUDING SEPARATING FOREGROUND FROM BACKGROUND.

#### **1.4.1.Use of Color (Level A)**

<span id="page-34-3"></span>- Information is not communicated solely based on color.

**Rating: n.a. \_\_\_\_ ; No \_\_\_\_ ; Yes \_\_\_\_**

If color alone is used for differentiation, e.g., for links in a text, the links have a contrast ratio to the surrounding running text of at least 3:1.

beaconing

## **1.4.2.Audio Control (Level A)**

<span id="page-35-0"></span>- If audio plays automatically for more than 3 seconds, a stop button is provided.

**Rating: n.a. \_\_\_\_ ; No \_\_\_\_ ; Yes \_\_\_\_**

<span id="page-35-3"></span><span id="page-35-2"></span><span id="page-35-1"></span>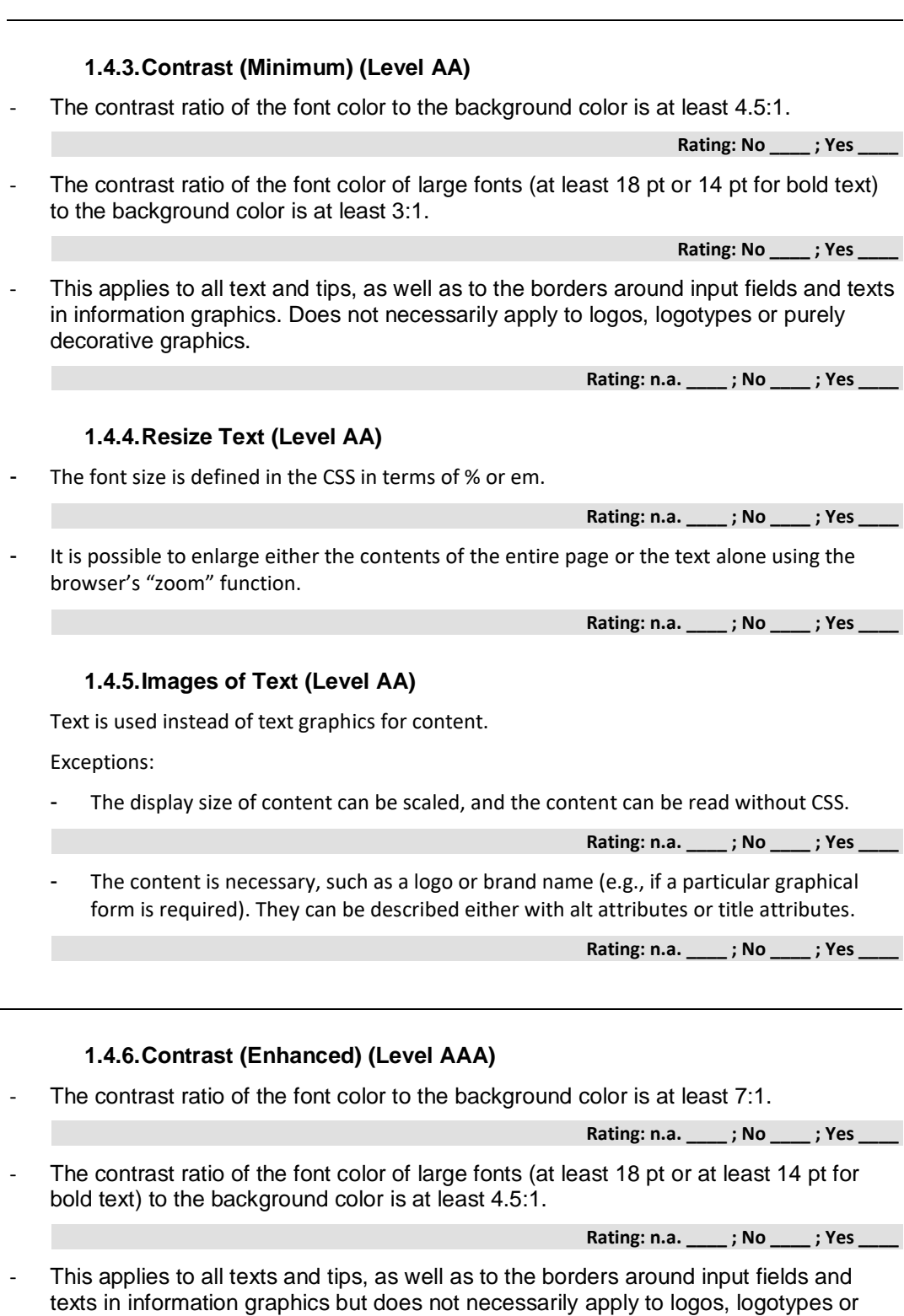

**Rating: n.a. \_\_\_\_ ; No \_\_\_\_ ; Yes \_\_\_\_**

<span id="page-35-4"></span>purely decorative graphics.

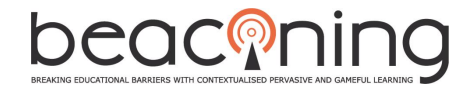

#### **1.4.7.Low or No Background Audio (Level AAA)**

<span id="page-36-0"></span>Prerecorded speech has almost imperceptible background noise or none at all, or the audio can be switched off.

**Rating: n.a.** ; No ; Yes

## **1.4.8.Visual Presentation (Level AAA)**

<span id="page-36-1"></span>For visual presentation of blocks of text, the following is possible:

The user can select foreground and background colors.

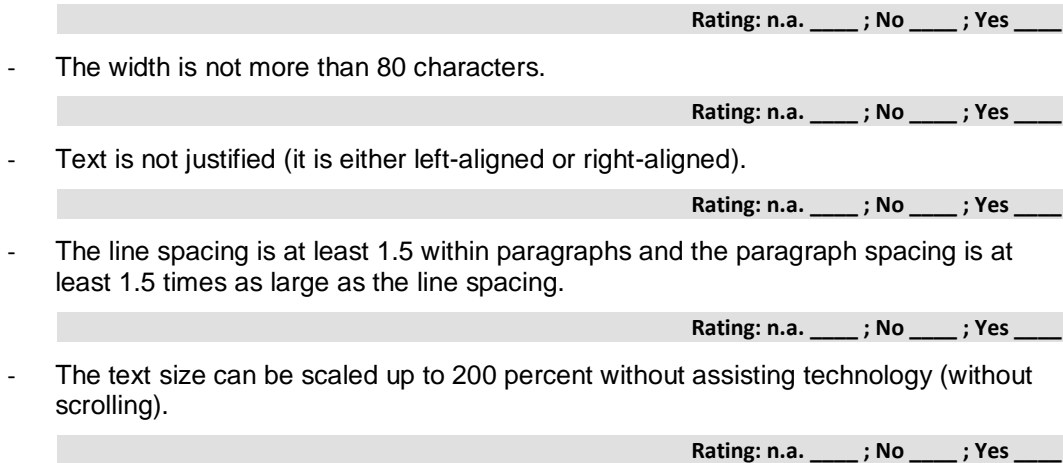

#### **1.4.9.Images of Text (No Exception) (Level AAA)**

<span id="page-36-2"></span>Text is used instead of text graphics for content.

Exceptions:

The contents are essential for a piece of information that cannot be communicated without text graphics (e.g., logo).

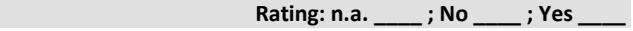

# <span id="page-36-3"></span>**2. PRINCIPLE: OPERABLE**

<span id="page-36-4"></span>User interface components and navigation must be operable.

# <span id="page-36-5"></span>**2.1.** KEYBOARD ACCESSIBLE: MAKE ALL FUNCTIONALITY AVAILABLE FROM A KEYBOARD

#### **2.1.1.Keyboard (Level A)**

The following can be navigated and operated using the keyboard (tab key):

All page functions and elements. **Rating: No \_\_\_\_ ; Yes \_\_\_\_** All form input fields, controls and switches. **Rating: n.a. \_\_\_\_ ; No \_\_\_\_ ; Yes \_\_\_\_** - No particular timing of individual keystrokes is needed for operation. **Rating: n.a.** ; No ; Yes

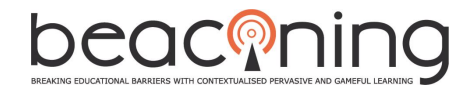

#### **2.1.2.No Keyboard Trap (Level A)**

<span id="page-37-0"></span>The keyboard focus is not blocked for any element of the website.

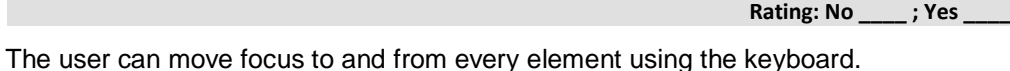

**Rating: No \_\_\_\_ ; Yes \_\_\_\_**

The user is advised if keyboard keys other than the conventional ones are used (tab key, arrow keys).

**Rating: n.a. \_\_\_\_ ; No \_\_\_\_ ; Yes \_\_\_\_**

#### **2.1.3.Keyboard (No Exception) (Level AAA)**

<span id="page-37-1"></span>All functionalities can be operated using the keyboard, without exception.

**Rating: No \_\_\_\_ ; Yes \_\_\_\_**

No particular timing of individual keystrokes is necessary for operation.

**Rating: n.a.** ; No ; Yes

# <span id="page-37-3"></span><span id="page-37-2"></span>**2.2.** ENOUGH TIME: PROVIDE USERS ENOUGH TIME TO READ AND USE CONTENT

#### **2.2.1.Timing Adjustable (Level A)**

There is no time limit for pages.

Exceptions:

- The user can turn off the time limit before encountering it.

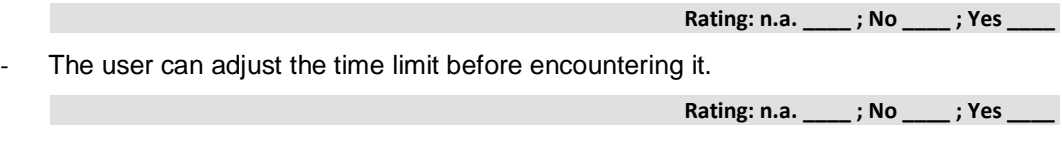

#### **2.2.2.Pause, Stop, Hide (Level A)**

<span id="page-37-4"></span>The following applies to any auto-updating, moving or flashing information that starts automatically and is presented in parallel with other content for longer than 5 seconds:

The user can use some mechanism to stop, close or hide the information.

**Rating: n.a.** ; No ; Yes

A mechanism is provided for automatic updates, so that the user can stop or hide the update or control its frequency.

**Rating: n.a. \_\_\_\_ ; No \_\_\_\_ ; Yes \_\_\_\_**

#### **2.2.3.No Timing (Level AAA)**

<span id="page-37-5"></span>No time constraint is necessary when processing the content.

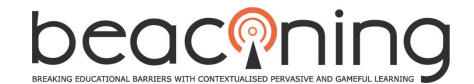

#### **2.2.4.Interruptions (Level AAA)**

<span id="page-38-0"></span>- Interruptions such as advisories can be postponed or suppressed by the user, except interruptions involving an emergency.

**Rating: n.a.** ; No ; Yes

#### **2.2.5.Re-Authenticating (Level AAA)**

<span id="page-38-1"></span>If an authenticated session is in progress, the user can continue an action after reauthenticating without loss of data.

**Rating: n.a. \_\_\_\_ ; No \_\_\_\_ ; Yes \_\_\_\_**

# <span id="page-38-3"></span><span id="page-38-2"></span>**2.3.** SEIZURES: DO NOT DESIGN CONTENT IN A WAY THAT IS KNOWN TO CAUSE SEIZURES

#### **2.3.1.Three Flashes or Below Threshold (Level A)**

Websites contain nothing that flashes more than three times a second on an ongoing basis, or the flash is below a defined limit for flashes.

**Rating: No \_\_\_\_ ; Yes \_\_\_\_**

#### **2.3.2.Three Flashes (Level AAA)**

<span id="page-38-4"></span>Websites contain nothing that flashes more than three times per second on an ongoing basis.

**Rating: No \_\_\_\_ ; Yes \_\_\_\_**

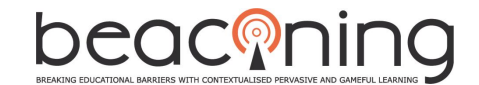

# <span id="page-39-1"></span><span id="page-39-0"></span>**2.4.** NAVIGABLE: PROVIDE WAYS TO HELP USERS NAVIGATE, FIND CONTENT AND DETERMINE WHERE THEY ARE

#### **2.4.1.Bypass Blocks (Level A)**

- Skip links are made available to avoid repeated blocks of information
- Repeated blocks of information are grouped or labeled using headings.

<span id="page-39-4"></span><span id="page-39-3"></span><span id="page-39-2"></span>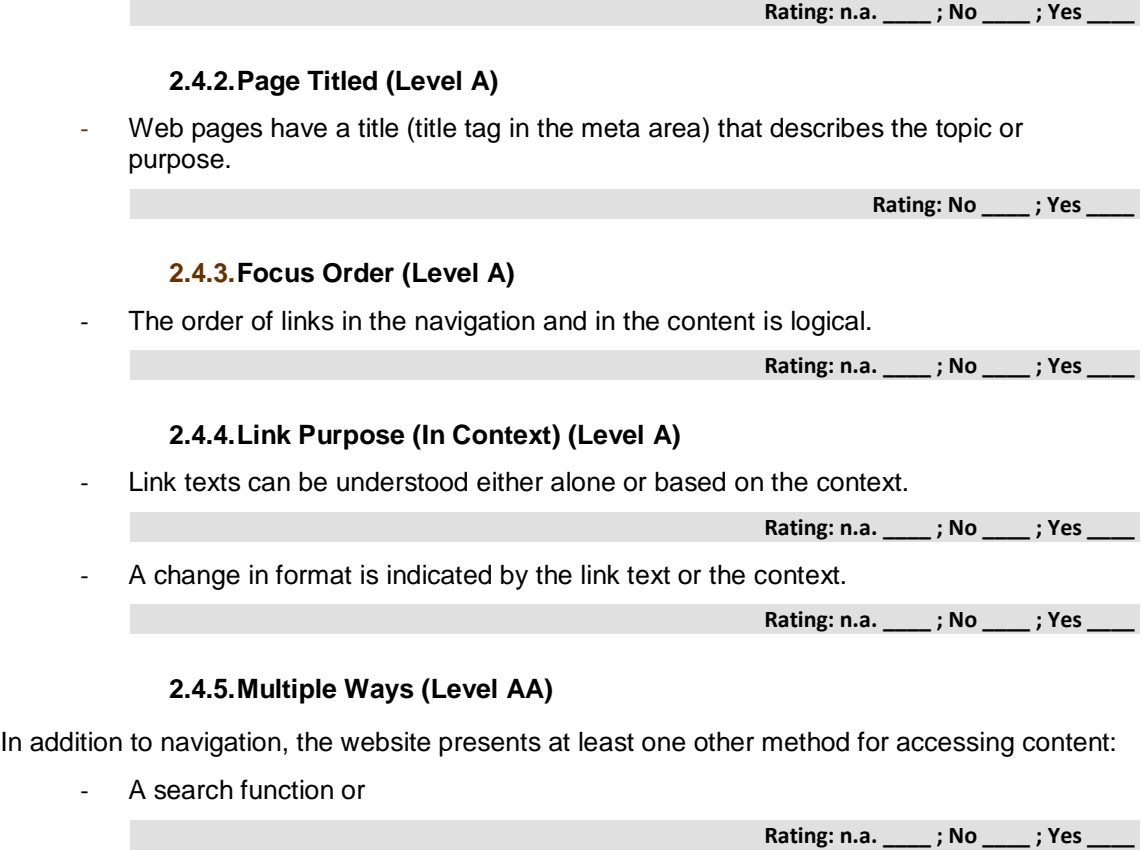

<span id="page-39-5"></span>- A sitemap / table of contents or both

**Rating: n.a. \_\_\_\_ ; No \_\_\_\_ ; Yes \_\_\_\_**

#### **2.4.6.Headings and Labels (Level AA)**

<span id="page-39-6"></span>Informative page headings and labels are used:

- The website has headings that group the content.

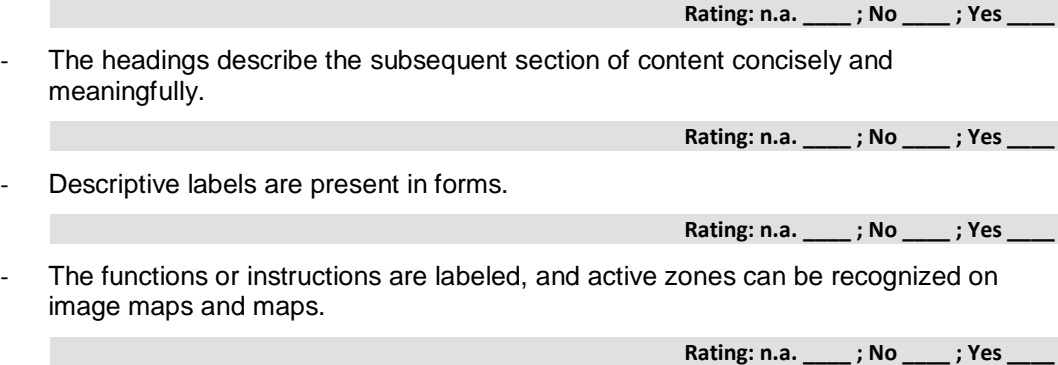

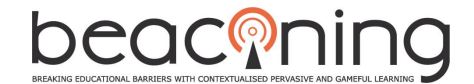

#### **2.4.7.Focus Visible (Level AA)**

- <span id="page-40-0"></span>Elements with focus are visibly emphasized when they are activated using the keyboard.
- Skip links become visible when they receive keyboard focus.

**Rating: n.a. \_\_\_\_ ; No \_\_\_\_ ; Yes \_\_\_\_**

**Rating: n.a. \_\_\_\_ ; No \_\_\_\_ ; Yes \_\_\_\_**

#### **2.4.8.Location (Level AAA)**

<span id="page-40-1"></span>The current position of the user within the website or a process is indicated

<span id="page-40-2"></span>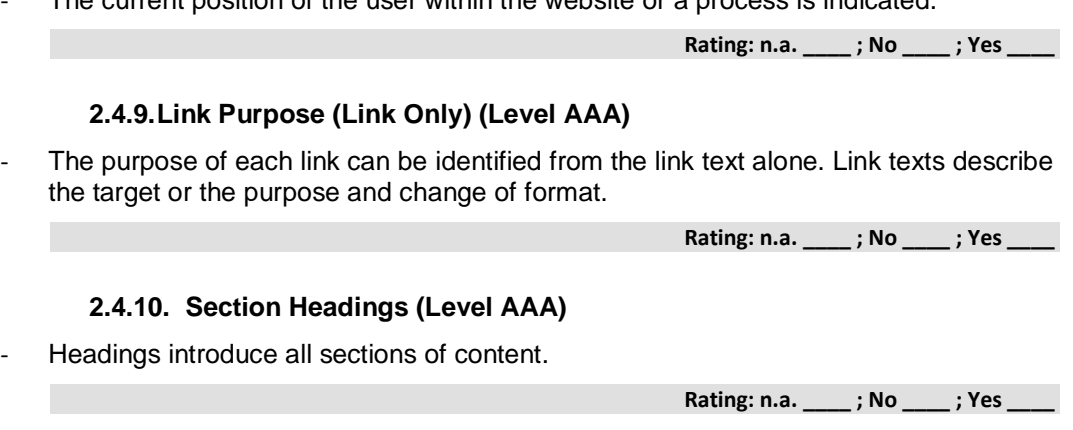

#### <span id="page-40-4"></span><span id="page-40-3"></span>**3. PRINCIPLE: UNDERSTANDABLE**

<span id="page-40-5"></span>Information and the operation of user interface must be understandable.

# <span id="page-40-6"></span>**3.1.** READABLE: MAKE TEXT CONTENT READABLE AND UNDERSTANDABLE

#### **3.1.1.Language of Page (Level A)**

- Every web page has a correct language declaration.

**Rating: No**  $\qquad$  **; Yes** 

#### **3.1.2.Language of Parts (Level AA)**

<span id="page-40-7"></span>Sections of text in languages other than the default language are marked up using the lang attribute.

**Rating: n.a. \_\_\_\_ ; No \_\_\_\_ ; Yes \_\_\_\_**

- Individual words in another language that could be understood incorrectly or not at all are marked up using the lang attribute.

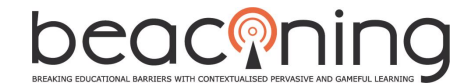

#### **3.1.3.Unusual Words (Level AAA)**

<span id="page-41-0"></span>- Unusual words, technical terms and foreign words are explained in a glossary or with some other mechanism.

**Rating: n.a.** ; No ; Yes

## **3.1.4.Abbreviations (Level AAA)**

<span id="page-41-1"></span>- Abbreviations are explained in a glossary or

**Rating: n.a. \_\_\_\_ ; No \_\_\_\_ ; Yes \_\_\_\_**

Abbreviations are explained with some other mechanism.

**Rating: n.a. \_\_\_\_ ; No \_\_\_\_ ; Yes \_\_\_\_**

#### **3.1.5.Reading Level (Level AAA)**

<span id="page-41-2"></span>Summaries or alternatives are made available for texts that are too complicated to be understood by people with a basic education (9 years of school).

**Rating: n.a. \_\_\_\_ ; No \_\_\_\_ ; Yes \_\_\_\_**

#### **3.1.6.Pronunciation (Level AAA)**

<span id="page-41-3"></span>A mechanism is provided to detect the pronunciation of content if this is necessary to distinguish between options.

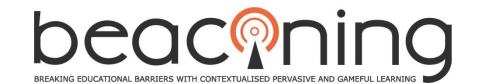

# <span id="page-42-1"></span><span id="page-42-0"></span>**3.2.** PREDICTABLE: MAKE WEB PAGES APPEAR AND OPERATE IN PREDICTABLE WAYS

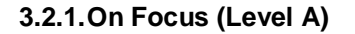

Context does not change when a section of the page receives focus.

# <span id="page-42-3"></span><span id="page-42-2"></span>**Rating: n.a.** ; No ; Yes **3.2.2.On Input (Level A)** - Changing the setting of any user interface component does not automatically cause a change of context unless the user has been advised beforehand. **Rating: n.a. \_\_\_\_ ; No \_\_\_\_ ; Yes \_\_\_\_ 3.2.3.Consistent Navigation (Level AA)** Navigation within a website is structured and arranged consistently. **Rating: n.a.** ; No ; Yes **3.2.4.Consistent Identification (Level AA)** Elements with the same function are identified consistently within a website. **Rating: n.a.** ; No ; Yes

#### <span id="page-42-4"></span>**3.2.5.Change on Request (Level AAA)**

<span id="page-42-5"></span>The context is only changed upon receiving confirmation from the user.

**Rating: n.a. \_\_\_\_ ; No \_\_\_\_ ; Yes \_\_\_\_**

# <span id="page-42-7"></span><span id="page-42-6"></span>**3.3.** INPUT ASSISTANCE: HELP USERS AVOID AND CORRECT MISTAKES

#### **3.3.1.Error Identification (Level A)**

If input errors are automatically detected, the error is clearly described in text form in the error message.

**Rating: n.a. \_\_\_\_ ; No \_\_\_\_ ; Yes \_\_\_\_**

#### **3.3.2.Labels or Instructions (Level A)**

<span id="page-42-8"></span>Labels or instructions are given when user inputs are required.

**Rating: n.a.** : No : Yes

#### **3.3.3.Error Suggestion (Level AA)**

<span id="page-42-9"></span>Suggested corrections are made in case of input errors.

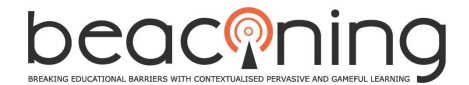

#### **3.3.4.Error Prevention (Legal, Financial, Data) (Level AA)**

<span id="page-43-0"></span>It must be possible to check, change, delete or confirm inputs that have legal or financial consequences before sending.

**Rating: n.a.** ; No ; Yes

## **3.3.5.Help (Level AAA)**

<span id="page-43-1"></span>Help is available when:

- Specific inputs must be entered in a form;
	- Inputs must be made in a particular format.

**Rating: n.a. \_\_\_\_ ; No \_\_\_\_ ; Yes \_\_\_\_**

**Rating: n.a. \_\_\_\_ ; No \_\_\_\_ ; Yes \_\_\_\_**

#### **3.3.6.Error Prevention (All) (Level AAA)**

<span id="page-43-2"></span>It must be possible to check, change, delete or confirm all inputs before sending.

**Rating: n.a. \_\_\_\_ ; No \_\_\_\_ ; Yes \_\_\_\_**

#### <span id="page-43-3"></span>**4. PRINCIPLE: ROBUST**

Content must be robust enough that it can be interpreted reliably by a wide variety of user agents, including assistive technologies.

# <span id="page-43-5"></span><span id="page-43-4"></span>**4.1.** COMPATIBLE: MAXIMIZE COMPATIBILITY WITH CURRENT AND FUTURE USER AGENTS, INCLUDING ASSISTIVE TECHNOLOGIES

#### **4.1.1.Parsing (Level A)**

The markup language used, HTML or XHTML, conforms to standards and is free of errors.

**Rating: n.a. \_\_\_\_ ; No \_\_\_\_ ; Yes \_\_\_\_**

#### **4.1.2.Name, Role, Value (Level A)**

<span id="page-43-6"></span>In case of generated and self-programmed content, markup is used in a way that supports accessibility.

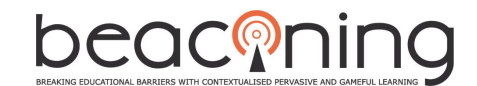

# <span id="page-44-0"></span>**APPENDIX B: TEACHER UI SCREENSHOTS**

#### **Lesson Manager**

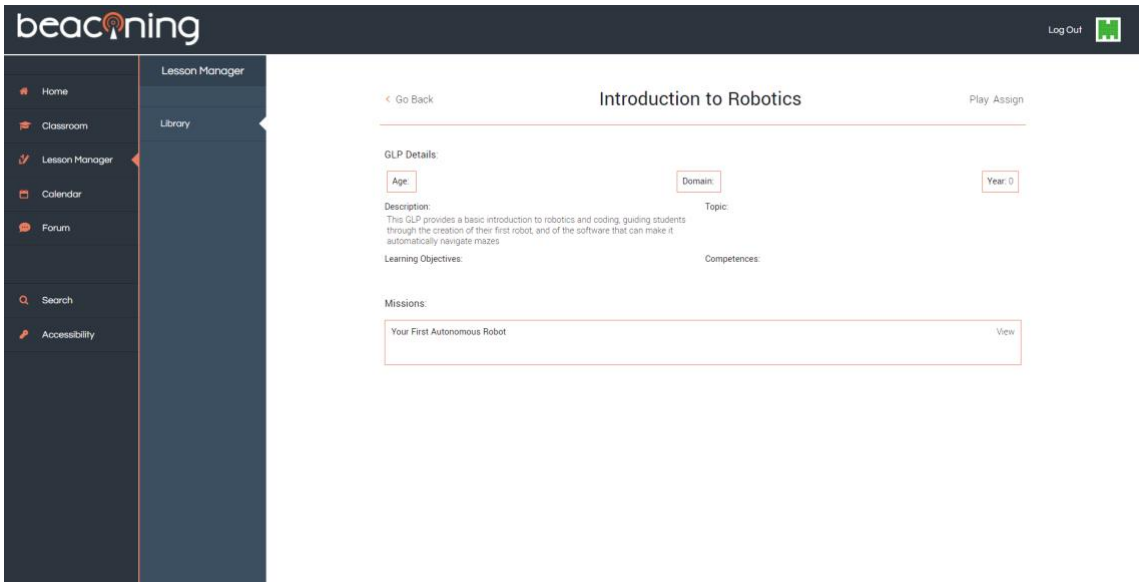

*Figure 26: Viewing GLP overview and Missions*

<span id="page-44-1"></span>Teachers can view the GLP, it's missions and quests in more detail. From the viewing screen they can even preview playing the game in the Beaconing platform via the 'Play' Button. Once happy they can assign the GLP to students and groups.

| beaconing                              |                       |           |                       |  |                                        |   |                        | Log Out |  |
|----------------------------------------|-----------------------|-----------|-----------------------|--|----------------------------------------|---|------------------------|---------|--|
| # Home                                 | <b>Lesson Manager</b> | < Go Back |                       |  | Assigning:<br>Introduction to Robotics |   |                        |         |  |
| <b>E</b> Classroom<br>V Lesson Manager | Library               | Students: |                       |  |                                        |   |                        |         |  |
| Calendar                               |                       |           | <b>Isabella Gibbs</b> |  | John Smith                             | п | <b>Amazing Student</b> |         |  |
| $P$ Forum                              |                       |           | Assign                |  | Assign                                 |   | Assign                 |         |  |
| Q Search                               |                       |           |                       |  |                                        |   |                        |         |  |
| <b>Accessibility</b>                   |                       |           | <b>Felix Felix</b>    |  | Neil Judd                              |   | <b>Elliott Judd</b>    |         |  |
|                                        |                       |           | Assign                |  | Assign                                 |   | Assign                 |         |  |
|                                        |                       |           |                       |  |                                        |   |                        |         |  |
|                                        |                       |           | Assign                |  |                                        |   |                        |         |  |
|                                        |                       |           |                       |  |                                        |   |                        |         |  |

<span id="page-44-2"></span>*Figure 27: Assigning GLP to Students*

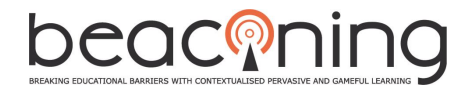

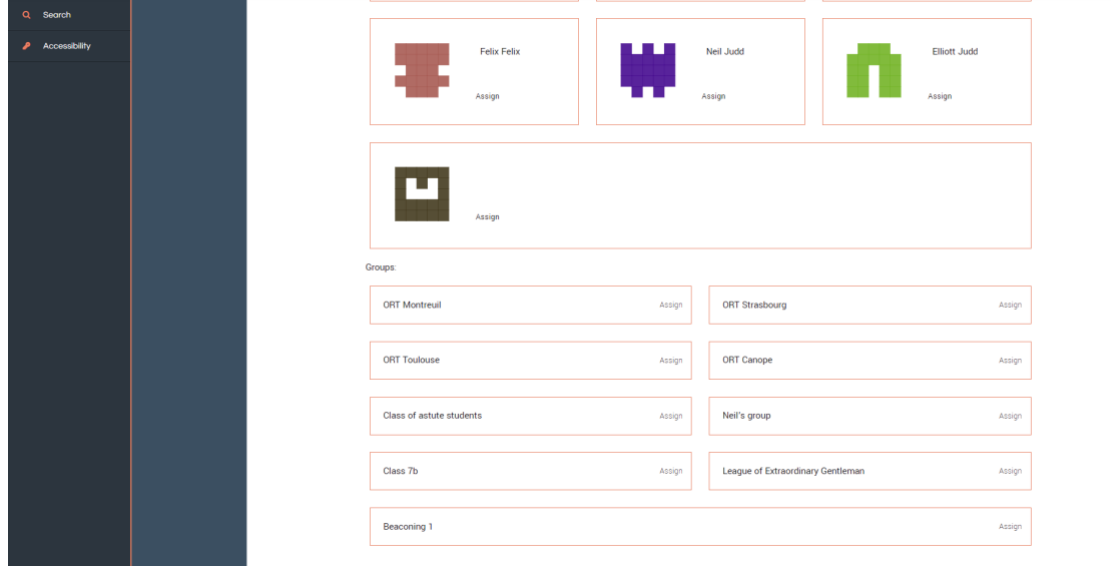

*Figure 28: Assigning GLP to Groups*

<span id="page-45-0"></span>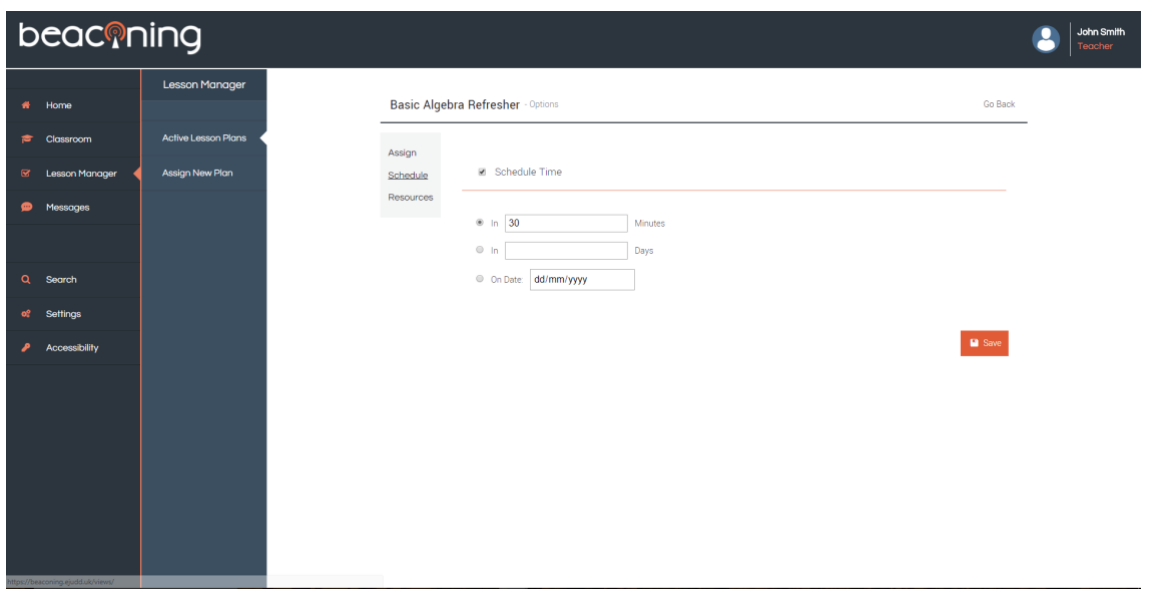

*Figure 29: GLP Schedule*

<span id="page-45-1"></span>The user can schedule the assigning of GLPs for a specified time to fit in with learning requirements.

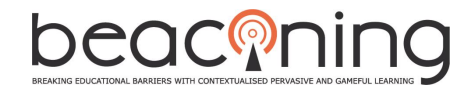

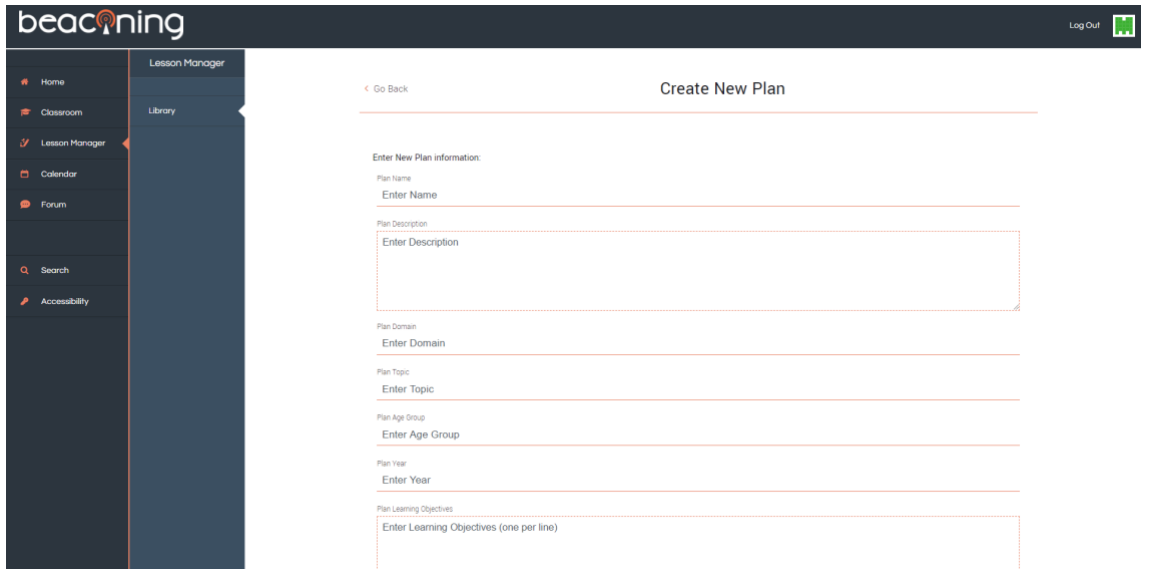

*Figure 30: Create new GLP from Teacher UI*

<span id="page-46-0"></span>Rather than going into the Authoring Tool itself, Teachers can create a new GLP with basic information directly from the UI, streamlining the process.

#### **Classroom**

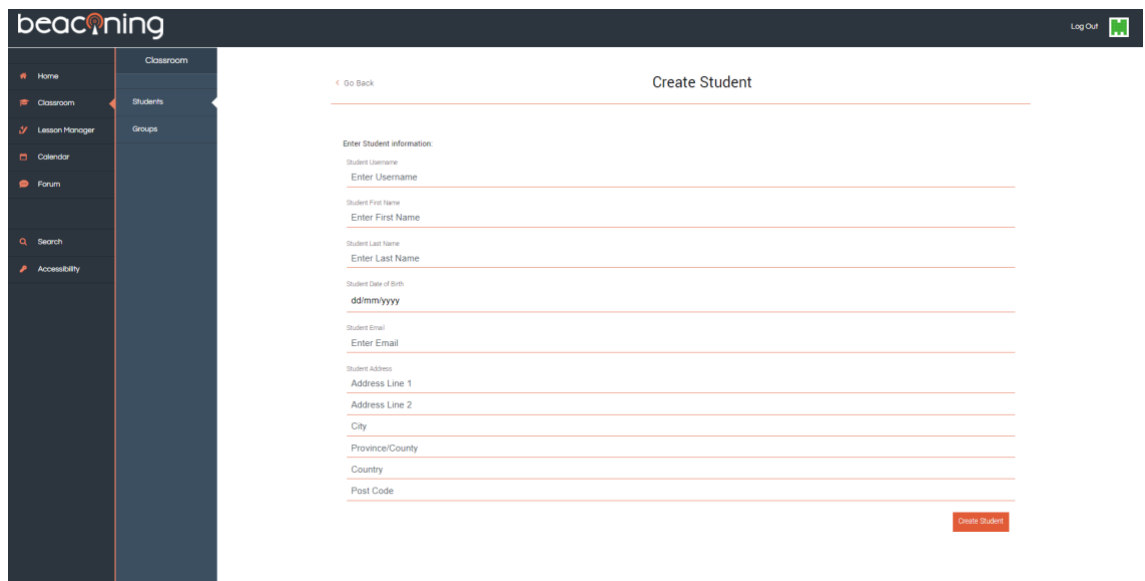

*Figure 31: Create Student*

<span id="page-46-1"></span>From within the classroom section, users can easily add students to their account. Once added, students can be added to groups that have been created.

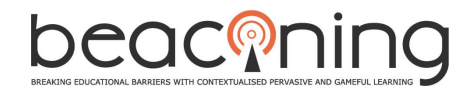

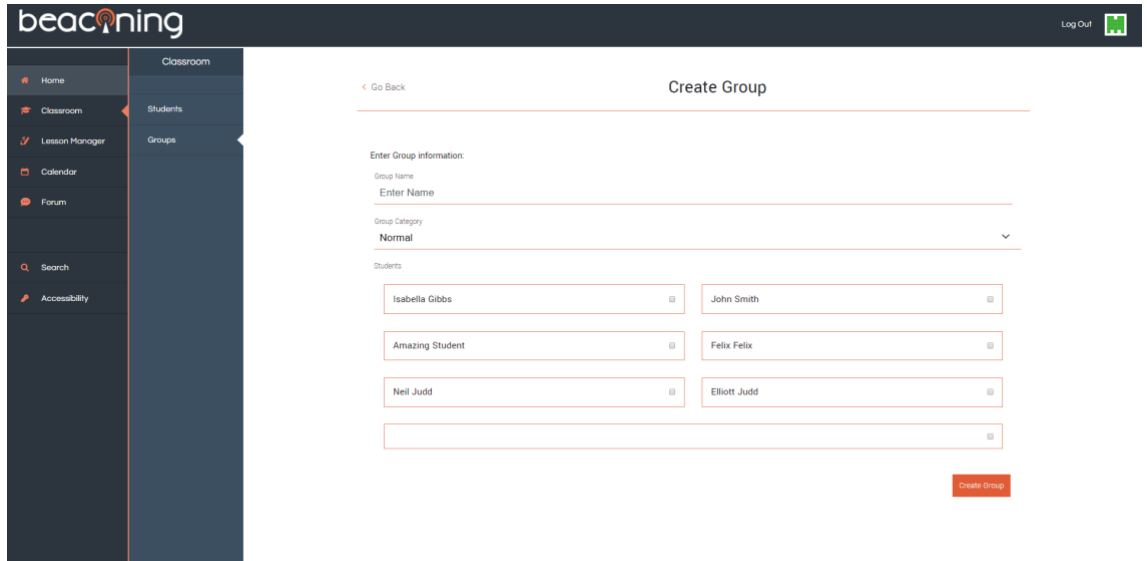

#### *Figure 32: Create Group*

<span id="page-47-0"></span>Groups can be categorised as classes, courses or any other specific group you need such as special needs.

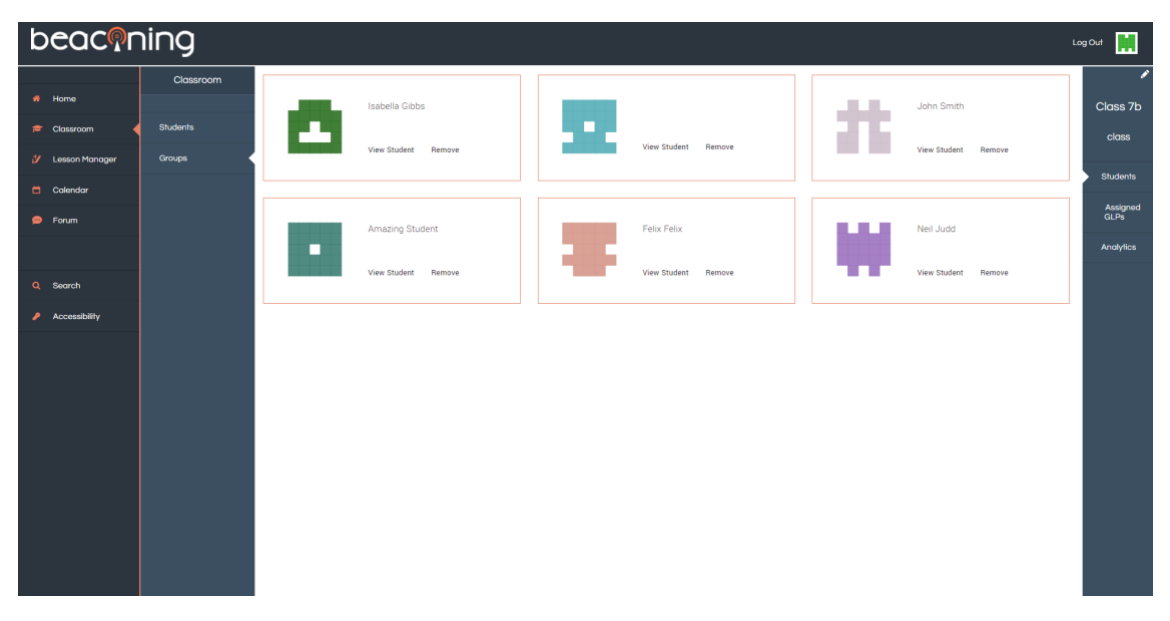

*Figure 33: View Group*

<span id="page-47-1"></span>Students within a group can be viewed, as well as assigned GLPs and Analytics associated with these assigned GLPs.

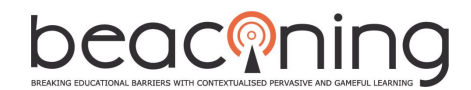

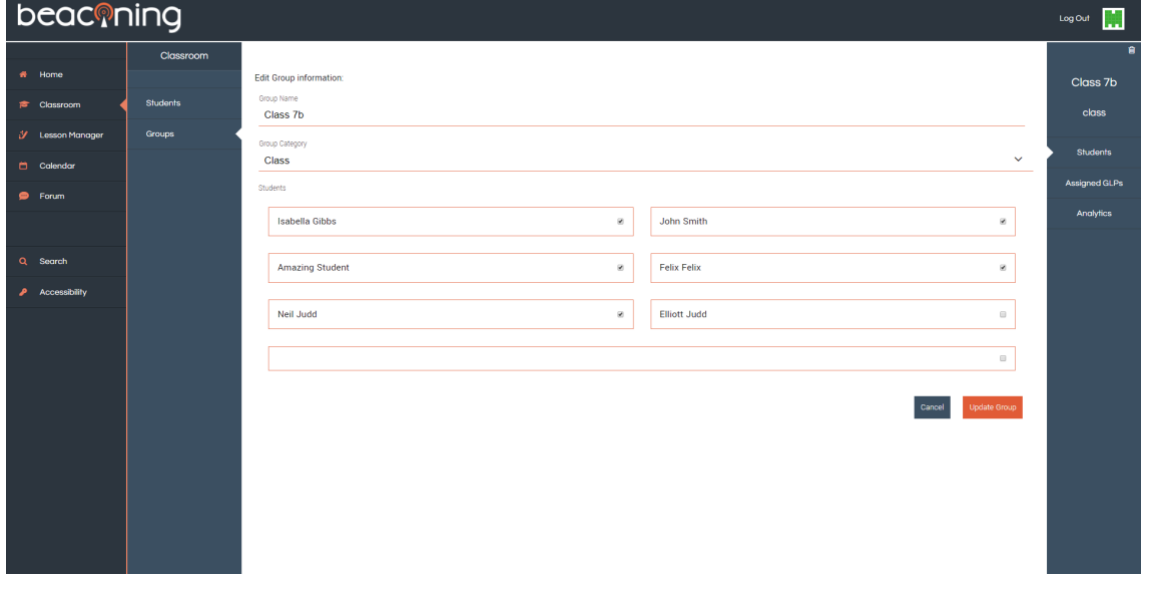

*Figure 34: Edit Group*

<span id="page-48-0"></span>Groups can be fully edited and customised to add and remove students and rename as required.

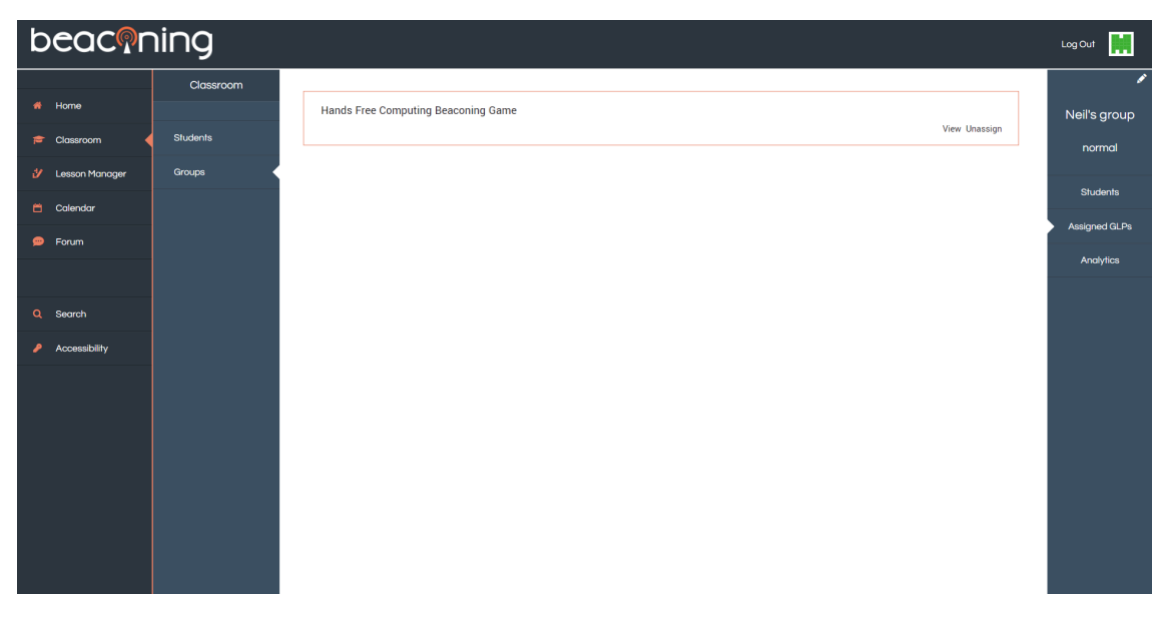

<span id="page-48-1"></span>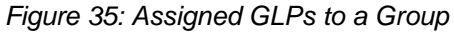

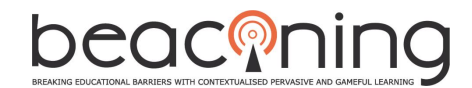

| beaconing          |                 |                           |               |                     |               |                                                     | M<br>LogOut            |
|--------------------|-----------------|---------------------------|---------------|---------------------|---------------|-----------------------------------------------------|------------------------|
|                    | Classroom       |                           |               |                     |               |                                                     | ╭                      |
| # Home             |                 | <b>Scenes INESC TESt</b>  | View Unassign | <b>HFC TEST NEW</b> | View Unassign | hfc test plan for francois point 6<br>View Unassign |                        |
| Classroom          | <b>Students</b> |                           |               |                     |               |                                                     | □                      |
| V Lesson Manager   | <b>Groups</b>   | <b>Testing POI update</b> |               |                     |               | View Unassign                                       |                        |
| <b>El</b> Calendar |                 |                           |               |                     |               |                                                     | <b>Amazing Student</b> |
| $\bullet$ Forum    |                 |                           |               |                     |               |                                                     | Assigned GLPs          |
|                    |                 |                           |               |                     |               |                                                     | Analytics              |
| Q Search           |                 |                           |               |                     |               |                                                     |                        |
| Accessibility      |                 |                           |               |                     |               |                                                     |                        |
|                    |                 |                           |               |                     |               |                                                     |                        |
|                    |                 |                           |               |                     |               |                                                     |                        |
|                    |                 |                           |               |                     |               |                                                     |                        |
|                    |                 |                           |               |                     |               |                                                     |                        |
|                    |                 |                           |               |                     |               |                                                     |                        |
|                    |                 |                           |               |                     |               |                                                     |                        |

*Figure 36: Assigned GLPs to a student*

<span id="page-49-0"></span>Assigned GLPs can be viewed for each student as well as individual analytics on their progress.

#### **Search**

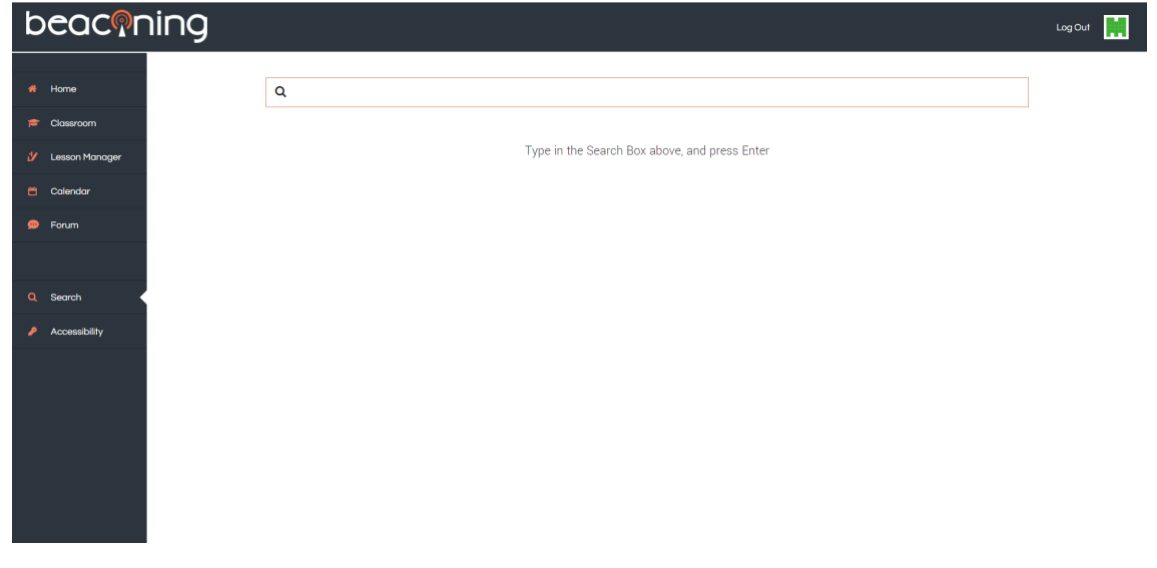

*Figure 37: Search Beaconing*

<span id="page-49-1"></span>The Beaconing platform is fully searchable. You can search for student by name or username, GLP or search word. Results will be displayed for all differing occurrences.

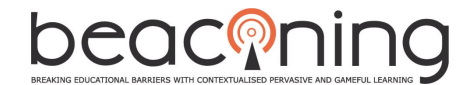

# <span id="page-50-0"></span>**APPENDIX C: ACCESSABAR FUNCTIONALITY SCREENSHOTS**

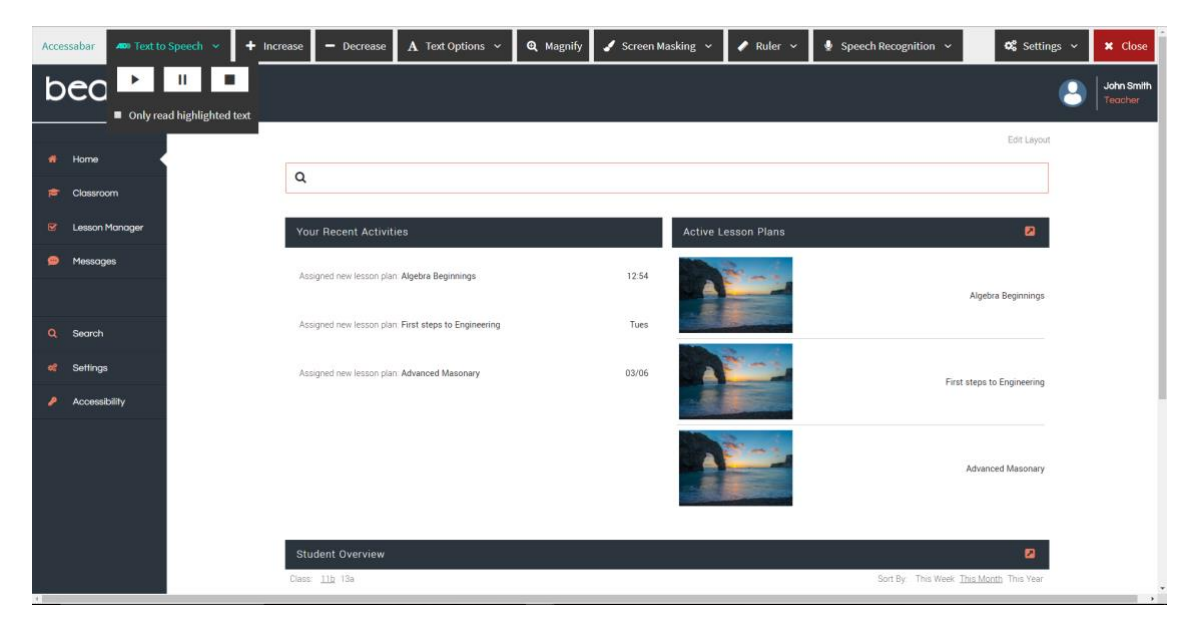

*Figure 38: Accessabar Text to Speech*

<span id="page-50-2"></span><span id="page-50-1"></span>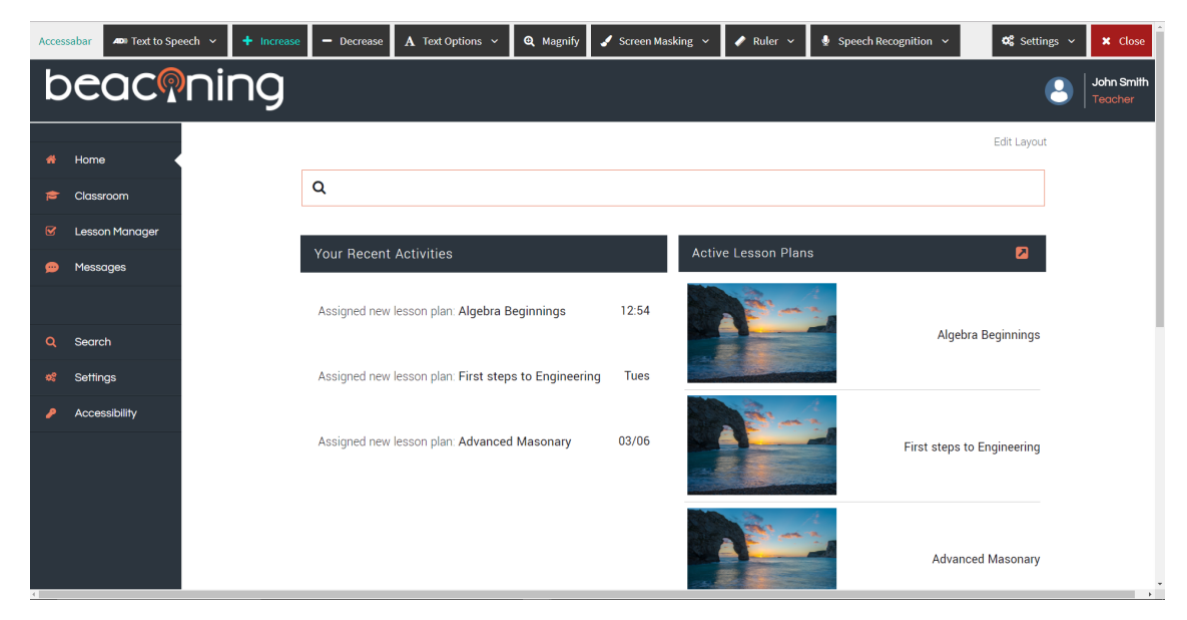

*Figure 39: Accessabar Increase Font Size*

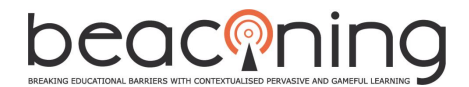

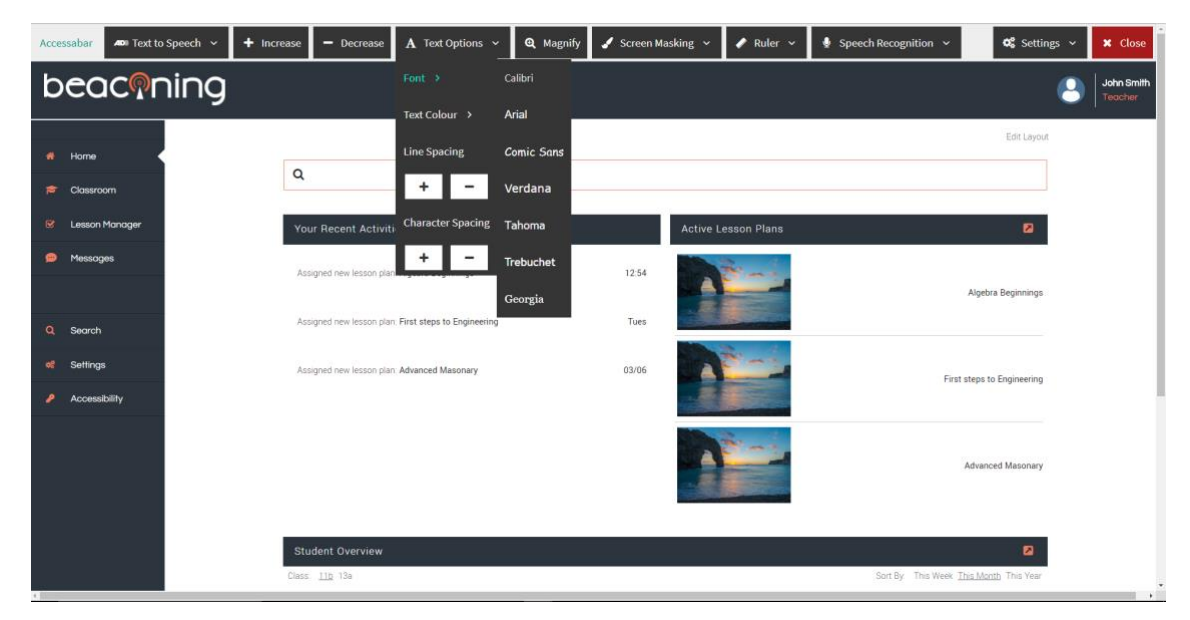

*Figure 40: Accessabar Font Style*

<span id="page-51-1"></span><span id="page-51-0"></span>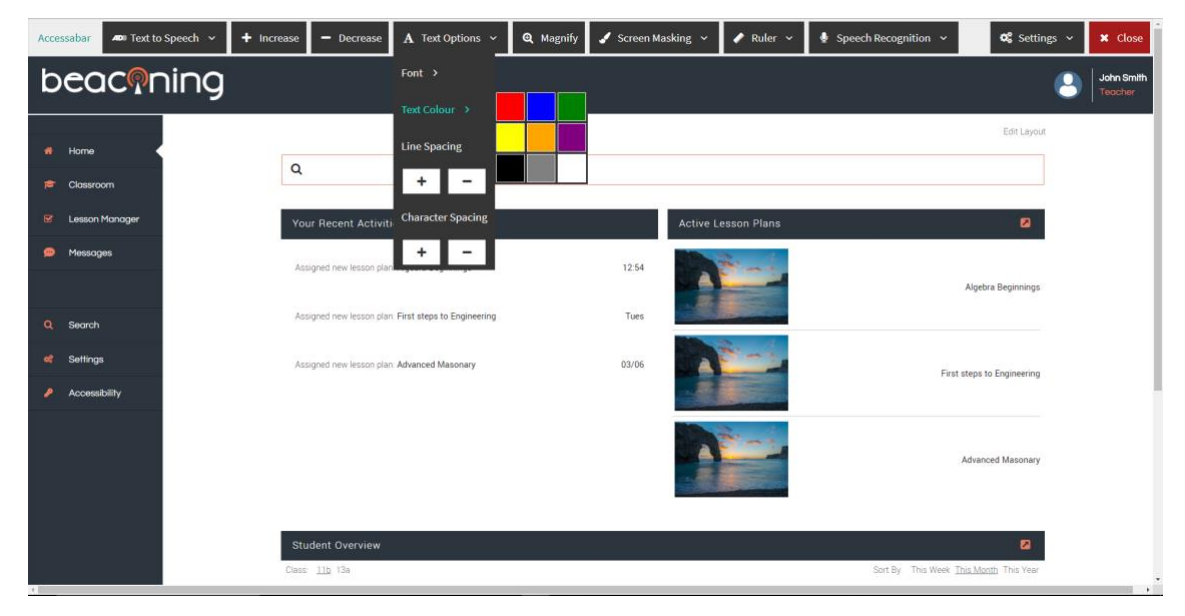

*Figure 41: Accessabar Text Colour*

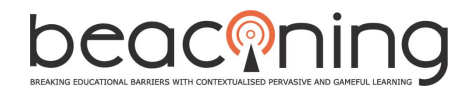

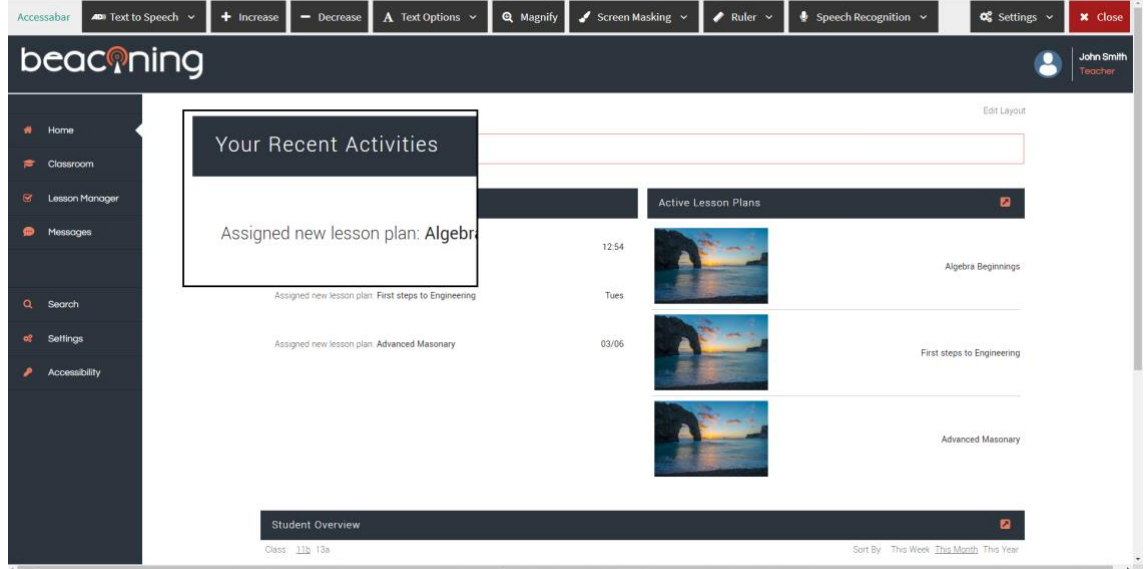

*Figure 42: Accessabar Magnification*

<span id="page-52-0"></span>

| Accessabar   |                | ADI Text to Speech ~ | $+$ Increase | $-$ Decrease                                 | $A$ Text Options $\sim$                             | <b>Q</b> Magnify | Screen Masking $\sim$ | $\blacktriangleright$ Ruler $\triangleright$ | $\clubsuit$ Speech Recognition $\sim$ |                                        | $\infty$ Settings $\sim$ | <b>x</b> Close        |
|--------------|----------------|----------------------|--------------|----------------------------------------------|-----------------------------------------------------|------------------|-----------------------|----------------------------------------------|---------------------------------------|----------------------------------------|--------------------------|-----------------------|
|              | beaconing      |                      |              |                                              |                                                     |                  | Screen Tint >         |                                              |                                       |                                        |                          | John Smith<br>Teacher |
|              |                |                      |              |                                              |                                                     |                  | Background Theme >    |                                              |                                       |                                        |                          |                       |
|              | # Home         |                      |              |                                              |                                                     |                  |                       |                                              |                                       |                                        | Edit Layout              |                       |
|              | Classroom      |                      | $\alpha$     |                                              |                                                     |                  |                       |                                              |                                       |                                        |                          |                       |
|              |                |                      |              |                                              |                                                     |                  |                       |                                              |                                       |                                        |                          |                       |
| $\mathbf{R}$ | Lesson Manager |                      |              | Your Recent Activities                       |                                                     |                  |                       | <b>Active Lesson Plans</b>                   |                                       |                                        | 日                        |                       |
|              | Messages       |                      |              | Assigned new lesson plan. Algebra Beginnings |                                                     |                  | 12:54                 |                                              |                                       |                                        |                          |                       |
|              |                |                      |              |                                              |                                                     |                  |                       |                                              |                                       |                                        | Algebra Beginnings       |                       |
| a.           | Search         |                      |              |                                              | Assigned new lesson plan First steps to Engineering |                  | Tues:                 |                                              |                                       |                                        |                          |                       |
| of.          | Settings       |                      |              |                                              | Assigned new lesson plan: Advanced Masonary         |                  | 03/06                 |                                              |                                       | First steps to Engineering             |                          |                       |
|              | Accessibility  |                      |              |                                              |                                                     |                  |                       |                                              |                                       |                                        |                          |                       |
|              |                |                      |              |                                              |                                                     |                  |                       |                                              |                                       |                                        | Advanced Masonary        |                       |
|              |                |                      |              | <b>Student Overview</b>                      |                                                     |                  |                       |                                              |                                       |                                        | $\mathbf{z}$             |                       |
|              |                |                      |              | Class 11b 13a                                |                                                     |                  |                       |                                              |                                       | Sort By This Week This Month This Year |                          | $\mathbb{R}$          |

<span id="page-52-1"></span>*Figure 43: Accessabar Screen Tinting*

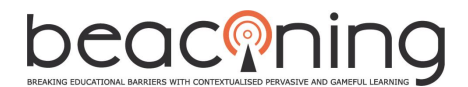

|             | Accessabar            | <b>40</b> Text to Speech v | + Increase | $=$ Decrease                  | A Text Options ~                                     | <b>Q</b> Magnify | Screen Masking v   |           | $\blacktriangleright$ Ruler $\times$ | Speech Recognition v                    | <b>Q</b> Settings v               | <b>x</b> Close |
|-------------|-----------------------|----------------------------|------------|-------------------------------|------------------------------------------------------|------------------|--------------------|-----------|--------------------------------------|-----------------------------------------|-----------------------------------|----------------|
| beaconing   |                       |                            |            |                               |                                                      | Screen Tint >    |                    |           |                                      | $\overline{a}$                          | <b>John Smith</b><br>Teacher      |                |
|             |                       |                            |            |                               |                                                      |                  | Background Theme > |           | <b>Black / Yellow</b>                |                                         |                                   |                |
| <b>A</b>    | Home                  |                            |            |                               |                                                      |                  |                    |           | Red / White                          |                                         | <b>Edit Layout</b>                |                |
| î,          | Classroom             |                            | Q          |                               |                                                      |                  |                    |           | <b>Blue / Yellow</b>                 |                                         |                                   |                |
| R           | <b>Lesson Manager</b> |                            |            | <b>Your Recent Activities</b> |                                                      |                  |                    | Active Le | White / Black                        |                                         | Ñ                                 |                |
| <b>City</b> | Messages              |                            |            |                               | Assigned new lesson plan: Algebra Beginnings         |                  | 12:54              |           |                                      |                                         |                                   |                |
|             |                       |                            |            |                               |                                                      |                  |                    |           |                                      |                                         | <b>Algebra Beginnings</b>         |                |
|             | Q Search              |                            |            |                               | Assigned new lesson plan; First steps to Engineering |                  | Tues               |           |                                      |                                         |                                   |                |
| ¢,          | Settings              |                            |            |                               | Assigned new lesson plan: Advanced Masonary          |                  | 03/06              |           |                                      |                                         | <b>First steps to Engineering</b> |                |
| ₽           | Accessibility         |                            |            |                               |                                                      |                  |                    |           |                                      |                                         |                                   |                |
|             |                       |                            |            |                               |                                                      |                  |                    |           |                                      |                                         | <b>Advanced Masonary</b>          |                |
|             |                       |                            |            | <b>Student Overview</b>       |                                                      |                  |                    |           |                                      |                                         | ø                                 |                |
|             |                       |                            |            | Class: 11b 13a                |                                                      |                  |                    |           |                                      | Sort By: This Week This Month This Year |                                   | $\cdots$       |

*Figure 44: Accessabar Background Themes*

<span id="page-53-0"></span>

| Accessabar              | ADI Text to Speech v                              |  | $+$ Increase | $=$ Decrease                                 | $\mathbf A$ Text Options $\mathbf \cdot$    | <b>Q</b> Magnify | Screen Masking v | $\blacktriangleright$ Ruler $\triangleright$ | Speech Recognition v | $Q_6^o$ Settings $\sim$                | <b>x</b> Close                                 |
|-------------------------|---------------------------------------------------|--|--------------|----------------------------------------------|---------------------------------------------|------------------|------------------|----------------------------------------------|----------------------|----------------------------------------|------------------------------------------------|
| beaconing               |                                                   |  |              |                                              |                                             |                  |                  | <b>Reading Bar</b>                           |                      |                                        | John Smith<br>Teacher                          |
|                         |                                                   |  |              |                                              |                                             |                  |                  | $\ddot{}$<br>$\overline{\phantom{a}}$        |                      |                                        |                                                |
|                         | Home                                              |  |              |                                              |                                             |                  |                  | Overlay Bar >                                |                      | Edit Layout                            |                                                |
| 度                       | Classroom                                         |  | Q            |                                              |                                             |                  |                  | $\overline{\phantom{a}}$                     |                      |                                        |                                                |
| $\overline{\mathbf{S}}$ | Recent activities performed by the teacher.<br>Le |  |              | <b>Your Recent Activities</b>                |                                             |                  |                  | <b>Active Lesson Plans</b>                   |                      | ø                                      |                                                |
| ⊕                       | Messages                                          |  |              | Assigned new lesson plan: Algebra Beginnings |                                             |                  | 12:54            |                                              |                      |                                        |                                                |
|                         |                                                   |  |              |                                              |                                             |                  |                  |                                              |                      |                                        |                                                |
|                         |                                                   |  |              |                                              |                                             |                  |                  |                                              |                      |                                        |                                                |
| 谢                       | Settings                                          |  |              |                                              | Assigned new lesson plan: Advanced Masonary |                  | 03/06            |                                              |                      | First steps to Engineering             |                                                |
| ,                       | Accessibility                                     |  |              |                                              |                                             |                  |                  |                                              |                      |                                        |                                                |
|                         |                                                   |  |              |                                              |                                             |                  |                  |                                              |                      | Advanced Masonary                      |                                                |
|                         |                                                   |  |              | <b>Student Overview</b>                      |                                             |                  |                  |                                              |                      | $\blacksquare$                         |                                                |
|                         |                                                   |  |              | Class 11b 13a                                |                                             |                  |                  |                                              |                      | Sort By This Week This Month This Year | $\overline{\phantom{a}}$<br>the control of the |

<span id="page-53-1"></span>*Figure 45: Accessabar Reading Bar*

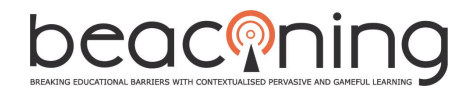

|                   |                                                                            |                                             |                                               |  |                 |  |                                                                                                    | The Test to Speech Mill of Hicroster - Decisions A Test Options Mill Of Hamilty   Schem Muslimg Mill Problem Millson Mill Decision Millson Millson Millson Millson Millson Millson Millson Millson Millson Millson Millson Mil | O2 Settings >              | at Ob          |
|-------------------|----------------------------------------------------------------------------|---------------------------------------------|-----------------------------------------------|--|-----------------|--|----------------------------------------------------------------------------------------------------|----------------------------------------------------------------------------------------------------|----------------------------|----------------|
| beachning         |                                                                            |                                             |                                               |  |                 |  | <b>Shading Ilor</b>                                                                                                    |                                                                                                    | ×                          | <b>Jobb</b> Bo |
|                   |                                                                            |                                             |                                               |  |                 |  |                                                                                                    |                                                                                                    |                            |                |
| <b>Honor</b>      |                                                                            |                                             |                                               |  |                 |  | Overlay Bar                                                                                                    |                                                                                                    |                            |                |
| <b>Clean uses</b> |                                                                            | $\alpha$ .                                  |                                               |  |                 |  |                                                                                                    |                                                                                                    |                            |                |
|                   | : Percent activities performed by the teacher and a visual magazine scales |                                             |                                               |  |                 |  |                                                                                                    |                                                                                                    |                            |                |
|                   |                                                                            |                                             |                                               |  |                 |  | AHIVA Leading Plint                                                                                                    |                                                                                                    |                            |                |
| <b>Pleasures</b>  |                                                                            |                                             | год на 2 ходу зна г <b>ларска виз</b> аванци. |  | <b>CARDINAL</b> |  |                                                                                                    |                                                                                                    |                            |                |
| moton             |                                                                            |                                             | signals Ferst assembly to Estationering (     |  |                 |  |                                                                                                    |                                                                                                    | Algebra Beginnings         |                |
| off Settings      |                                                                            | Assigned new lesson plan: Advanced Masonary |                                               |  | 03/06           |  |                                                                                                    |                                                                                                    | First steps to Engineering |                |
|                   |                                                                            |                                             |                                               |  |                 |  |                                                                                                    |                                                                                                    |                            |                |
|                   |                                                                            |                                             |                                               |  |                 |  | <u>the company of the company of the company of the company of the company of the company of the company of the company of the company of the company of the company of the company of the company of the company of the company</u> |                                                                                                    | <b>Amarized Mazonies</b>   |                |
|                   |                                                                            |                                             |                                               |  |                 |  |                                                                                                    |                                                                                                    |                            |                |
|                   |                                                                            | <b>Hurdelift Overview</b>                   |                                               |  |                 |  |                                                                                                    |                                                                                                    |                            |                |
|                   |                                                                            |                                             |                                               |  |                 |  |                                                                                                    |                                                                                                    |                            |                |

*Figure 46: Accessabar Overlay Bar*

<span id="page-54-1"></span><span id="page-54-0"></span>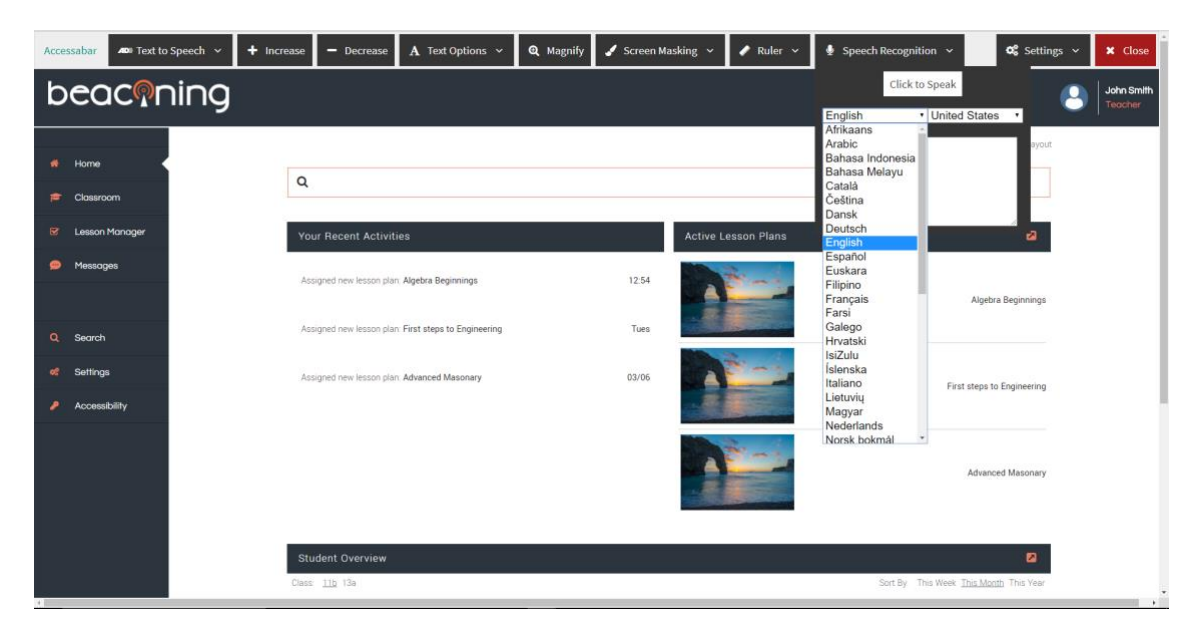

*Figure 47: Accessabar Speech Recognition*

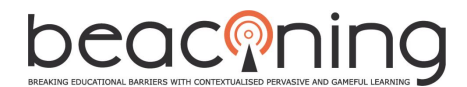

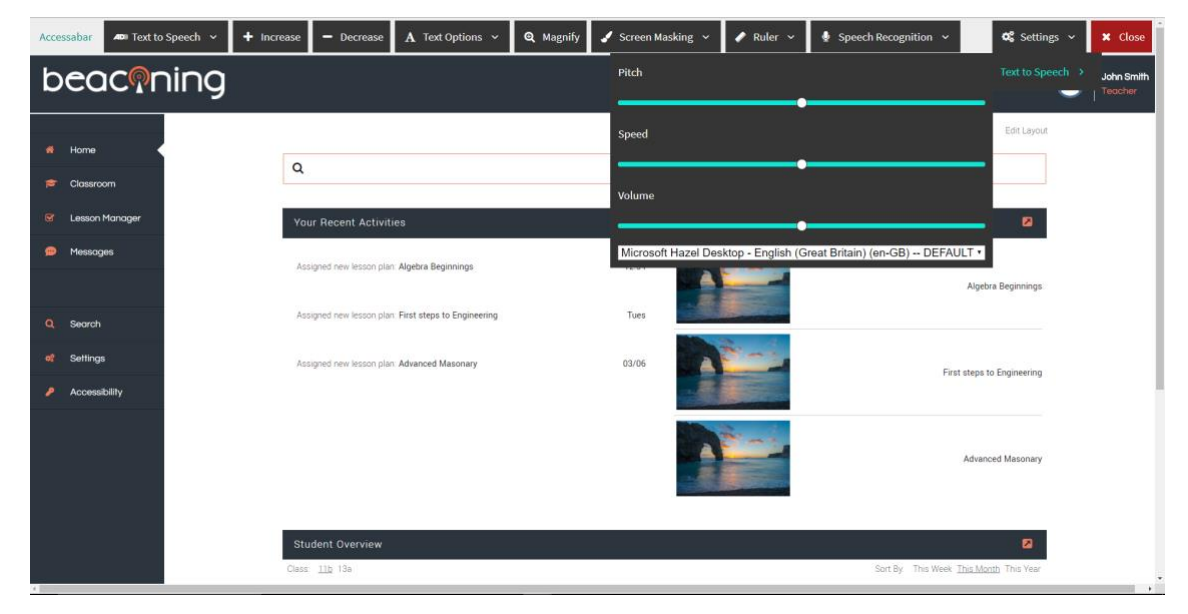

*Figure 48: Accessabar Settings*

# <span id="page-55-1"></span><span id="page-55-0"></span>**APPENDIX D: ACCESSIBILITY PROFILE WIZARD**

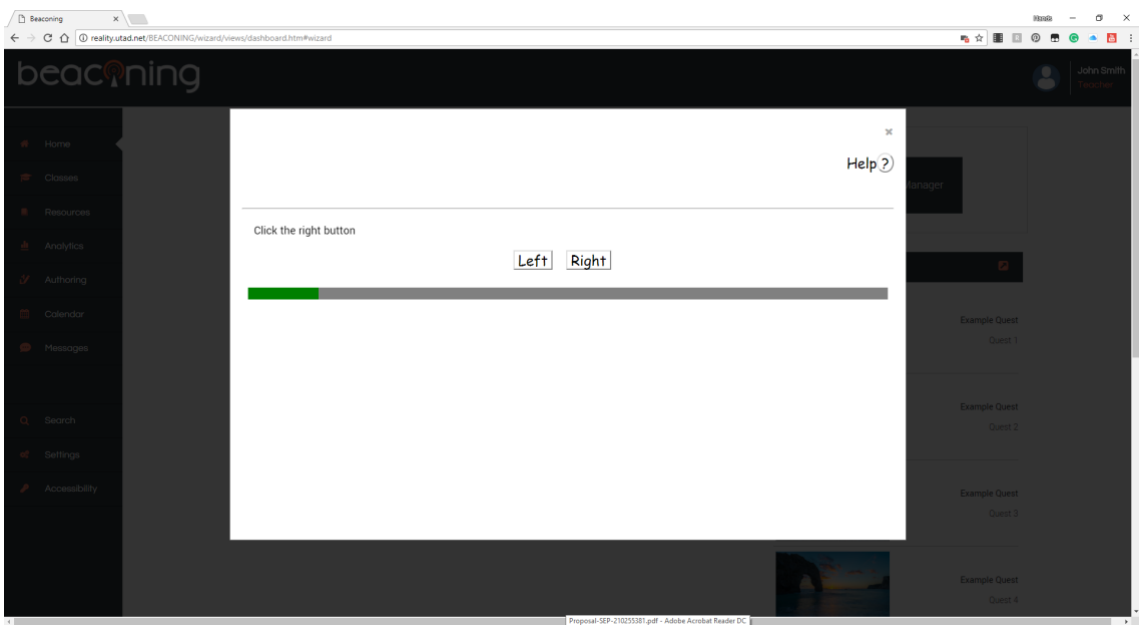

*Figure 49: Accessibility Profile Wizard Start*

<span id="page-55-2"></span>This test can determine whether the user has difficulty in following instructions and may have Dyslexia. Resulting actions may be to recommend the use of other functions on Accessabar.

#### 4.5 BEACONING Platform GUI

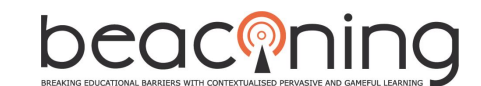

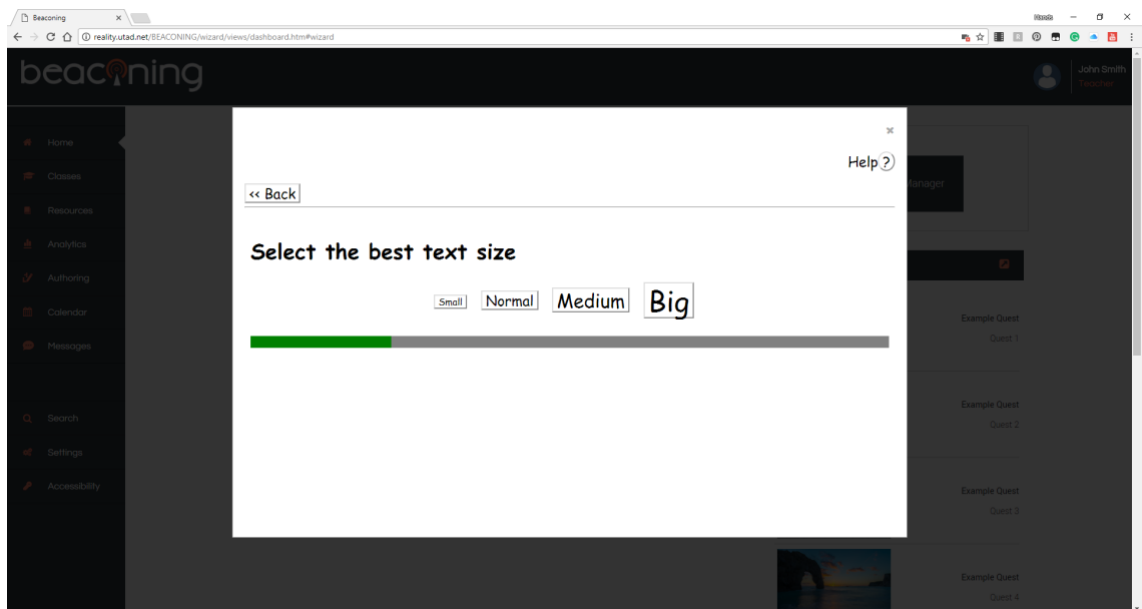

*Figure 50: Accessibility Profile Wizard Text Size*

<span id="page-56-0"></span>This window sets the text size of the interface and configures Accessabar accordingly. Very good for Dyslexia and Visual Impairments.

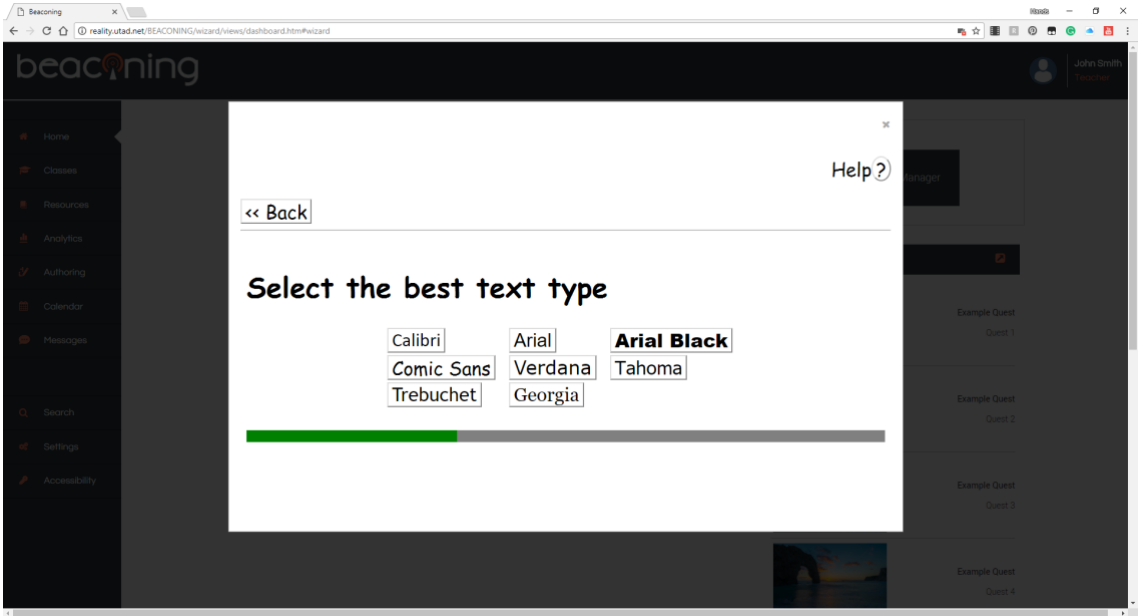

*Figure 51: Accessibility Profile Wizard Text Type*

<span id="page-56-1"></span>This window sets the preferences for font type and configures both the interface and Accessabar. Very good for both Dyslexic Fonts and Visual Impairments.

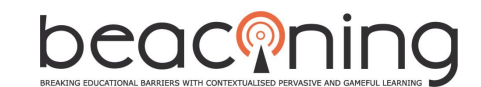

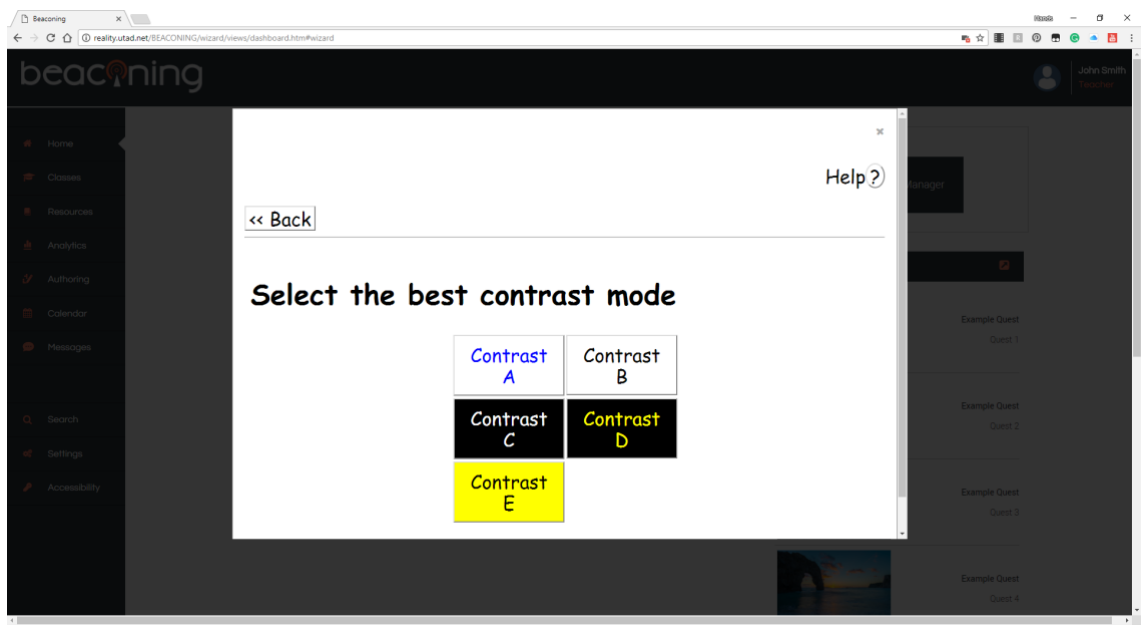

*Figure 52: Accessibility Profile Wizard Contrast Mode*

<span id="page-57-0"></span>This window sets the preferences for contrast mode and is a way of determining visual impairment requirements. The interface and Accessabar will be configured accordingly.

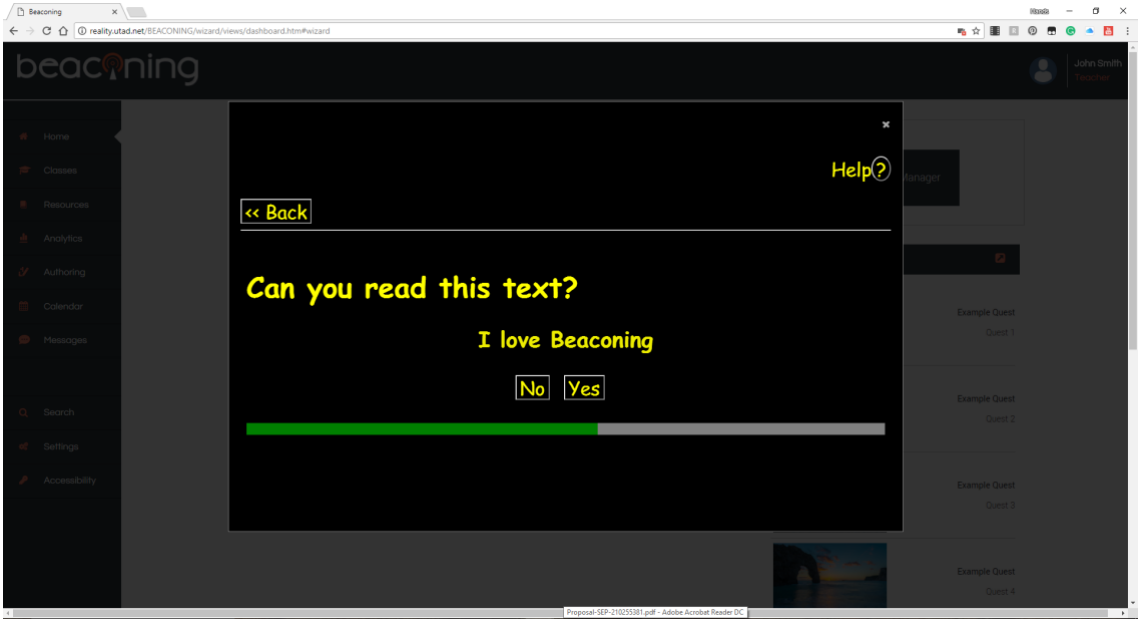

*Figure 53: Accessibility Profile Wizard Flashing Text*

<span id="page-57-1"></span>The next window gathers information on the ability to see flashing text or objects in colour as the text in the middle of the screen is blinking. The interface and Accessabar will be configured accordingly by turning the Simplify Page option on or off.

#### 4.5 BEACONING Platform GUI

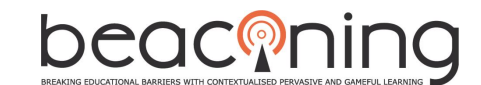

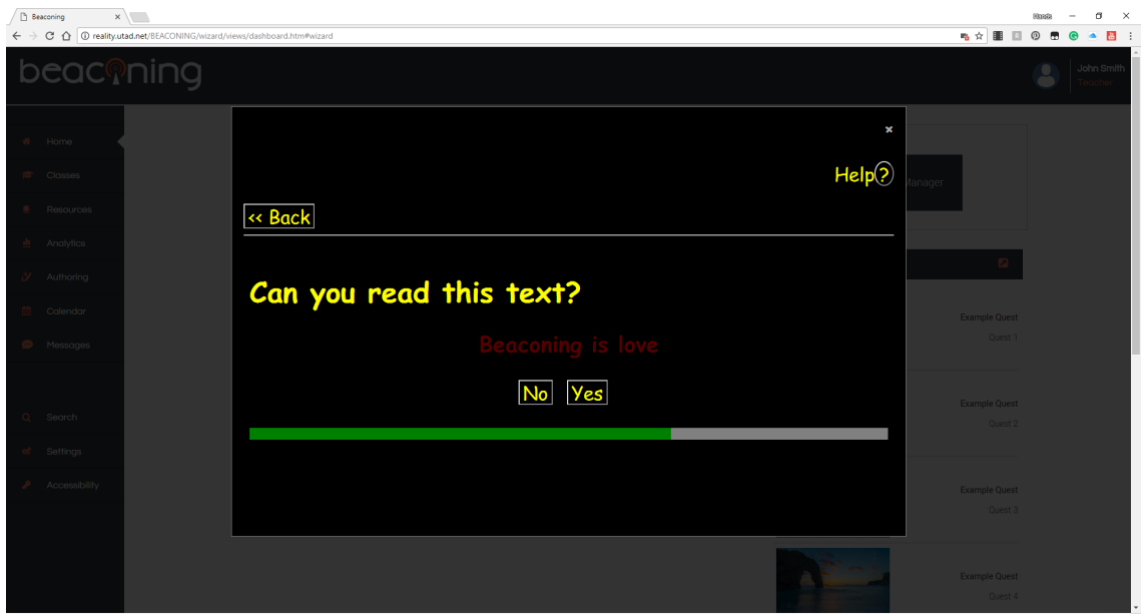

*Figure 54: Accessibility Profile Wizard Flashing Coloured Text*

<span id="page-58-0"></span>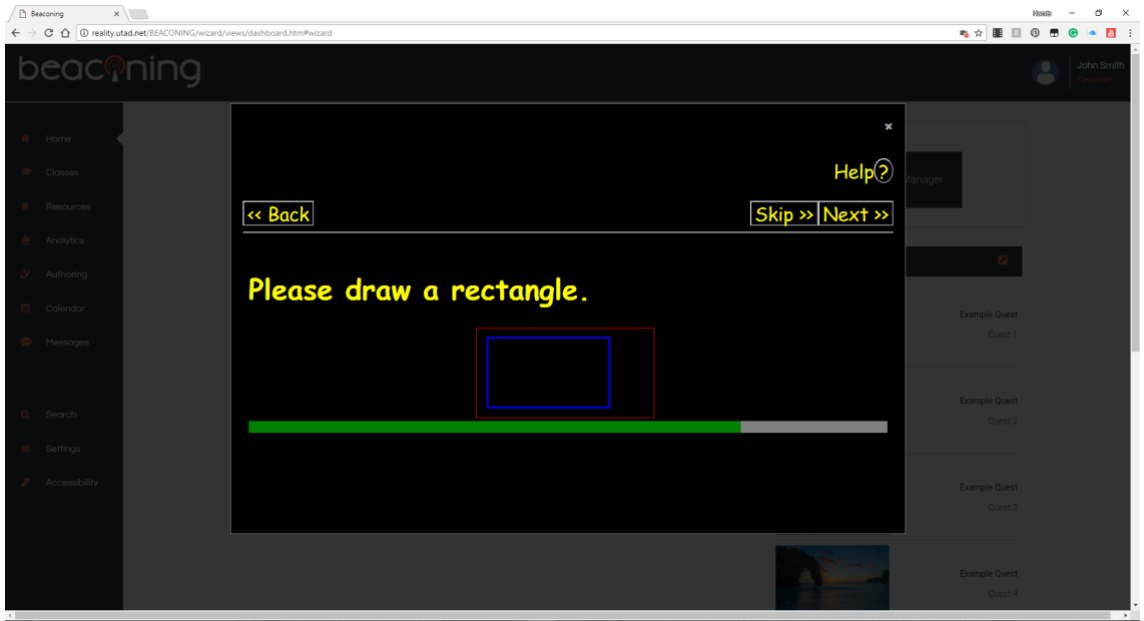

*Figure 55: Accessibility Profile Wizard Draw Rectangle*

<span id="page-58-1"></span>This window determines the capability of users to control the mouse and detects cognitive as well as physical disability. Recommendations can be made to use keyboard shortcuts to navigate the interface, screen readers or speech recognition.

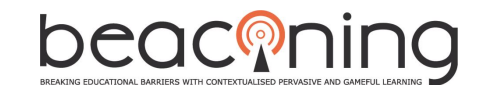

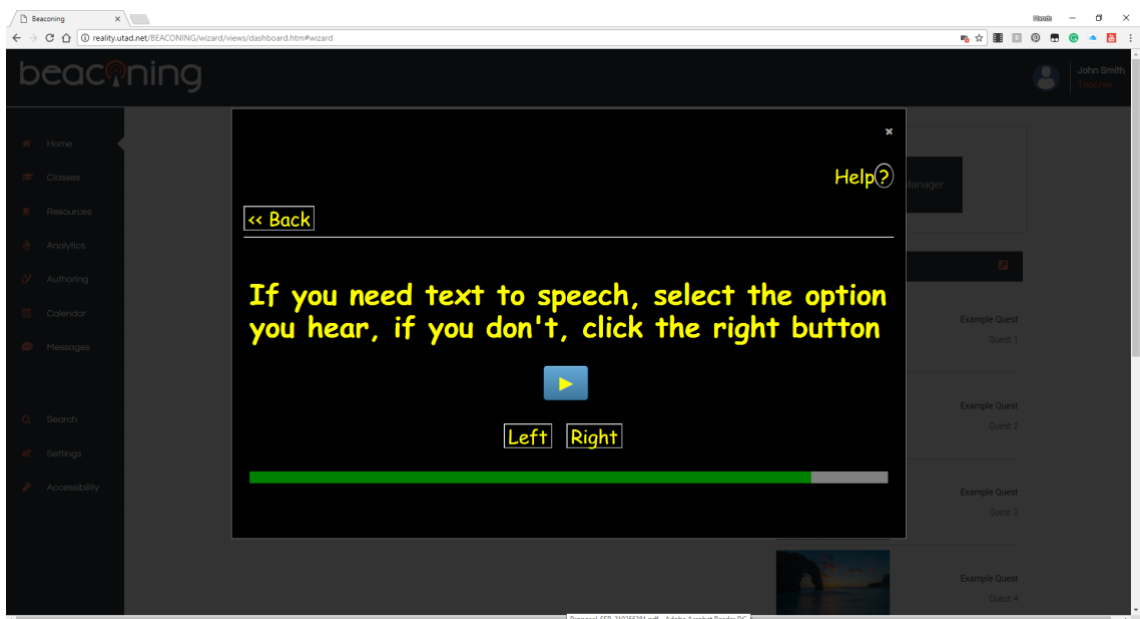

*Figure 56: Accessibility Profile Wizard Text to Speech*

<span id="page-59-0"></span>From the results of this test Text to Speech can be configured on the Accessabar.

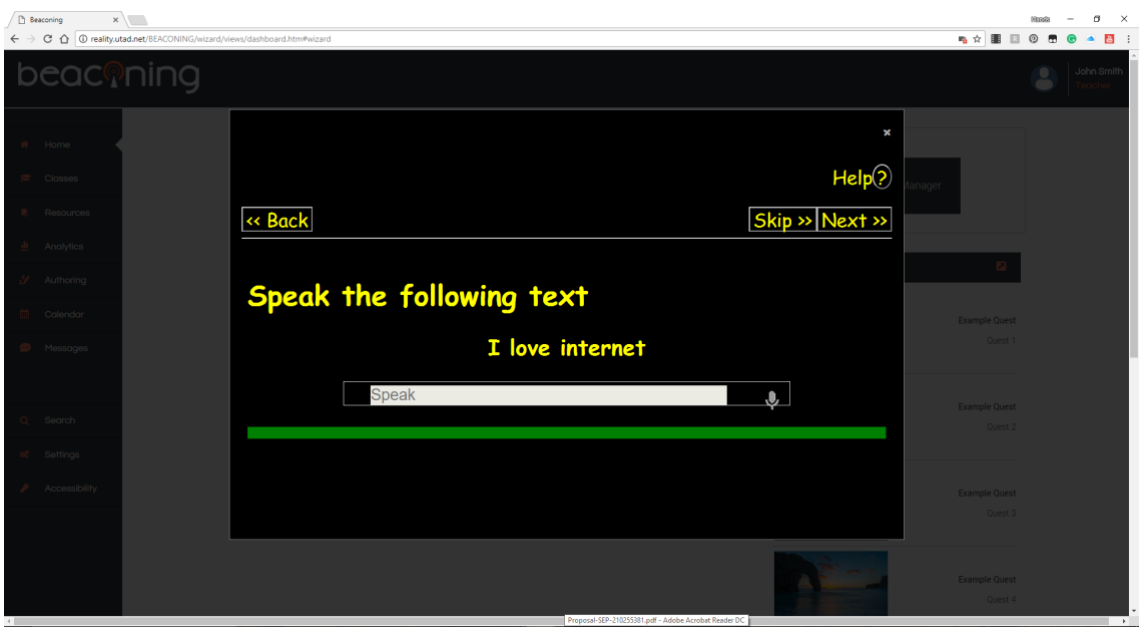

*Figure 57: Accessibility Profile Wizard Speech Recognition*

<span id="page-59-1"></span>This exercise can configure settings for Speech Recognition on Accessabar and can help to determine whether the user benefit from the use of Speech Recognition.

#### 4.5 BEACONING Platform GUI

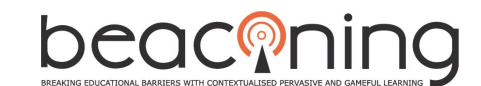

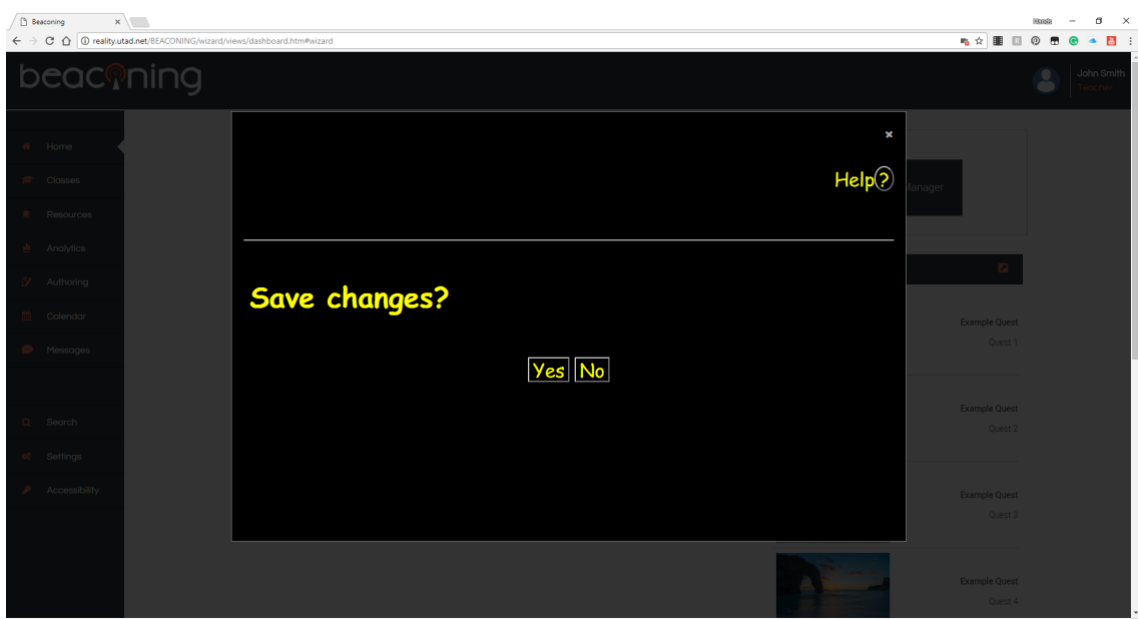

*Figure 58: Accessibility Profile Wizard Save Changes*

<span id="page-60-0"></span>Results can then be saved to the individual's profile and sent to the Beaconing server. When the individual accesses Accessabar again the data will be pulled from their profile and specific settings will be applied to the interface.

This process is a notable example of good user experience and an adaptable interface, coupled with good interface design with the appearance and accessibility of the Beaconing dashboards and discreet Accessabar Tools.